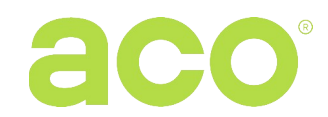

#### **ROZSZERZONA INSTRUKCJA OBSŁUGI CYFROWEJ CENTRALI DOMOFONOWEJ CDNP6 (CDNP6ACC)**

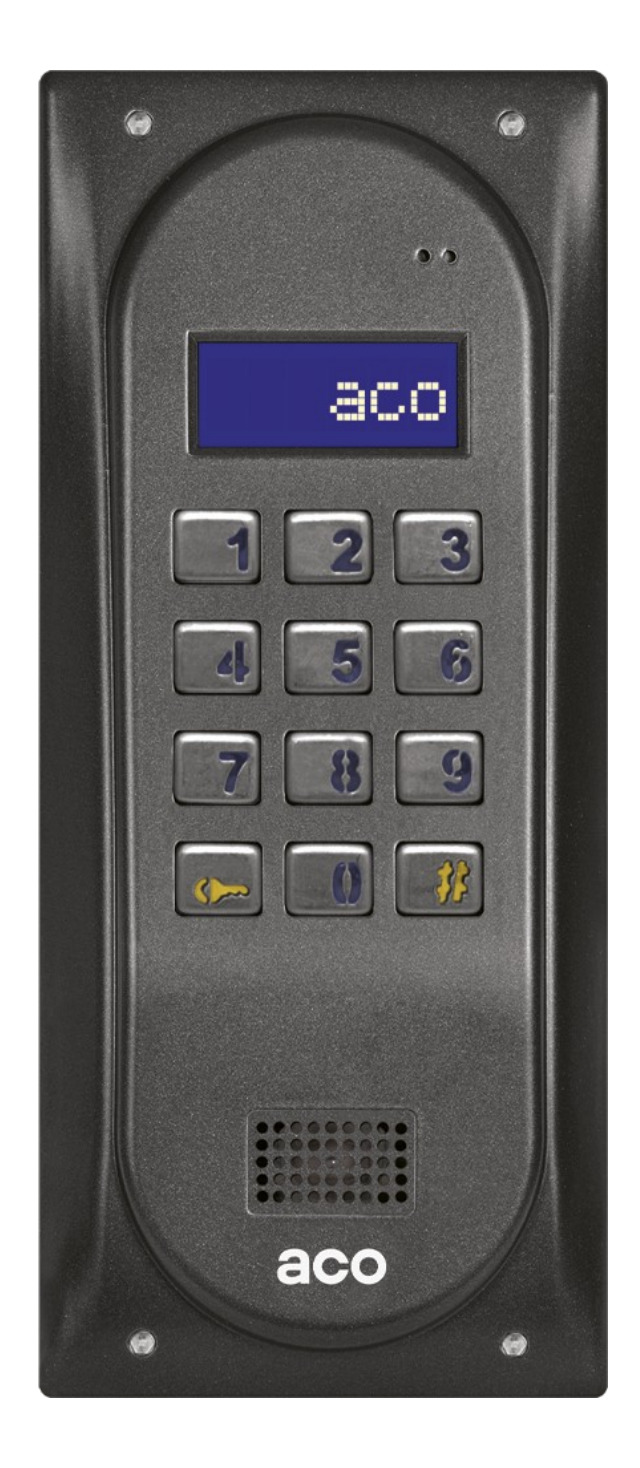

ACO Sp. z o.o. sp. komandytowa, 62-002 Suchy Las, ul. Diamentowa 7, tel./ fax 61 843 93 72 **[www.aco.com.pl](http://www.aco.com.pl/)**

## **Spis treści**

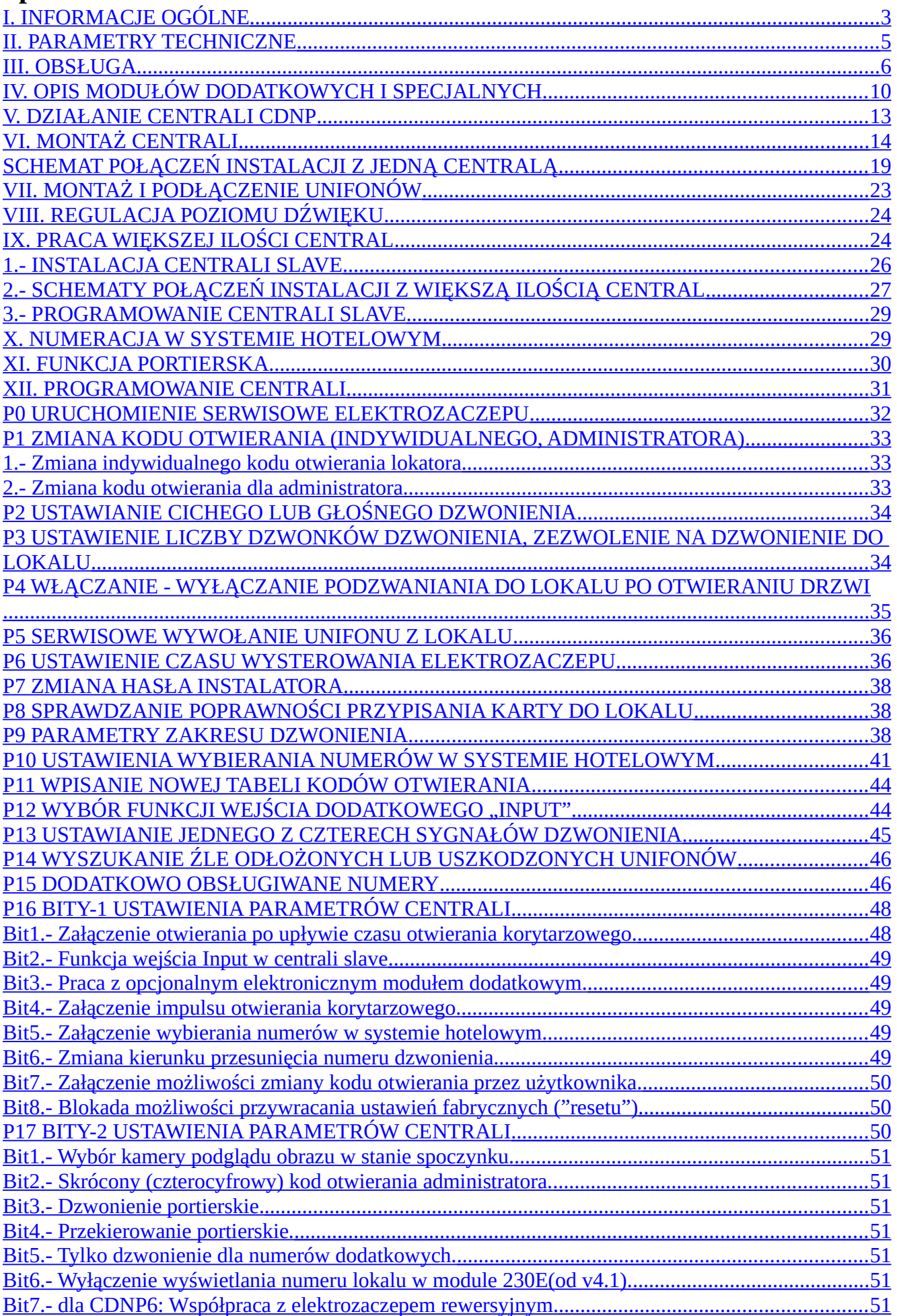

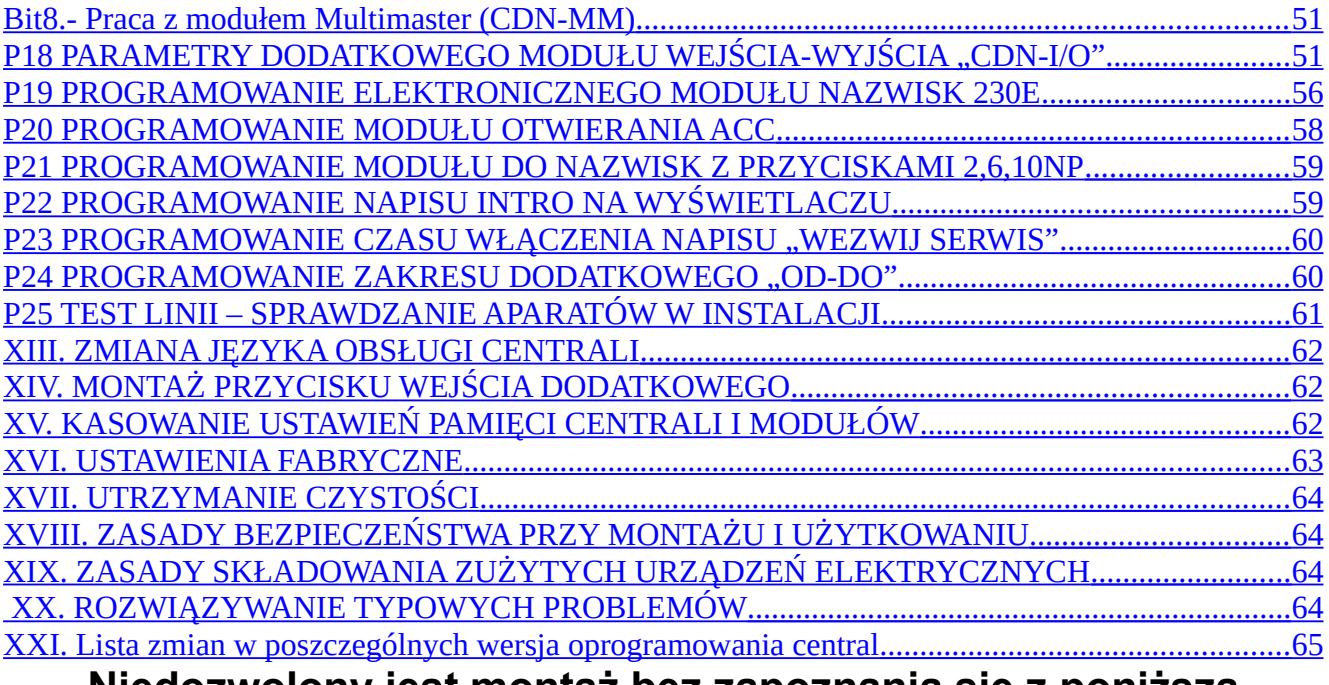

 **Niedozwolony jest montaż bez zapoznania się z poniższą**

**instrukcją.**

## <span id="page-3-0"></span>**I. INFORMACJE OGÓLNE**

CDNP6 to centrala domofonowa z cyfrowym wybieraniem i wyświetlaniem numeru lokalu oraz funkcją kontroli dostępu (kodowym otwieraniem drzwi wejściowych). Wyposażona jest w duży, podświetlony na niebiesko, wyświetlacz LCD i podświetlaną, również na niebiesko, klawiaturę. Dzięki specjalnemu czujnikowi, w niskich temperaturach automatycznie załączane jest podgrzewanie wyświetlacza (poniżej 5°C), co znacznie zwiększa jego czytelność. Centrala może współpracować z tradycyjnym i elektronicznym modułem wyświetlającym nazwiska. Możliwa jest również współpraca z różnymi urządzeniami zewnętrznymi np.: z czytnikiem kart zbliżeniowych.

Urządzenie pracuje w instalacji dwużyłowej (wersja Audio) lub skrętka UTP w standardzie T568B (wersja Video). Współpracuje z unifonami z cyfrowym dekodowaniem numeru serii: INS-UP, INS-UP720, UP800 itd. lub monitorami serii INS-MP, INS-MP7 oraz MP800/UP800V. Mogą współpracować z różnymi modułami dodatkowymi. Możliwa jest również współpraca z domofonami innych serii CDNP (tryb Master / Slave).

Obudowa domofonu CDNP wykonana została ze stopu aluminium, co zapewnia skuteczną ochronę przed dewastacją oraz czynnikami atmosferycznymi. CDNP charakteryzuje łatwa obsługa, funkcjonalność i prosta instalacja oraz przystosowanie do coraz to nowszych wymogów jakie stawiane są we współczesnym budownictwie mieszkaniowym.

Domofony cyfrowe CDNP dają możliwość budowy złożonych systemów wielowejściowych składających się z wielu rozmównic (central), np.: zamknięte osiedla mieszkaniowe, portiernia, brama główna, wejścia do budynków itp. W praktyce oznacza to komunikację z wybranym lokalem zarówno z wejścia na teren posesji, jak i z wejść do poszczególnych budynków czy klatek schodowych. Zaletą centrali jest także możliwość indywidualnego dla każdego lokalu zaprogramowania parametrów dzwonienia tj. jednego z czterech sygnałów i ich powtórzeń w cyklu dzwonienia. Dodatkowo programowane dwa numery dodatkowe umożliwiają dzwonienie do jednego unifonu trzema różnymi numerami (każdy z innymi ustawieniami dzwonienia) np. w kamienicy ze wspólnym unifonem dla kilku rodzin na korytarzu. Centrale, z podłączonym dodatkowym modułem CDN-ACC, umożliwiają także otwieranie drzwi za pomocą kart i breloków zbliżeniowych RFID (w standardzie Unique 125 kHz). Centrale można zamawiać także z wewnętrznym, wbudowanym już w centralę, czytnikiem breloków zbliżeniowych - wersja CDNP6ACC.

Centrala umożliwia również sterowanie np. dodatkowej bramy z poziomu unifonu (przycisk F2), za pomocą indywidualnych kodów lokatorów lub kart/breloków zbliżeniowych (dla paneli Master serii CDNP6 za pomocą wbudowanego drugiego wyjścia przekaźnikowego, dla paneli slave za pomocą opcjonalnego modułu wejść/wyjść CDN-I/O). Centrala, za pomocą kabla CDN-USB i odpowiedniego oprogramowania "CDNP" lub "ACC" (do zarządzania brelokami zbliżeniowymi dla CDNP6ACC) pobranego bezpłatnie ze strony

[www.aco.com.pl,](http://www.aco.com.pl/) posiada możliwość programowania ustawień, tworzenia kopii zapasowych, przenoszenia ustawień do innych central. Szczegółowe informacje na temat działania i możliwości centrali CDNP znajdują się w poniższej instrukcji obsługi.

Zaletą jest także możliwość indywidualnego dla każdego lokalu zaprogramowania parametrów dzwonienia tj. jednego z czterech sygnałów, ich powtórzeń w cyklu dzwonienia, podzwaniania i automatycznego otwierania. Dodatkowo programowane osiem numerów dodatkowych umożliwiają dzwonienie do jednego unifonu wieloma różnymi numerami (każdy z innymi ustawieniami dzwonienia) np. w kamienicy ze wspólnym unifonem dla kilku rodzin na korytarzu.

Domofony posiadają wbudowane jedno wejście (INPUT) aktywowane zwieraniem do masy. Służy do podłączenia zewnętrznego przycisku typu "dzwonkowego", np. INS-OB. Domyślny tryb pracy to bezpośrednie otwieranie drzwi (załączenie elektrozaczepu) – np. przy wychodzeniu z klatki. Dodatkowo możemy ustawić opóźnienie po którym nastąpi otwieranie drzwi lub przestawić na tryb bezpośredniego dzwonienia do lokalu. Opóźnienie można ustawić z poziomu menu instalatora, a ustawienia trybu pracy można zmieniać za pomocą programu komputerowego.

Domofony posiadają również wbudowane drugie wyjście przekaźnikowe (tylko Master), za pomocą którego możliwe jest sterowanie dodatkowymi urządzeniami jak np. dodatkowa brama, oświetlenia, itp. Urządzeniami dodatkowymi można sterować zarówno z poziomu unifonu (przycisk F2) jak i za pomocą indywidualnych kodów lokatorów lub kart/breloków zbliżeniowych. Dla urządzeń Slave należy zastosować opcjonalny moduł wejść/wyjść CDN-I/O, który posiada 2 wyjścia przekaźnikowe NO/NC i dwa wejścia aktywowane zwieraniem do masy. Moduł CDN-I/O może być również zastosowany w urządzeniach Master i posiada wiele zastosowań opisanych w programie komputerowym lub na stronie internetowej.

Domofon posiada wyjście do bezpośredniego podłączenia standardowego lub rewersyjnego elektrozaczepu. Chcąc podłączyć zamiast elektrozaczepu inne urządzenie należy skorzystać z modułu przekaźnika CDN-PK.

Istnieje również możliwość sterowania jednym domofonem dwiema parami drzwi - w zależności, którego lokalu dotyczy otwieranie odpowiednie drzwi zostaną otwarte (wymagany moduł CDN-I/O). Lokale można dowolnie przydzielać do otwierania konkretnych drzwi.

Za pomocą opcjonalnego kabla CDN-USB i oprogramowania komputerowego pobranego bezpłatnie ze strony [www.wsparcie.aco.com.pl](http://www.wsparcie.aco.com.pl/) istnieje możliwość programowania ustawień, tworzenia kopii zapasowych i przenoszenia ustawień do innych urządzeń. Do zarządzania ustawieniami urządzenia należy użyć programu "**CDNP**", natomiast do zarządzaniem kartami lub brelokami zbliżeniowymi należy użyć programu "ACC v3x"

## <span id="page-5-1"></span>**II. PARAMETRY TECHNICZNE**

- $\#$  Ilość abonentów (indywidualnych adresów): do 255 ustawiana programowo.
- Sześcioznakowy, duży i podgrzewany wyświetlacz LCD,
- +0,5V  $\#$  Zasilanie systemu Audio: (11,5V ± 0,5V) AC lub 15V<sup>+0,5V</sup> DC,
- +0,5V  $15V^{+0,5V}_{-1,2V}$  DC, Zasilanie systemu Video (łącznie z Audio):
- $\#$  Minimalny pobór mocy w trybie czuwania ~0,6W,
- Pobór prądu centrali: max. 250mA bez elektrozaczepu i modułów dodatkowych,
- Pobór prądu dodatkowych modułów:
- moduł elektronicznego spisu nazwisk (moduł 230E): 90mA
- moduł czytnika kart i breloków zbliżeniowych RFID: 40mA
- moduł kamery CDNVK: 150mA
- moduły podświetlanych okienek opisowych: 5mA
	- Dopuszczalne obciążenie wyjścia elektrozaczepu: 1A (dla rewersyjnego 0,5A)
	- Dopuszczalne obciążenie drugiego wyjścia (przekaźnik): 2A, 30VDC;
	- Maksymalna długość linii: Audio 300m\*, Video: 70m od ostatniego zasilacza – maks. 300m\* z wykorzystaniem dodatkowych zasilaczy, (\*długość podana dla przekrojów przewodów 0,5mm – więcej inf. str: 13)
	- Obudowa: odlew ze stopu aluminium pokryty farbą proszkową mocowana śrubami imbusowymi 3mm.
	- $\oplus$  Wymiary panelu natynkowego: 207 x 90 x 30mm,
	- Wymiary zewnętrzne ramki do montażu podtynkowego: 230 x 110 x 22mm, (355 x 110 x 22mm z modułem CDN6N/NP, z pozostałymi modułami dodatkowymi 290 x 110 x 22mm),
	- Wymagany otwór do montażu podtynkowego: 215 x 95 x 21mm,
	- (335 x 95 x 21mm z modułem CDN6N/NP, z pozostałymi modułami dodatkowymi 275 x 95 x 21mm).

### <span id="page-5-0"></span>**III. OBSŁUGA**

W stanie spoczynku (ustawienia fabrycznie) na ekranie centrali wyświetla się napis "**aco**". Za pomocą programu P22 możemy zmienić ten napis na dowolny (6 znaków) lub za pomocą komputera możemy wprowadzić 6 różnych ekranów (po 6 znaków każdy), cyklicznie pokazujących się po sobie ze stałym interwałem. W celu poprawienia czytelności wyświetlacza w niskich temperaturach, jest on podgrzewany.

Wywołanie abonenta polega na wybraniu za pomocą przycisków klawiatury numeru lokalu (pojawi się on na wyświetlaczu). Po ok. 3 sek. unifon w wybranym lokalu zacznie dzwonić.

Centrala wysyła najpierw sygnały dzwonienia (ilość ustawioną w programie P3 – domyślnie 2) i ustawia się w stan oczekiwania na podniesienie słuchawki. Jeżeli w ciągu 20s nie zostanie podjęta rozmowa, wysyłany jest dodatkowo pojedynczy sygnał, a następnie przez 20s centrala kontynuuje oczekiwanie. Podświetlenie wyświetlacza w tym czasie mruga. Jeśli w czasie ok. 40s nie zostanie podniesienia słuchawka unifonu wybranego lokalu, nastąpi automatycznie skasowany stan oczekiwania i powrót do stanu spoczynku. Wywołanie połączenia można w każdej chwili przerwać przyciskiem "#".

Jeżeli w trakcie oczekiwania nastąpi podniesienie słuchawki unifonu wywołanego lokalu, zostanie zestawione jego połączenie z centralą. Wyświetlacz podświetli się jaśniej. Od tego momentu można prowadzić rozmowę i otwierać drzwi wejściowe. Połączenie będzie trwać ok. 2 minuty chyba, że wcześniej zostanie odłożona słuchawka unifonu lub przerwane zostanie połączenie przyciskiem "#".

Do centrali możemy dopisać dwa dodatkowo obsługiwane numery (program P15). Są to dowolne numery z zakresu 1-999, do których przypisujemy adresy fizyczne unifonów. Numery dodatkowe możemy przypisać do tego samego unifonu tak, że dzwonić do niego będzie można trzema różnymi numerami (dwa numery dodatkowe i jeden numer podstawowy). W każdym z numerów dodatkowych możemy ustawić inne parametry dzwonienia (ton, głośność i ilość dzwonków). W przypadku pokrywania się numerów "podstawowych" i dodatkowych, te ostatnie mają priorytet i dzwonienie w tych przypadkach wykonywane jest zawsze z ich ustawieniami. Kody indywidualnego otwierania to kody z tabeli odpowiadające adresom fizycznym unifonów (ustawionym zworkami w unifonach).

Centrala wykrywa zwarcie linii unifonów - wyświetlając migający komunikat "**Zwar.L**". W tym czasie, dla umożliwienia wejścia do budynku, naciśnięcie dowolnego przycisku powoduje uruchomienie zamka elektrycznego drzwi. Po wykryciu poprawnego stanu linii (zanik zwarcia) centrala automatycznie wraca do normalnej pracy.

Do centrali możemy podłączyć dodatkowy moduł rozszerzeń wejść i wyjść: CDN I/O. Posiada on 2 wyjścia przekaźnikowe NO, NC, i dwa wejścia uaktywniane zwieraniem do masy. Można nim np.: sterować zapalaniem światła na korytarzu lub otwierać dodatkową bramę.

Centrala posiada wyjście do bezpośredniego podłączenia standardowego lub rewersyjnego elektrozaczepu. Chcąc podłączyć zamiast elektrozaczepu inne urządzenie należy skorzystać z modułu przekaźnika CDN-PK.

## **Otwieranie drzwi można wykonać w następujący sposób:**

## *1. Przyciskiem odbiornika w lokalu*

Otwieranie nastąpi po naciśnięciu przycisku otwierania ("kluczyk") w odbiorniku. W typowych rozwiązaniach otwieranie możliwe jest **tylko** w czasie trwania połączenia (w czasie rozmowy). W trakcie jednego połączenia możliwe jest standardowo trzykrotne otwieranie (wliczając w to uruchamianie drugiego wyjścia - F2), po którym nastąpi automatycznie zakończenie połączenia (parametr może być ustawiony na: 1, 2 lub 3). Istnieje możliwość otwierania bez połączenia z lokalem – szczegóły opisano w ustawieniach modułu I/O w programie komputerowym. W takim przypadku dla klasycznych unifonów należy podnieść słuchawkę i trzykrotnie nacisnąć przycisk otwierania, dla odbiorników aktywnych (INS-UP720MR, UP800/MP800, INS-MPx) nacisnąć raz przycisk otwierania.

### *2. Kodem dostępu użytkownika*

Otwarcie kodem użytkownika polega na wybraniu klawiaturą centrali numeru lokalu, zatwierdzeniu przyciskiem "**klucz**" i wybraniu czterocyfrowego, prawidłowego dla danego lokalu, kodu wejścia. Kod otwierający jest odrębny dla każdego lokalu i w łatwy sposób może być zmieniany. Kody te są w postaci tabel. Każda tabela posiada swój indywidualny numer, na podstawie którego generowane jest 255 różnych kodów otwierania dla lokatorów. W celu wydrukowania pełnej tabeli kodów użytkowników lub gotowych wizytówek dla lokatorów wraz z instrukcja użytkowania, należy skorzystać z "Generatora kodów ACO" dostępnego na stronie www.aco.com.pl w strefie użytkownika ("do pobrania"). W każdej wizytówce możemy umieścić swoje logo i jeden wiersz tekstu np.: nazwę firmy i numer telefonu serwisu.

Dla każdej centrali "Master" tabela kodów jest wpisana fabrycznie z tyłu urządzenia jako 4-cyfrowy numer, a dla urządzeń "Slave" należy wpisać tą samą tabelę co w "Master". Instalator może odczytać (w programie P1) aktualną wartość każdego kodu i zmienić go w razie potrzeby. Możliwa jest także zmiana tego kodu samodzielnie przez użytkownika (opis i załączanie w programie P16 bit7).

Jeżeli numer tabeli kodów jest równy "**9999"** to otwieranie kodem użytkownika jest zablokowane.

### *3. Kartą lub brelokiem zbliżeniowym*

Dla urządzeń wyposażonych w czytnik zbliżeniowy ACC otwieranie nastąpi po zbliżeniu wpisanej do urządzenia karty lub breloka zbliżeniowego (lokatora lub administratora/instalatora). Jeżeli karta/brelok nie jest wpisany słychać będzie w głośniku potrójny "beep".

#### *4. Kodem dostępu administratora*

Otwarcie kodem administratora polega na wybraniu klawiaturą centrali przycisku "**klucz",** a następnie sześciocyfrowego kodu administratora. Kod administratora przeznaczony jest dla osób administrujących budynek, np.: służb technicznych, listonoszy, gospodarzy domu itp. Ustawiany jest on w programie P1 jako lokal nr 0.

### *5. Dowolnym przyciskiem klawiatury w przypadku awarii*

Otwieranie nastąpi po naciśnięcie dowolnego przycisku klawiatury w przypadku braku możliwości dodzwonienia się do lokalu spowodowanego uszkodzeniem (np. zwarciem linii unifonów - komunikat: "**Zwar.L**".

#### *6. Przy pomocy dodatkowego zewnętrznego przycisku*

Centrala posiada dodatkowe wejście INPUT. W przypadku, gdy w programie P12 ustawiona jest wartość 0 to wejście to pełni funkcję dodatkowego otwierania - po jego zwarciu, na ustawiony w centrali czas uruchamia się elektrozaczep (możliwość ustawienia opóźnienia). Takie otwieranie w trakcie oczekiwania na połączenie kończy procedurę dzwonienia do lokalu.

Do tego wejścia możemy podłączyć dowolny przycisk zwierny, zamek kodowy, czujnik ruchu itp. Wejście zabezpieczone jest przed zwarciem ciągłym obwodu (do czasu odblokowania zwarcia odłączane jest od systemu).

#### *7. Funkcją otwierania korytarzowego w "Slave".*

Centrala podrzędny posiada możliwość tzw. "otwierania korytarzowego". W centrali nadrzędnej, po otwieraniu drzwi i skończonej rozmowie, lub otwarciu indywidualnym kodem (lub kartą zbliżeniową), w kolejnej centrali podrzędnej włącza się automatycznie czas oczekiwania (na wyświetlaczu pojawia się symbol kluczyka i odliczany jest czas do jego zakończenia). W tym czasie naciśnięcie przycisku "**klucz**" uruchamia elektrozaczep. Opcja ta załącza się tylko w tych centralach podrzędnych, przez które było połączenie. W przypadku otwierania indywidualnym kodem (lub kartą zbliżeniową), w tych centralach, przez które trzeba przejść, aby dotrzeć do lokalu, do którego przypisany jest kod otwierania (lub karta). Tryb oczekiwania skasować możemy przyciskiem "**#**". Gdy będzie załączony bit 1 w P16 to po upływie ustawionego czasu opóźnienia nastąpi automatyczne uruchomienie elektrozaczepu. Czas oczekiwania ustawiamy w programie P6 każdej centrali podrzędnego. W centralach nadrzędnych musi być włączony (w programie P16 bit 4) – impuls otwierania korytarzowego. Więcej informacji znajduje się w opisie programu P6 i P16 bit.1 i bit4. W ustawieniach fabrycznych centrali - funkcja jest wyłączona.

#### *8. Wykorzystując informację z dodatkowego modułu.*

Centrala posiada możliwość otwierania drzwi za pomocą dodatkowego modułu np.: CDN I-O, czytnika kart i breloków zbliżeniowych CDN ACC, lub wbudowanego w centralę wewnętrznego czytnika breloków zbliżeniowych (CDNP6ACC).

## *9. Automatycznym otwieraniem podczas dzwonienia*

Automatyczne otwieranie drzwi po pierwszym sygnale dzwonienia. Gdy ta funkcja jest załączona dla dowolnego numeru, a słuchawka jest zdjęta z widełek, nastąpi automatyczne otwieranie po pierwszym sygnale dzwonienia. Jeżeli słuchawka w czasie pierwszego sygnału dzwonienia była odwieszona na widełkach, to domofon działa normalnie – możemy podnieść słuchawkę i prowadzić rozmowę. Funkcję wykorzystujemy najczęściej w lokalach użytkowych – gdy lokal jest czynny, zdejmujemy słuchawkę z widełek i każdy jest wpuszczany automatycznie, natomiast gdy lokal jest nieczynny odkładamy słuchawkę i domofon działa normalnie. Więcej informacji znajduje się w opisie numerów dodatkowych – program P15.

W trakcie otwierania elektrozaczepu na wyświetlaczu centrali pojawia się napis "**Wejdź!**" (informacja dla osób niesłyszacych) i generowany jest sygnał słyszalny w głośniku (informacja dla osób niewidzących).

Czas działania elektrozaczepu i opóźnienie jego zadziałania można zmieniać w programie P6 (fabrycznie 4 sekundy bez opóźnienia).

## **Sterowanie wbudowanym drugim wyjście przekaźnikowym OUTPUT:**

Uruchomienie wyjścia OUTPUT (tylko Master) nastąpi po naciśnięciu przycisku F2 w odbiorniku lub po wpisaniu kodu użytkownika – w tym celu należy nacisnąć dwukrotne przycisku "klucz" przed wpisaniem tego samego kodu, co dla podstawowego otwierania. W typowych rozwiązaniach aktywacja wyjścia możliwa jest tylko w czasie trwania połączenia (w czasie rozmowy). Istnieje możliwość aktywacji wyjścia bez połączenia z lokalem – szczegóły opisano w ustawieniach modułu I/O w programie komputerowym.

W takim przypadku dla klasycznych unifonów należy podnieść słuchawkę i trzykrotnie nacisnąć przycisk otwierania, dla odbiorników aktywnych (INS-UP720MR, UP800/MP800, INS-MPx) nacisnąć raz przycisk otwierania.

Czas zadziałania i funkcje wyjścia "OUTPUT" możemy zmienić za pomocą programu komputerowego (analogicznie jak dla portu 2 modułu CDN-I/O). Fabrycznie czas zadziałania to 1s. Dla urządzeń "Slave" konieczne jest dołączenie opcjonalnego modułu CDN-I/O.

W trakcie aktywności wyjścia na wyświetlaczu pojawi się napis "**Wyj-2**"

Istnieje możliwość wyłączenia dla poszczególnych lokali możliwość sterowania wyjściem.

Dla urządzeń wyposażonych w czytnik zbliżeniowy (ACC) uruchomienie drugiego wyjścia nastąpi również po nienaciśnięciu przycisku "klucz" i zbliżeniu wpisanej do urządzenia karty lub breloka zbliżeniowego (lokatora lub administratora/instalatora).

Domofon wykrywa zwarcie linii unifonów - wyświetlając komunikat "**Zwar.L**". W tym czasie, dla umożliwienia wejścia do budynku, naciśnięcie dowolnego przycisku powoduje uruchomienie zamka elektrycznego drzwi. Po wykryciu poprawnego stanu linii (zanik zwarcia), automatycznie wraca do normalnej pracy.

Więcej informacji oraz opis typowych problemów znajduje się w rozdziale "Rozwiązywanie typowych problemów" na końcu instrukcji.

## <span id="page-10-0"></span>**IV. OPIS MODUŁÓW DODATKOWYCH I SPECJALNYCH**

Domofony CDNP mogą współpracować z wieloma modułami dodatkowymi i specjalnymi. Moduły dodatkowe można dokładać niezależnie (występują jako osobne moduły).

*UWAGA!* Podłączanie modułów należy dokonywać przy wyłączonym zasilaniu.

Rozróżniamy następujące typu modułów:

1. Moduł 230E – jest to elektroniczny spis nazwisk. Nazwiska (16 znaków w górnym wierszu i 11 w dolnym) uporządkowane są alfabetycznie i można je przeglądać na wyświetlaczu LCD za pomocą dwóch przycisków. Wyświetlane są tylko lokale z wpisanymi danymi (nazwiskami). Przyciskiem "dzwonek" uruchamiamy procedurę dzwonienia do 10 aktualnie wyświetlanego lokalu. Czas jego wyświetlania ograniczony jest do ok. 10s. Po tym czasie ustawia się intro na którym możemy wpisać w dwóch wierszach po 16 znaków dowolny tekst, np.: adres budynku, nazwę i numer telefonu firmy konserwującej itp. Wybierając numer lokalu z klawiatury domofonu na wyświetlaczuautomatycznie pojawią się odpowiednie dla danego numeru dane. Moduł łączymy do wejścia "EXTMOD1" lub "EXTMOD2" centrali i programujemy bezpośrednio z klawiatury (program P19) i lub za pomocą specjalnego kabla CDN-USB i odpowiedniego oprogramowania ("230E") pobranego bezpłatnie ze strony [www.wsparcie.aco.com.pl](http://www.wsparcie.aco.com.pl/) (Uwaga: dla modułów od wersji 7.00 programowanie dostępne tylko z komputera). Za pomocą tego oprogramowania można również wgrać 4 różne ekrany startowe (2 x 16 znaków) które będą pokazywać się jeden po drugim z ustawioną przerwą od 1s do 15s.

2. Moduł ACC moduł czytnika kart i breloków zbliżeniowych w standardzie Unique 125 kHz (radiowy - RFID). Moduł umożliwia otwieranie drzwi po zbliżeniu do czytnika (radiowo) karty lub breloka. Obsługuje po 6 kart lub breloków dla każdego lokalu i 6 kart lub breloków dodatkowych co daje maksymalnie obsługiwanych 1530 kart lub breloków. Istnieje również możliwość za pomocą tych samych kart otwierania np. dodatkowej bramy – przed zbliżeniem karty lub breloka należy nacisnąć przycisk "klucza" (do obsługi tej funkcji wymagany jest moduł CDN I-O). Moduł CDN-ACC łączymy do wejścia "EXTMOD1" lub "EXTMOD2" centrali i programujemy bezpośrednio z klawiatury w programie "M-ACC" (P20) lub przez komputer za pośrednictwem specialnego kabla CDN-USB i odpowiedniego oprogramowania ("ACC") pobranego bezpłatnie ze strony [www.wsparcie.aco.com.pl](http://www.wsparcie.aco.com.pl/)

3. Moduł **5N**, **6N** i **17N** to różnej wielkości podświetlane okna nadające się do wpisania informacji o adresie, sposobie wybierania numeru, umieszczenia wizytówki firmy lub spisu nazwisk, itp.

Moduł **5N** to okno spisu o wymiarach: - szer. 68 mm, wys. 40 mm

Moduł **6N** Okno spisu o wymiarach: - szer. 68 mm, wys. 102 mm

Moduł **17N** Okno spisu o wymiarach: - szer. 68 mm, wys. 160 mm

Oświetlenie okna przystosowane jest do zasilania napięciem zmiennym 12VAC lub stałym 15VDC. Zaciski modułu podłączamy za pomocą przewodu dwużyłowego do zacisków zasilania 12VAC centrali – równolegle do przewodów zasilających lub (w przypadku systemów Video) do napięcia 15VDC, lub do zacisków panelu: +DC (+ ELOCK) i GND (- LINE).

Istnieje możliwość zamówienia modułów 6N i 17N z ukrytym pod oknem czytnikiem kart i breloków zbliżeniowych ACC. Moduły podłączymy do dowolnego gniazda "EXTMOD" w domofonie, a dodawanie kart/breloków możliwe jest bezpośrednio z klawiatury numerycznej domofonu, w menu instalatora nr P12: "**M-ACC"**. Pełne programowanie modułu (dodawanie, usuwanie, przenoszenie i archiwizacja kart/breloków) możliwe jest tylko z poziomu komputera, za pomocą opcjonalnego kabla CDN-USB i oprogramowania w wersji v3.0: "ACC\_v35".

4. Moduły serii **xNP**, np. **2NP**, **6NP** i **10NP** to różnej wielkości podświetlane okna wraz z przyciskami bezpośredniego dzwonienia (x oznacz ilość przycisków). Przyciski możemy zaprogramować jako dzwonienia do dowolnego lokalu w strefie 1, natomiast okienka nadają się do wpisania obok przycisku np. nazwiska, nazwy firmy lub innych informacji o adresie, sposobie wybierania numeru, itp.

- **2NP** to 2 przyciski dzwonienia oraz okno spisu o wymiarach: szer. 52 mm, wys. 46 mm

- **6NP** to 6 przycisków dzwonienia oraz okno spisu o wymiarach: szer. 52 mm, wys. 102 mm

- **10NP** to 10 przycisków dzwonienia oraz okno spisu o wymiarach: szer. 52 mm, wys. 160 mm

Moduł podłączymy do dowolnego gniazda "EXTMOD" w domofonie i programujemy bezpośrednio z klawiatury numerycznej domofonu, w menu instalatora nr P13: "**M-xNP**" lub za pomocą opcjonalnego kabla CDN-USB i oprogramowania komputerowego: "FAM\_P" (od wersji v15). Programy można pobranego bezpłatnie ze strony [www.wsparcie.aco.com.pl](http://www.wsparcie.aco.com.pl/)

5. Moduł **Kamery** dla systemów video domofonowych

zastosowano tu kolorową kamerę o wysokiej rozdzielczości (min. 600 linii) z szerokokątnym obiektywem 2,8mm. Posiada podświetlanie IR LED (w podczerwieni) załączane automatycznie po zmroku i umożliwiające podgląd obrazu w ciemności (obraz monochromatyczny).

Wyjście video kamery to zwykły sygnał PAL (symetryczny) dlatego konieczne jest zastosowani odpowiedniego modułu sumatora, do którego podłączamy moduł kamery. W typowych rozwiązaniach sumator montowany jest bezpośrednio w domofonie i dostarcza on zasilanie dla modułu kamery oraz zamienia sygnał PAL na sygnał różnicowy przesyłany w magistrali systemu videodomofonowego firmy ACO, opartej na skrętce UTP (min. cat 5e). Wszystkie monitory współpracują z taką magistralą.

Dla domofonów "Master" należy zastosować modu sumatora: CDNVS, a dla "Slave" należy zastosować modu sumatora pośredniego: CDNVSp Moduły sumatorów łaczymy tylko ze złaczem "EXTMOD2" (górne).

## 6. **Moduł CDN-I/O (dodatkowe 2 wejścia i 2 wyjścia)**

Moduł posiada dwa programowalne porty: **P1** i **P2**. Każdy z nich składa się z wejścia INPUT i przekaźnikowego wyjścia (OUTPUT).

Wejścia możemy wykorzystać jako dzwonienie do lokali, lub otwieranie a wyjścia jako sterowanie otwieraniem dodatkowej bramy wjazdowej, załączenia oświetlenia klatki schodowej itp. Parametry modułu ustawiamy w domofonie za pomocą programu komputerowego do obsługi domofonu (**x700**) w sekcji "CDN  $I/O$ ".

## <span id="page-12-0"></span>**V. DZIAŁANIE CENTRALI CDNP**

Domofony współpracują z odbiornikami z cyfrowym dekodowaniem adresu:

- odbiorniki Audio serii: INS-UP, INS-UP720, UP800

- monitorami serii INS-MP (2,5 cala, 3,5 cala i 4 cale), INS-MP7 (7 cali) oraz MP800/UP800V (2,5 cala, 3,5 cala).

### Rozróżniamy:

1. Odbiorniki audio pasywne, podłączane przewodem 2 żyłowym (INS-UP, INS-UP720B, INS-UP720M). W takim przypadku wszystkie zaciski odbiorników i domofonu: "LINE +" i "LINE -" łączymy równolegle ze sobą. Przy tego typu odbiornikach wystarczające jest zasilanie napięciem zmiennym, np. transformator: 11,5VAC (12VAC) / 1,2A. Można również użyć zasilacza prądu stałego: 15VDC / min. 1,5A.

2. Odbiorniki audio aktywne, wymagające dodatkowego zasilania (INS-UP720MR, UP800). Do podłączenia odbiorników w takim przypadku konieczne jest zastosowanie przewodu min. 4 żył lub skrętki UTP. Wszystkie zaciski odbiorników i domofonu: "LINE +", "LINE -" łączymy równolegle ze sobą, oraz doprowadzamy zasilanie do odbiorników. Przy tego typu odbiornikach wymagany jest zasilacz prądu stałego: 15VDC / min. 2,8A. Dla niewielkich instalacji wystarczy jeden zasilacz do zasilenia domofonu i odpowiedniej ilości odbiorników. Więcej informacji znajdują się w instrukcjach poszczególnych odbiorników.

W przypadku stosowania skrętki UTP do podłączenia odbiorników można zastosować rozdzielacz Audio: CDNARu-DIN.

3. Odbiorniki Video, tzw. "Monitory" do systemów videodomofonowych. Do podłączenia odbiorników w takim przypadku konieczne jest zastosowanie skrętki UTP min. cat 5e. Przy tego typu odbiornikach wymagany jest zasilacz prądu stałego 15VDC / min. 2,8A. Dla niewielkich instalacji wystarczy jeden zasilacz do zasilenia domofonu i odpowiedniej ilości odbiorników. Więcej informacji znajdują się w instrukcjach poszczególnych odbiorników.

Do podłączenia odbiorników konieczne jest zastosowanie rozdzielaczy Video: np. CDNVRa lub CDNVRau-DIN.

#### **2. Montaż:**

Odbiorniki montujemy zgodnie z ich instrukcją montażu. Podłączając urządzenie zwracamy dodatkowo uwagę na poprawne ustawienie adresu fizycznego zworkami lub przełącznikami (fabrycznie adres fizyczny unifonu odpowiada numerowi wybieranemu z klawiatury).

Dla odbiorników pasywnych bardzo istotne jest aby w systemie (w tych samych strefach) nie znajdowały się odbiorniki o takich samych adresach, każdy odbiornik w systemie musi mieć ustawiony swój indywidualny adres fizyczny.

Powyższy warunek nie dotyczy odbiorników aktywnych, które są przystosowane do pracy z tym samym adresem fizycznym. W takim przypadku może być kilka odbiorników w systemie (w tej samej strefie) z tym samym adresem.

W przypadku odbiorników audio trzeba zwrócić uwagę na właściwe podłączenie (polaryzację) do zacisków "LINE" domofonu. W przypadku monitorów przed podłączeniem należy upewnić się czy wszystkie złącza RJ są poprawnie zaciśnięte (w standardzie T568B), czy nie ma zwarć pomiędzy żyłami oraz czy żyły mają przejście. W przypadku złego zaciśnięcia nawet jednego złącza RJ lub zwarciu pomiędzy żyłami, może dość do uszkodzenia monitora, rozdzielaczy, sumatora lub domofonu.

### <span id="page-13-0"></span>**VI. MONTAŻ CENTRALI**

Centralę montujemy na ścianie budynku (wiatrołap, przedsionek, osłonięta ściana, ściana wschodnia itp.) tak, aby zminimalizować działanie niekorzystnych warunków atmosferycznych. Zalecamy montaż centrali na takiej wysokości (ok. 1,35m), aby mogły ją obsługiwać także dzieci i osoby niepełnosprawne (np. niewidzące lub na wózkach inwalidzkich).

W przypadku systemów Video należy panel tak zamontować, aby kamera znajdowała się na odpowiedniej, pożądanej wysokości. W typowych przypadkach kamera powinna znajdować się na wysokości 1,60m od podłoża. W celu uzyskania optymalnego pola widzenia kamery, najlepiej doświadczalnie sprawdzić miejsce montażu i położenie panelu.

Należy unikać miejsc, w których obiektyw kamery może być narażony na bezpośrednie, prostopadłe, działanie promieni światła (słońce, lampy uliczne, itp).

Blachę podstawy do montażu natynkowego centrali montujemy do podłoża za pomocą kołków rozporowych lub odpowiednich śrub. Ramkę do montażu podtynkowego centrali montujemy w odpowiednim otworze ściany za pomocą kołków rozporowych i gipsu (przed przykręceniem centrali do ramki montażowej, gips musi wyschnąć). Przewody wyprowadzamy przez otwory w ramce. Pomocnicze otwory w okuł ramki służą do prowizorycznego montażu za pomocą np. gwoździ w przypadku osadzania urządzenia w materiałach miękkich np. styropianie. Otwory te ułatwiają również montaż w przypadku używania piany montażowej.

Po zakończonym montażu, górne otwory ramki należy bezwzględnie zaślepić (pianą montażową lub gipsem). Następnie przykręcamy równomiernie wszystkie śruby obudowy do ramki przy pomocy klucza imbusowego 3mm.

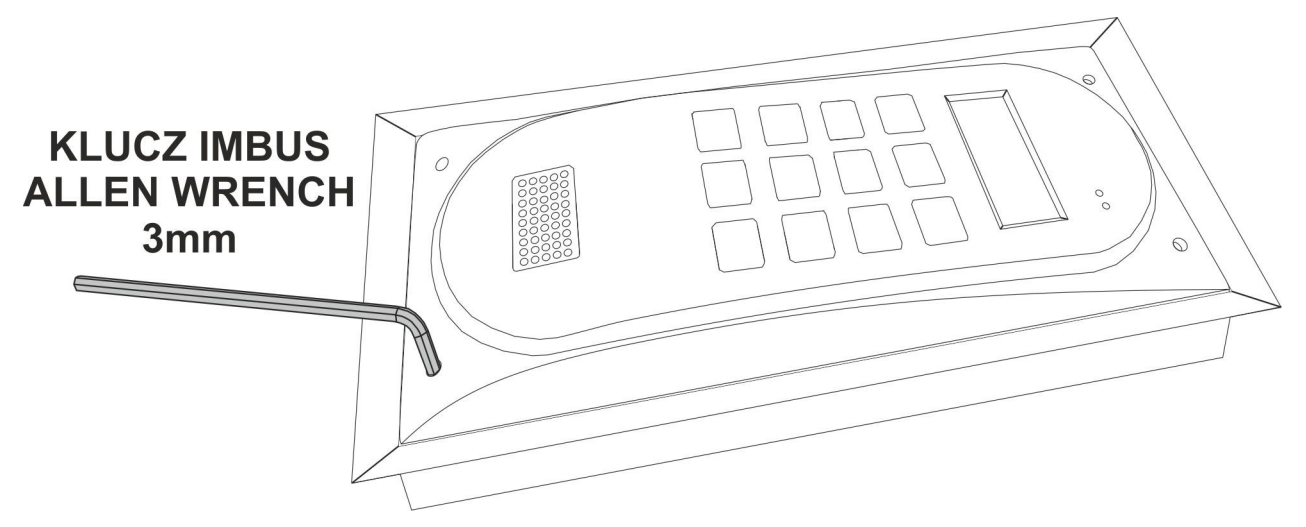

## *POŁĄCZENIA*

Do centrali doprowadzamy następujące przewody:

- 2 żyły x 1mm<sup>2</sup> zasilające do transformatora dla systemu Audio lub zasilające do zasilacza prądu stałego (15VDC) dla systemu Audio/Video
- 1 żyła przewodu w żółto zielonej izolacji do podłączenia uziemienia obudowy
- $\bullet$  2 żyły x 0,75mm<sup>2</sup> do elektrozaczepu,
- $\bullet$  2 żyły x 0,5mm<sup>2</sup> przewodu domofonowego do podłączenia odbiornikówdla systemu Audio lub
- 1 x Skrętka UTP (min. cat 5e) dla systemu Video (dot. pierwszej centrala master w systemie)
- 2 x Skrętka UTP (min. cat 5e) dla systemu Video (dot. kolejnych central slave w systemie)

**Uwaga!** wszystkie wtyczki RJ45 na przewodzie UTP muszą być zaciśnięte w standardzie **T568B.**

Maksymalne długości przewodów sygnałowych (tzw. linii lub magistrali). Przekrój przewodu (jego rezystancja) magistrali odpowiedzialnej za transmisje cyfrową i tor audio (zaciski LINE) ma znaczący wpływ dla maksymalne długości magistrali zarówno dla systemów Audio jak i Video. Dla typowych przekrojów przewodu (0,5mm) ta odległość wynosi maksymalnie 300m. W przypadku

zastosowania większych przekrojów istnieje możliwość zwiększenia długości magistrali:

- stosując drut 1 mm $^{\rm 2}$  możemy zwiększyć odległość do 400 m

- stosując drut 1,5 mm $^{\rm 2}$  możemy zwiększyć odległość do 600 m

- stosując drut 2,5 mm $^{\rm 2}$  możemy zwiększyć odległość do 1000 m

W celu zwiększenia przekrojów w/w przewodów w systemie video (skrętka UTP) należy zastosować moduł: CDNV-RJ45. Przy rozbudowanych instalacjach video należy użyć rozdzielacza

**CDNVRau-DIN**, który posiada specjalne wyjście ze wzmacnianiem sygnału video.

Maksymalne długości pozostałych przewodów opisano poniżej.

Połączenie między centralą a elektrozaczepem i transformatorem zasilającym zaleca się wykonać przy użyciu przewodu o przekroju 1 mm<sup>2</sup> (np. LY1,0).

Ta sama sytuacja dotyczy łączenia zasilacza do systemów Video (15VDC) z Sumatorem znajdującym się w ramce centrali.

**UWAGA! Dla prawidłowego funkcjonowania i zapewnienia bezpieczeństwa użytkowania centralę domofonową (w metalowej ramce) w miejscu zainstalowania należy podłączyć do uziemienia łącząc zacisk "uziemienie" na korpusie z odpowiednią instalacją ochronną (PE).**

Przy stosowaniu przewodów o innym przekroju spadek napięcia obliczamy wg wzoru:

 2 x L[m] x I[A] U = ---------------------------- [V]  $57 \times S$ [mm<sup>2</sup>]

Gdzie: L - dł. przewodu od centrali do transformatora np.: - 15m. I - natężenie prądu – centrala w trakcie otwierania - 0,44A (z podświetl. modułem do nazwisk) S - przekrój przewodu np.: - - 1,0 mm<sup>2</sup>

$$
2 \times 15 \times 0,44
$$
  
D U = 122  
57 x 1,0

**UWAGA!** Maksymalny spadek napięcia nie może przekroczyć wartości 1,2V tj. 10% wartości napięcia zasilania. Długość przewodu nie powinna przekraczać 7m w przypadku obwodu elektrozaczepu i 15m w przypadku obwodu zasilania! Przy mniejszych przekrojach i zbyt długich połączeniach w trakcie prowadzenie rozmowy lub podczas otwierania (uruchomienia elektrozaczepu) mogą nastąpić spadki napięć powodujące zakłócenia w pracy lub resetowanie się urządzenia (ponowne uruchomienie).

### **2. Podłączenie zasilania:**

Dla pasywnych odbiorników audio (2-żyłowych) zasilamy domofon z transformatora sieciowego napięciem zmiennym 11,5VAC, które podłączamy do zacisków AC/AC (12V~). Zalecany transformator sieciowy typ TR 11,5V 1,2A lub TR 11,5V 2A dostępne w ofercie ACO.

Dla aktywnych odbiorników audio (wymagających zasilania) zasilamy domofon z zasilacza prądu stałego napięciem stałym 15VDC, które podłączamy do zacisków +DC (ELOCK+) i GND (LINE-). Takie zasilanie może być również stosowane dla odbiorników pasywnych.

Dla systemów VIDEO napięcie zasilania 15VDC podłączamy do zacisków modułu Sumatora: +15V i GND. W obu przypadkach zalecany zasilacze dostępne w ofercie ACO.

Do tych samych zacisków możliwe jest podłączenie zasilacza buforowego (należy zastosować taki zasilacz buforowy, który w każdym przypadku podaje 15V, lub można również zastosować specjalną przetwornice powszechnie dostępną w handlu, która z napięcia wejściowego od 12V do 15V zawsze podaje na wyjściu 15V).

#### **3. Podłączenie elektrozaczepu:**

Zamek elektryczny, tzw. elektrozaczep bez określonej polaryzacji podłączamy do zacisków wyjścia "ELOCK". Wyjście to przystosowane jest do podłączenia bezpośrednio elektrozaczepu i podczas otwierania generuje się na nim napięcie zmienne, specjalnie formowane do tego celu (dlatego możliwe jest zasilanie centrali ze źródła napięcia stałego). Zalecamy używać elektrozaczepów (nierewersyjnych) przystosowanych do zasilania napięciem od 8V do 12V.

Możliwe jest również podłączenie elektrozaczepu rewersyjnego (otwarty po zaniku napięcia). Aktywacji tej opcji dokonuje się menu instalatora nr P17 bit 7 oraz należy zewrzeć zworę Z13 (jeżeli występuje). W tym przypadku napięcie na zaciskach "ELOCK" pojawia się w stanie spoczynku, a zanika podczas otwierania. Przy zasilaniu domofonu z transformatora i korzystaniu z elektrozaczepu rewersyjnego, moc transformatora obliczamy ze wzoru: P[W] = (12V \* prąd elektrozaczepu [A] + 4W) \* 1,6. Zbyt mała moc transformatora powoduje "buczenie" podczas rozmowy. Zalecany zasilacz prądu stałego 15VDC. Uwaga! Przy pracy z elektrozaczepem rewersyjnym na wyjściu "ELOCK" pojawia się napięcie w zależności od zastosowanego zasilania lub transformatora - należy zastosować odpowiedni elektrozaczep rewersyjny. Można również zastosować moduł MOD-DC-12V, który dostarczy do elektrozaczepu rewersyjnego napięcie 12VDC w przypadku zasilania domofonu z zasilacza 15VDC lub z transformatora.

## **4. Podłączenie innego urządzenia zamiast elektrozaczepu:**

W przypadku konieczności podłączenia innego urządzenia zamiast elektrozaczepu należy użyć przekaźnika (cewka 12V) podłączonego do zacisków "ELOCK" z dodatkowym kondensatorem elektrolitycznym o wartości 100 - 470µF (w zależności od typu przekaźnika), wg schematu:

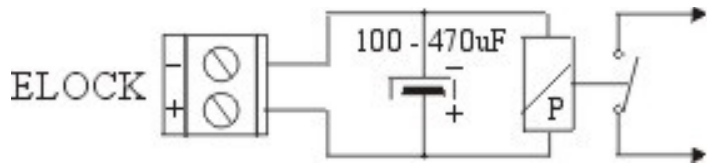

Można również skorzystać z gotowych modułów takiego przekaźnika z oferty ACO: CDN-PK.

Styki przekaźnika wykorzystujemy dowolnie wg potrzeby - zalecamy zasilanie urządzenia podłączonego do styków przekaźnika z osobnego zasilania. Z tego samego transformatora, który zasila domofon, nie należy poprzez przekaźnik podłączać innych obciążeń indukcyjnych (np.: elektrozaczepu).

#### **5. Podłączenie odbiorników (prowadzenie instalacji - topologia):**

Szczegóły podłączenia odbiorników opisano w rozdziale V.

Dla pasywnych odbiorników audio (2-żyłowych) okablowanie wykonujemy przewodem domofonowym dwużyłowym, a zaciski wszystkich odbiorników łączymy równolegle i podłączamy do zacisków "**LINE**" domofonu. Należy zwrócić uwagę na poprawne podłączenie odpowiednio zacisków **+** odbiornika z **LINE+** domofonu oraz **-** odbiornika z **LINE-** domofonu. W przypadku niewłaściwego podłączenia nawet jednego odbiornika, cały system nie będzie pracował poprawnie.

Ta sama sytuacja dotyczy odbiorników audio aktywnych, które wymagają dodatkowych dwóch żył do zasilania. Zaciski wszystkich odbiorników od zasilania i LINE łączymy równolegle. W małych systemach można użyć jednego zasilacza dla odbiorników i domofonu – w każdym takim przypadku musi to być zasilacz prądu stałego. W większych instalacjach, gdzie wymagane są dodatkowe zasilacze do odbiorników, należy zawsze połączyć równolegle zaciski LINE i -DC (GND) wszystkich odbiorników i podłączyć je do domofonu, a zaciski +DC do -DC do dodatkowych zasilaczy.

W przypadku systemów Video całe okablowanie musi być wykonane skrętką UTP w standardzie T568B min. cat 5e (wykorzystane wszystkie żyły) oraz konieczne jest zastosowanie opcjonalnych modułów sumatorów: dla urządzeń Master: **CDNVS**, dla urządzeń Slave: **CDNVSp.**

**Uwaga!** Na wszystkich końcach skrętki zaciskamy wtyk RJ-45 z zachowaniem tej samej kolejności żył.

Okablowanie prowadzimy w taki sposób, aby skrętka zaczynała się od domofonu (wyjście sumatora), dochodziła do wejścia głównego pierwszego rozdzielacza, następnie wyjście główne rozdzielacza łączymy z wejściem głównym kolejnego rozdzielacza i tak dalej. Ostatnim rozdzielaczem musi być rozdzielacz końcowy lub założona zworka (jumper) terminatora video.

Wszystkie rozdzielacze w systemie video muszą być aktywne, a monitory łączymy wykorzystując poszczególne wyjścia rozdzielaczy. Dla skrętki cat 5e monitory łączymy w odległości nie przekraczając 70m od miejsca podłączenia zasilacza i nie przekraczając całkowicie 300m całego systemu. Dodatkowe zasilacze można łączyć bezpośrednio do rozdzielaczy – należy wtedy zdjąć odpowiednią zworką (jumper) w danym rozdzielaczu. Instalację możemy także poprowadzić w taki sposób, że wszystkie rozdzielacze aktywne montujemy w jednym miejscu i rozchodzimy się do każdego monitora. W przypadku systemów z wieloma domofonami video (Master / Slave), pomiędzy domofonami również musi być poprowadzona skrętka.

Dla prostych instalacji video w przypadku zastosowania jednego zasilacza w systemie (podłączonego do sumatora) maksymalna odległość od domofonu do ostatniego monitora wynosi 70m. W celu podłączenia monitorów w większych odległościach dodatkowe zasilacze można łączyć do rozdzielaczy lub bezpośrednio do monitorów.

Istnieje możliwość budowy instalacji Video do 1000m przy zastosowaniu dodatkowych przewodów (informacja na początku tego rozdziału) oraz przy zastosowaniu rozdzielczy aktywnych, które umożliwiają wzmocnienie sygnału viedeo: CDNVRau-DIN z oferty ACO.

W typowych rozwiązaniach monitor zasilany jest ze skrętki UTP (podwójna para) poprzez Sumator, Sumator Pośredni lub rozdzielacz i załącza się automatycznie w trakcie wywołania jego adresu, a wyłącza po skończonej rozmowie. W takim przypadku stosujemy jeden zasilacz 15VDC / 2,8A na 5 rozdzielaczy. Gdy w monitorze załączona jest opcja niezależnego podglądu obrazu w dowolnym momencie (bez konieczności wywołania z panelu), monitory należy zasilać poprzez rozdzielacze stosując zasadę: 1 zasilacz 15VDC / 2,8A na 8 monitorów. Gdy kilka monitorów może dzwonić jednocześnie (mają ten sam adres) trzeba również uwzględnić ten fakt w doborze ilości zasilaczy (można przyjąć 1 zasilacz 15VDC / 2,8A na 6 monitorów dzwoniących jednocześnie).

Sumatory zasilają domofon poprzez przewód taśmowy wpięty do złącza EXTMOD2. Sumatory można zastosować w dalszej odległości od domofonu konieczne jest wtedy zasilenie domofonu osobnym przewodem: zaciski panelu +DC i GND połączone z zaciskami sumatora +15V i GND. Dla sumatora CDNVS przewód taśmowy nie musi być wpięty. Dla Sumatora pośredniego CDNVSp przewód taśmowy musi być wpięty (sterowanie obrazem z kamery domofonu slave) - do przedłużenia przewodu taśmowego można użyć moduł z oferty ACO: ARK-RS.

Więcej informacji o układach Master/Slave znajduje się w rozdziale "Podłączenie większej ilości domofonów w systemie". Przykładowe schematy instalacji Video można pobrać ze strony [www.wsparcie.aco.com.pl](http://www.wsparcie.aco.com.pl/)

## **6. Przed pierwszym włączeniem zasilania:**

Po podłączeniu i sprawdzeniu poprawności połączeń (należy zmierzyć miernikiem, czy w linii unifonów i pomiędzy pozostałymi zaciskami nie powstało zwarcie). Przed połączeniem skrętki UTP do monitora, rozdzielacza i sumatora, należy bezwzględnie sprawdzić prawidłowość zarobienia wszystkich wtyczek RJ-45, czy nie ma zwarć pomiędzy żyłami oraz ciągłość przewodów.

## <span id="page-19-0"></span>SCHEMAT POŁĄCZEŃ INSTALACJI Z JEDNĄ CENTRALĄ

Instalację z jedną centralą łączymy wg poniższego schematu:

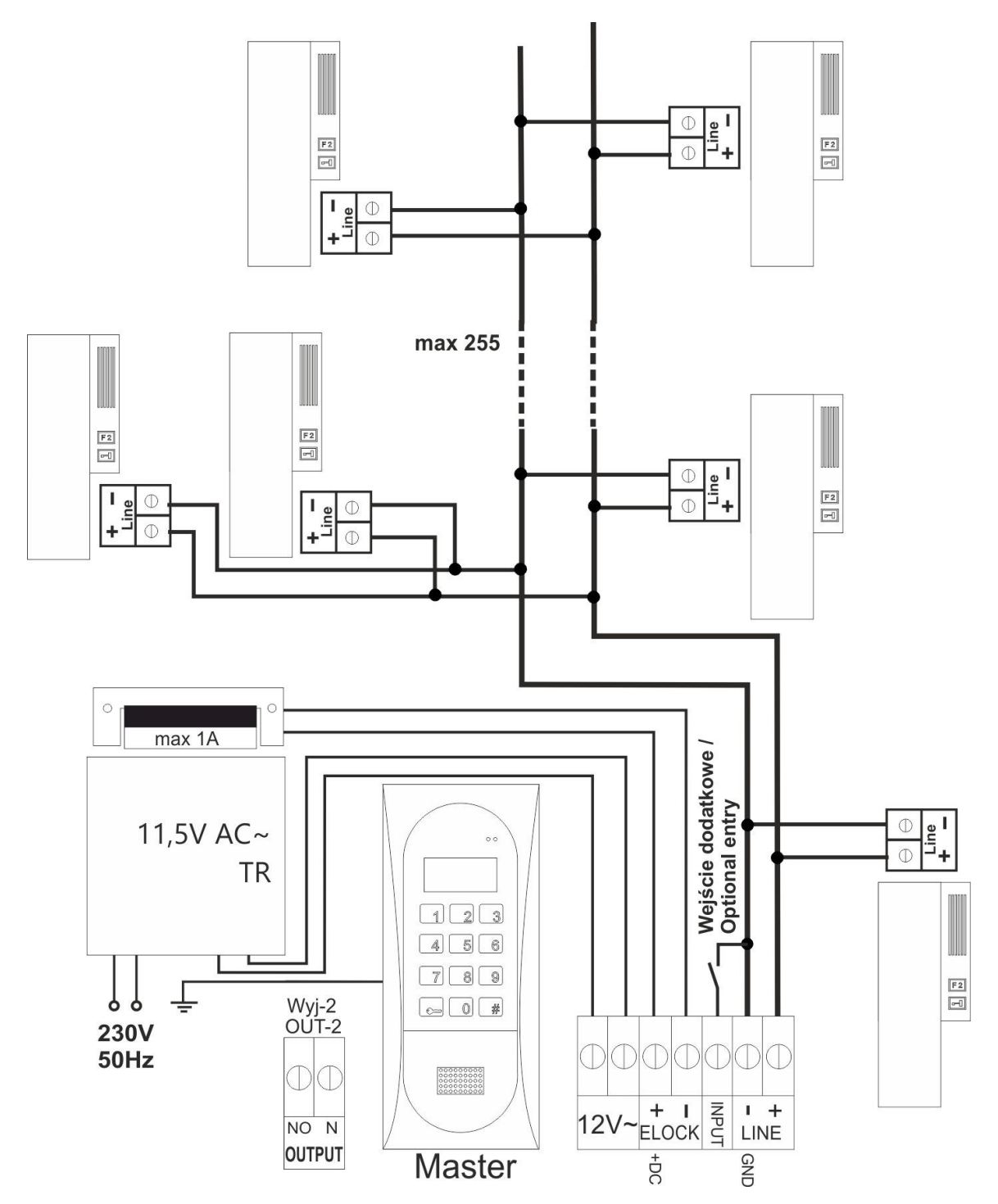

## **Wszystkie połączenia instalacji należy lutować!**

Instalację Video z jednym panelem łączymy wg poniższego schematu:

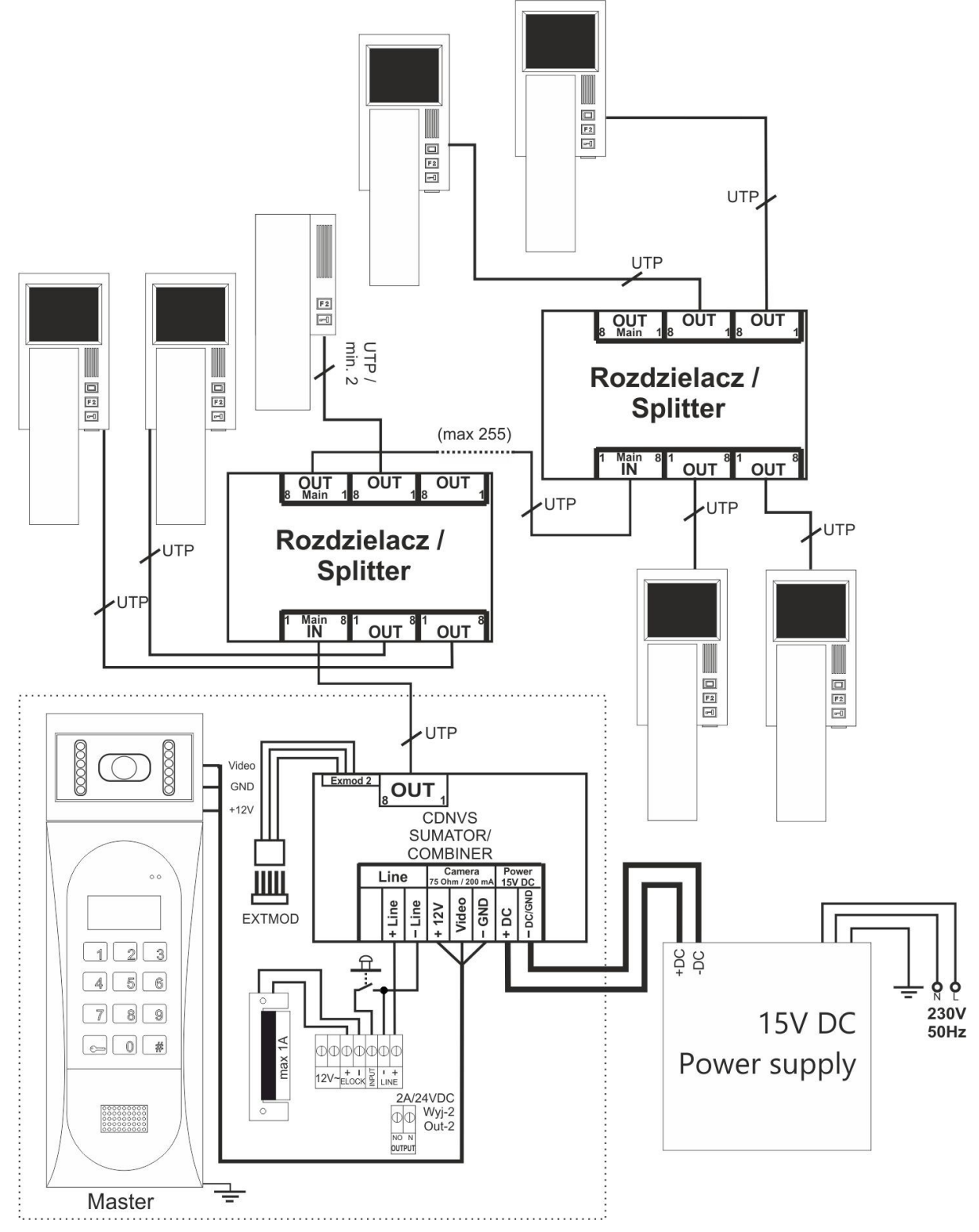

Maksymalna odległość do ostatniego monitora wynosi 70m licząc od miejsca podłączenia zasilacza systemu Video. W przypadku konkretnych projektów instalacji wideodomofonowej odległość ta może ulec zwiększeniu maksymalnie do 300m (dla cat5e). Maksymalna odległość przesyłania sygnału audio/video w systemie wynosi 300m (dla cat5e). W przypadku zastosowania rozdzielaczy aktywnych (jak w powyższym schemacie) odległość monitora od rozdzielacza jest dowolna (zachowując maksymalne odległości w systemie - 300m i 70m od zasilacza).

Po podłączeniu i sprawdzeniu poprawności połączeń (należy zmierzyć miernikiem, czy w linii unifonów i pomiędzy pozostałymi zaciskami nie powstało zwarcie), włączamy napięcie zasilania. Centrala zacznie odliczać ok. 30s wyświetlając kolejne cyfry (**czas ten potrzebny jest do ustalenia się**  warunków pracy unifonów), a następnie wyświetli numer wersji oprogramowania i intro "ACO".

**Uwaga!** Przy końcowym uruchomieniu centrali nie należy przerywać odliczania (30s) ponieważ czas ten jest potrzebny do naładowania unifonów – w przeciwnym wypadku centrala może pracować nieprawidłowo (np. nie dzwonić, zrywać połączenie, itp.). Po włączeniu napięcia zasilania należy skorygować poziom głośności dźwięku wg rozdziału VIII niniejszej instrukcji.

#### **UWAGA! W czasie zestawiania połączenia centrala-unifon mogą pojawić się niepożądane sygnały akustyczne, których poziom nie powoduje przekłamań w treści przekazywanego komunikatu, ani znacząco nie pogarsza komfortu rozmowy.**

## <span id="page-21-0"></span>**VII. MONTAŻ I PODŁĄCZENIE UNIFONÓW**

Unifony i videomonitory montujemy zgodnie z instrukcją montażu producenta. Podłączając zwracamy uwagę na poprawne ustawienie adresu w dekoderze unifonu lub videomonitora, pamiętając, że w systemie nie mogą znajdować się odbiorniki (unifon / videomonitor) o takich samych adresach. Każdy unifon i videomonitor w systemie musi mieć ustawiony swój indywidualny adres. Wyjątek stanowią unifony INS-UP720MR i videomonitory INS-MPR, które są przystosowane do pracy z tym samym adresem fizycznym. W przypadku unifonów trzeba zwrócić uwagę na właściwe podłączenie (polaryzację) do zacisków "LINE" centrali i unifonu. W przypadku videomonitorów przed podłączeniem należy upewnić się czy wszystkie złącza RJ są poprawnie (tak samo) zaciśnięte, czy nie ma zwarć pomiędzy żyłami oraz czy żyły mają przejście. W przypadku złego zaciśnięcia nawet jednego złącza RJ lub zwarciu pomiędzy żyłami, może dość do uszkodzenia videomonitora, rozdzielacza, centrali lub sumatora.

## <span id="page-22-1"></span>**VIII. REGULACJA POZIOMU DŹWIĘKU**

Centrala ma fabrycznie ustawione poziomy dźwięku, ale w konkretnym przypadku można je dopasować do indywidualnych warunków i potrzeb.

Ustawień poziomu głośności dokonujemy po uzyskaniu połączenia z unifonem w następujący sposób:

- potencjometrem "**MIC**" regulujemy czułość mikrofonu centrali

- potencjometrem "SPK" regulujemy poziom głośności głośnika centrali

- potencjometrem "**SOUNDS**" regulujemy poziom głośności dźwięków centrali Po ustawieniu tych wartości należy kręcąc potencjometrem "**BALANCE**" ustalić położenie punktów, w których następuje wzbudzenie (piszczenie) w głośniku i ustawić potencjometr w połowie między tymi punktami.

## <span id="page-22-0"></span>**IX. PRACA WIĘKSZEJ ILOŚCI CENTRAL**

System CDNP umożliwia pracę **jednej** centrali Master wraz z podłączonymi do niej **wieloma** centralami Slave, zgodnie z zamieszczonym schematem na kolejnych stronach. Centrale mogą być w zależności od umiejscowienia w systemie nazywane nadrzędnymi lub podrzędnymi. Centrala zainstalowana (podłączona elektrycznie) przed następną centralą jest nadrzędną, natomiast centrala, która jest ostatnia (do której podłączamy linię unifonów) jest podrzędną. Centrala Master jest zawsze centralą nadrzędną. Obsługa przez użytkownika systemu z wieloma centralami jest analogiczna do sposobu obsługi pojedynczych central (dla central serii CDNP5 do poprawnej pracy systemu należy w centralach nadrzędnych załączyć w programie P16 bit 2 włączenie pracy jako centrala nadrzędna).

Aby uzyskać połączenie na klawiaturze centrali należy wybrać numer lokalu i poczekać 3 sekundy. Po uzyskaniu połączenia, otwierać drzwi elektrozaczepem możemy tylko w tej centrali, z której jest prowadzona rozmowa. W tym czasie klawiatura centrali podrzędnej, w zakresie którego znajduje się unifon (lub videomonitor) do którego dzwonimy, będzie zablokowana, a na jej wyświetlaczu pojawi się napis "Zajęty" oraz na **(**opcjonalnym) wyświetlaczu elektronicznego spisu lokatorów (230E) napis "**Centrala zajęta**".

W przypadku systemów video, wyświetlany obraz będzie pochodził z kamery centrali, z której jest dokonywane wywołanie.

Jeżeli próbujemy połączyć się z unifonem (lub videomonitorem), a na centrali pojawi się na chwilę napis "**Zajęty**", oznacza to, że linia w danym zakresie jest aktualnie zajęta (z innej centrali, która obsługuje ten zakres, jest wywołanie lub prowadzona rozmowa). W takim przypadku musimy odczekać na zwolnienie danego zakresu linii, albo zadzwonić na inny numer, który znajduje się w poza zakresem zajętej centrali.

Uzyskanie połączenia z centrali nadrzędnej, jeśli w danym momencie używane są centrale podrzędne, jest możliwe tylko wtedy, gdy wybrany numer lokalu znajduje się poza zakresem zajętych central (patrz opis programu P9).

W centrali podrzędnej mamy możliwość uaktywnienia funkcji otwierania korytarzowego. Polega ona na tym, że po otwarciu drzwi z centrali (w trakcie rozmowy, kodem otwierania lub za pomocą karty/breloka) nastąpi automatyczne uaktywnienie oczekiwania na otwarcie drzwi w kolejnych centralach, ale tylko w tych, w których zakresie znajduje się unifon, z którego była prowadzona rozmowa lub do którego adresu przypisany jest kod otwierania lub karta. Oczekiwanie na otwarcie drzwi sygnalizowane jest wyświetlanym symbolu kluczyka i odliczany jest czas do jego zakończenia. W tym czasie wciskając przycisk "klucz" uruchamiamy elektrozaczep. Oczekiwanie wyłączy się samoczynnie po ustawionym w centrali podrzędnej czasie. Wyłączyć je możemy także w każdej chwili przyciskiem "**#**". Jeżeli opcja jest załączona przez instalatora, po upływie ustawionego czasu, elektrozaczep może włączyć się automatycznie bez konieczności naciskania przycisku klucza.

Aby uaktywnić funkcję otwierania korytarzowego musimy w centralach nadrzędnych załączyć w programie P16 bit 4 - załączenie wysłania impulsu otwierania korytarzowego do kolejnych central. Natomiast w centralach, które mają odebrać impuls korytarzowy i w których ma się pojawić czas oczekiwania na otwieranie, musimy wpisać czas oczekiwania w programie P6 i opcjonalnie bit1 w programie P16 - autootwieranie. Wpisując odpowiednio długi czas uzyskujemy bezproblemowe wejście do obiektu (dla central serii CDNP5 do poprawnego działania otwierania korytarzowego w centralach nadrzędnych należy załączyć w programie P16 bit 2).

W ustawieniach fabrycznych funkcja otwierania korytarzowego jest wyłączona. Warunkiem poprawnej pracy systemów składających się z wielu central jest założenie, że ilość unifonów (lub videomonitorów) w systemie nie przekroczy 255, a ich adresy fizyczne (nie lokali) w całej instalacji się nie powtarzają.

#### **Należy zwrócić szczególną uwagę na ustawienie poprawnych zakresów obsługiwanych numerów w centralach slave. Zakresy te powinny zawierać jedynie adresy unifonów, które centrale obsługują ! Złe ustawienie może spowodować nieprawidłową pracę całego systemu!**

Aby była możliwość obsługi central z podłączonymi do nich lokalami o takich samych numerach należy ustalić sposób wyboru numerów lokali z central. Przykładowo, mając trzy klatki po 10 lokali możemy ustalić, że do lokali w klatce pierwszej będziemy wybierać liczbę od 1-10 zgodną z numerem lokalu, do drugiej liczbę od 101-110 tj. jedynkę i liczbę zgodną z numerem lokalu, do trzeciej liczbę od 201-210 itd. Numerację tą należy dokładnie opisać w module z nazwiskami. Adresy w dekoderach unifonów (lub videomonitorów) lokali ustawiamy zgodnie z tą numeracją, a w centralach podrzędnych ustawiamy przesunięcie numeru dzwonienia tak, aby dzwonienie odbywało się zgodnie z numerami lokali (P16 bit6 i P9).

Można również użyć ustawienie numeracji hotelowej – użyć systemu tzw. .Hotelowego" - program P10.

Okablowanie instalacji linii wewnętrznej unifonów musi być wyodrębnione z całej instalacji i jako osobna linia podłączona do centrali slave (schemat). Pozostała część instalacji nie wymaga przeróbek (żadnego dodatkowego kabla do panelu master – wystarczą dwie istniejące żyły linii unifonów). Jest to bardzo wygodne w przypadku montażu dodatkowej centrali np.: na piętrze budynku.

#### <span id="page-24-0"></span>1.- INSTALACJA CENTRALI SLAVE

Wyodrębniamy osobną linię, do której podłączamy wszystkie unifony (lub videomonitory) mające być obsługiwane przez daną centralę Slave. Do tej linii nie mogą być podłączone żadne inne unifony (lub videomonitory).

Montaż i połączenia wykonujemy tak samo jak w przypadku montażu centrali master. Jedyną różnicą jest podłączenie linii głównej unifonów.

Centrala Slave posiada dodatkowy zacisk ML (linia główna), do której podłączamy plus linii z poprzedniej centrali, minus linii głównej łączymy do zacisku "LINE-". Schematem połaczeń znajduje się na następnej stronie.

Każda centrala musi być zasilana z osobnego transformatora!

W przypadku systemów Video przy centrali master stosujemy sumator (CDNVS) a przy centralach Slave - sumator pośredni (CDNVSp) lub sumator pośredni bez kamery (CDNVSpbk). Sumatory podłączamy zawsze do gniazda EXMOD2 płytki centrali.

**Uwaga!** Możemy dzwonić tylko do odbiorników, które podłączone są fizycznie "za" domofonem, z którego chcemy dzwonić. Nie możemy dzwonić "do tyłu", czyli do odbiorników podłaczonych "przed" domofonem, z którego chcemy dzwonić.

Sposób dzwonienia oraz topologię łączenie domofonów "Slave" obrazuje poniższy rysunek ("A": Master, "B, C, D, E, F": Slave).

Z domofonu "A" możemy dzwonić do wszystkich odbiorników, z "B" do wszystkich oprócz odbiorników "1", z "C" możemy dzwonić do "3" i "4", z "D" tylko do "4". Analogicznie z "E" możemy dzwonić tylko do "5" i "6", a z "F" do "6". Zasada prowadzenia kilku rozmów w systemie: jeżeli zadzwonimy z domofonu A do odbiornika "4" możemy korzystać i dzwonić z domofonów "E i F" (pozostałe sa "zajęte"). Jeżeli dzwonimy z "B" do "3", możemy dzwonić z "A" do ",1", z ",D" do ",4",  $z \to$  do ",5 i 6",  $z$  ",F" do ",6", itd.

Równolegle podłączonych gałęzi typu C, D oraz E, F może być dowolna ilość.

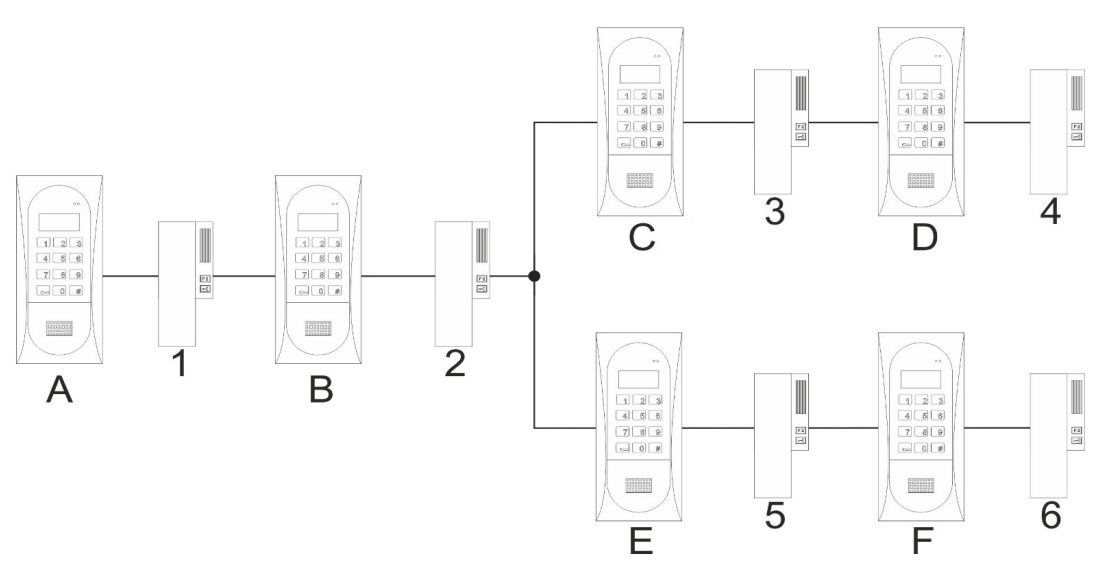

<span id="page-25-0"></span>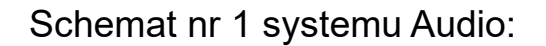

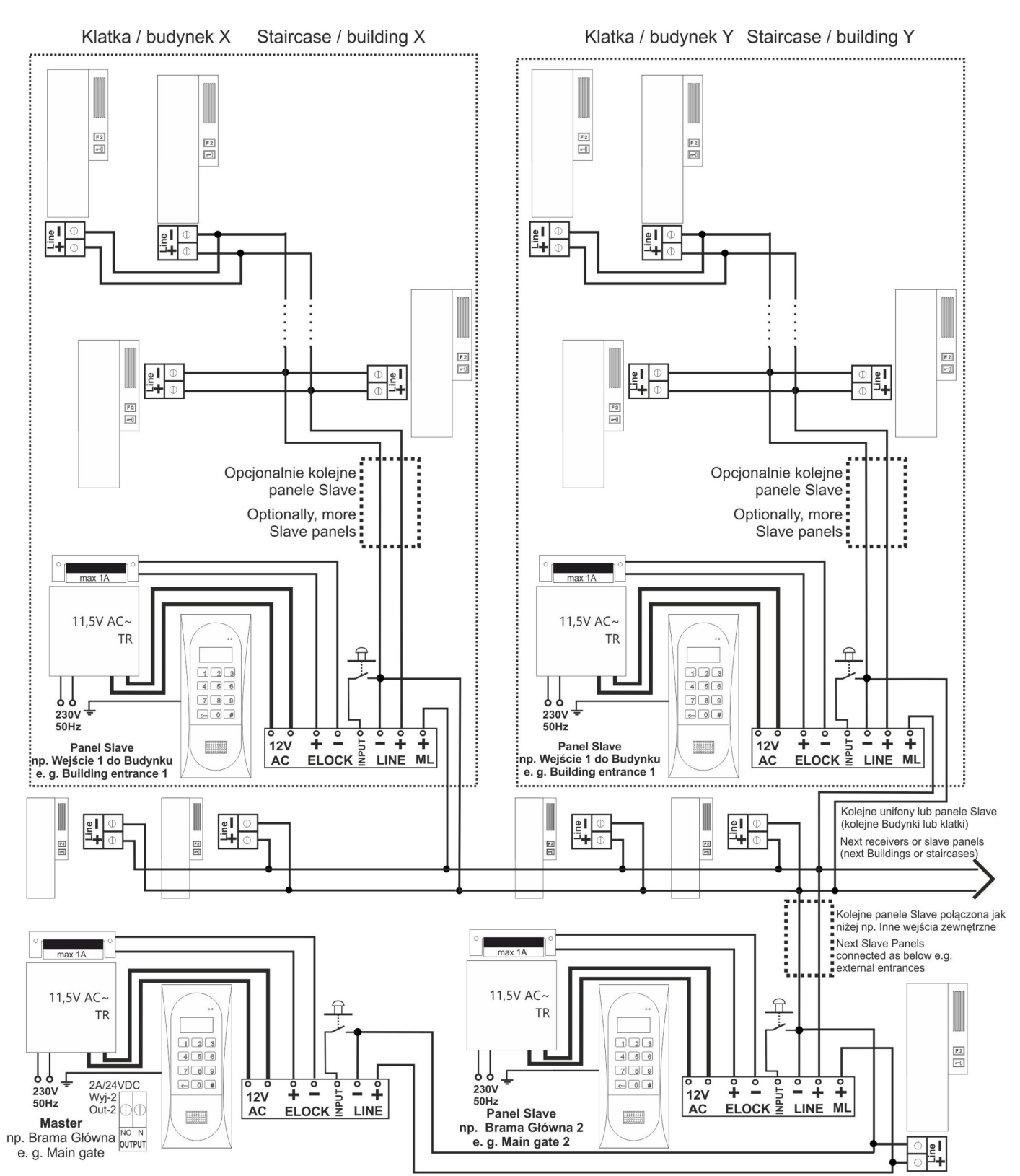

W przypadku gdy kamera nie jest wymagana przy centrali Slave, trzeba zastosować "Sumator Pośredni bez kamery" (CDNVSpbk)

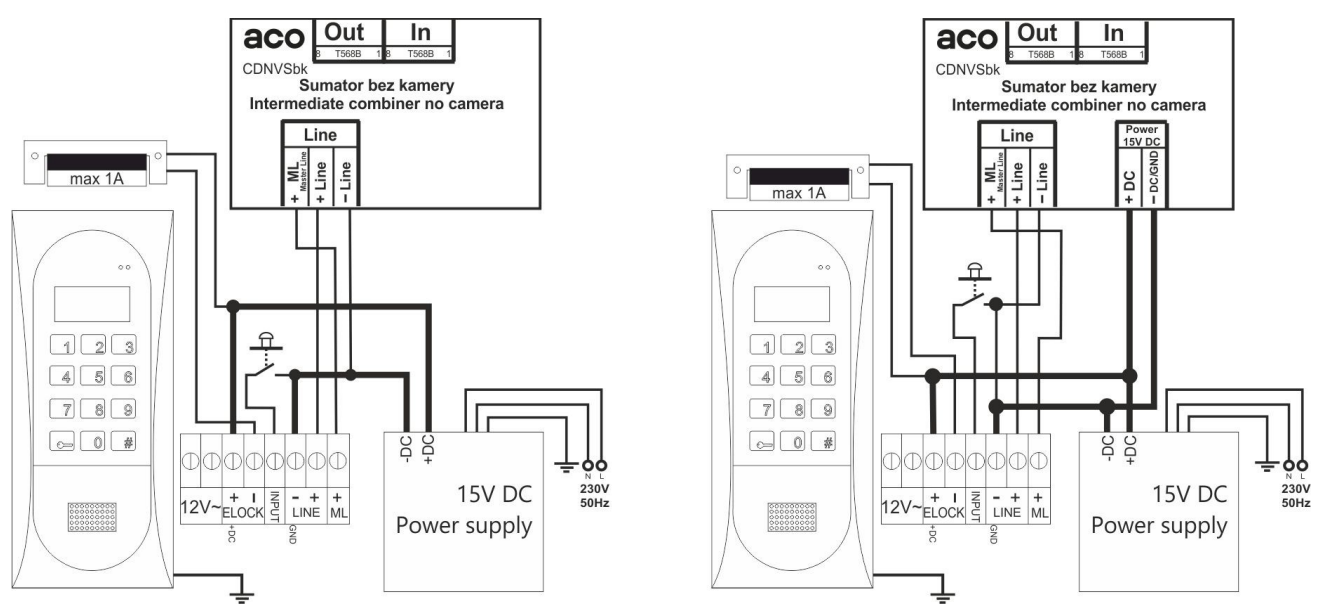

Gdy w centrali Master nie jest wymagana kamera, podłączamy ją jak w przypadku klasycznego systemu Audio. W tym przypadku dopiero przy pierwszej centrali Slave stosujemy moduł Sumatora (**nie** moduł Sumatora Pośredniego), oraz podłączamy klasycznie linię Master do zacisków ML. **UWAGA!** W nowszych wersjach CDNVSbk należy również podłączyć zasilanie

do modułu.

### <span id="page-26-0"></span>3.- PROGRAMOWANIE CENTRALI SLAVE

Centrala podrzędna wyposażona jest w funkcje umożliwiające zmiany parametrów jej pracy, indywidualnych kodów otwierania oraz funkcje związane z ułatwieniem montażu i napraw instalacji identyczne jak centrala master.

Kod instalatora jak i pozostałe ustawienia mogą być indywidualne w każdej z central np.:

-czas otwierania drzwi (zależny od ich umiejscowienia względem centrali),

-sygnał dzwonienia (umożliwiający identyfikację centrali, z której nastąpiło połączenie), itp.

Jednocześnie dla ułatwienia obsługi przez lokatorów zaleca się ustawienie we wszystkich centralach takich samych tabel kodów – wtedy kody otwierania drzwi będą dla danego lokalu takie same.

### **Dla prawidłowej pracy systemu konieczne jest ustawienie:**

- W centralach podrzędnych ilości i zakresów numerów lokali przez nie obsługiwanych (program P9) - obsługiwane będą tylko lokale z ustawionego zakresu !
- Dla ewentualnego otwierania korytarzowego czasu oczekiwania na otwieranie

 korytarzowe w centralach podrzędnych (program P6), a w centralach nadrzędnych bitu 4 w programie P16.

## <span id="page-27-1"></span>**X. NUMERACJA W SYSTEMIE HOTELOWYM**

Funkcję wybierania numeru w systemie hotelowym uaktywniamy w celu umożliwienia dzwonienia z jednej centrali do wielu stref (klatek, budynków, itp), w których numeracja lokali się powtarza. Sytuacja taka może mieć miejsce np.: w centrali master przy wejściu na osiedle z wieloma blokami czy klatkami.

W tej sytuacji dzwoniąc z centrali master wybieramy w pierwszej kolejności numer strefy (klatki, bloku, itp.), a zaraz potem numer lokalu. Ilość możliwych do zdefiniowania stref jest ograniczona do 10 (od 0 do 9, gdzie 0 oznacza 10 strefe).

#### **Ilość lokali w każdej strefie nie może przekraczać 99**.

Przykładowo, gdy chcemy zadzwonić do lokalu nr 8 w drugiej strefie (np. klatce), wybieramy "28" bądź "208". Pierwsza cyfra "2" będzie traktowana przez system, jako numer strefy (klatki, bloku, itp.), a wszystkie następne (od 1 do 99) jako numer lokalu w tej strefie – w naszym przykładzie jest to 8.

Ponieważ numery lokali się powtarzają, musimy w każdej ze stref ustawić **inne** adresy fizyczne unifonów, przy czym w całym systemie nie może być więcej niż 255 unifonów.

Dla każdej ze stref musimy indywidualnie ustalić dokładnie zakres "**Od**" i "**Do**" obsługiwanych lokali i ustalić przesunięcie numeru dzwonienia (między numerem wybieranym klawiaturą a fizycznym adresem ustawionym w aparacie). Ustawiamy to w programie P10, do którego wejście możliwe jest po uprzednim włączeniu funkcji hotelowej (bit 5 w programie P16).

Dodatkowo we wszystkich centralach, w których używamy systemu hotelowego, trzeba ustawić dodatnie przesunięcie (załączyć bit 6 w programie P16). Dla prawidłowego działania centrali w systemie hotelowym musimy uaktywnić przynajmniej jedną strefę wpisując, w parametrze "**Od**" , wartość różną od zera. Wszystkie centrale znajdujące się w danej strefie muszą być centralami typu "Slave".

Każda centrala slave znajdująca w strefie (np. przy klatce) musi mieć ograniczony zakres "od – do" oraz ustawione odpowiednie przesunięcie, tak aby użytkownik stojący przy niej wybierał już konkretny nr lokalu (parametry te ustawiamy w programie P9). Więcej szczegółów na temat systemu Hotelowego znajduje się w opisie programu P10.

Standardowy systemie hotelowy może być również wykorzystany w instalacjach videodomofonowych.

### <span id="page-27-0"></span>**XI. FUNKCJA PORTIERSKA**

Funkcja portierska (dzwonienie portierskie) polega na tym, że **po zwarciu styków wejścia dodatkowego INPUT** w centrali Master, dzwonienie z niej na dowolny numer będzie zawsze przekierowywane do aparatu portiera. Adres unifonu portiera ustawiony jest jako wartość wejścia dodatkowego (program P12). Styki wejścia dodatkowego może załączać np. zegar. Adres aparatu portiera musi być poza zakresem aparatów (program P9) obsługiwanych przez centralę umieszczoną w portierni. Funkcję przekierowania portierskiego włączmy ustawiając **bit3** w programie P17.

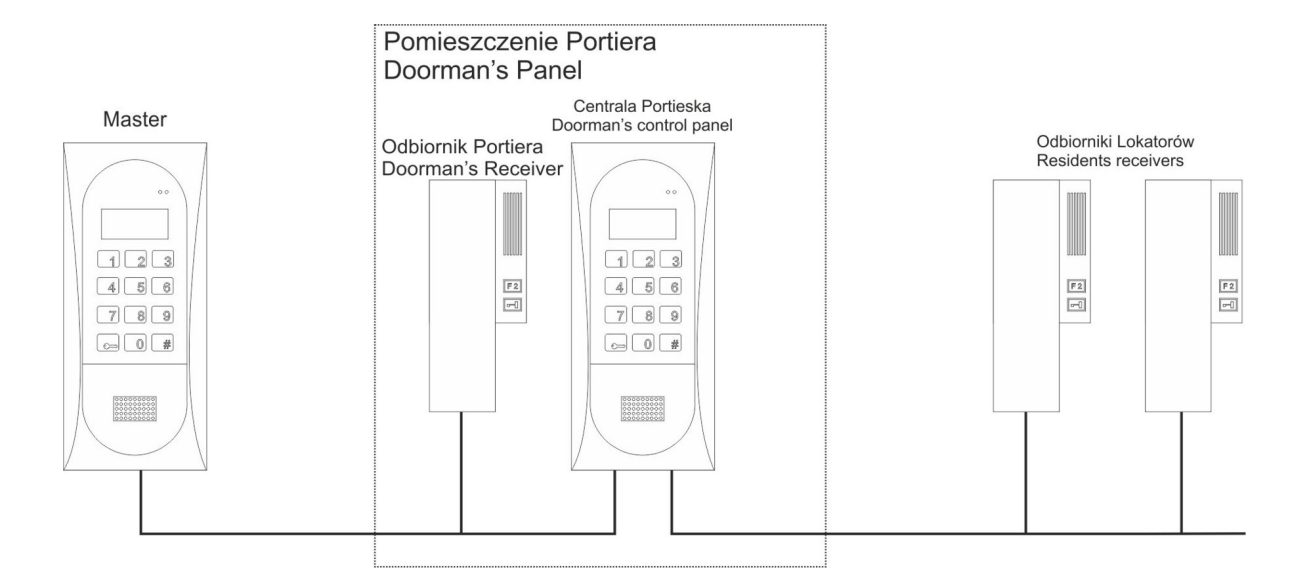

Po odebraniu rozmowy przez portiera może on z zamontowanej u siebie centrali portierskiej zadzwonić do konkretnego lokatora. Po uzyskaniu połączenia naciskając przycisk "KLUCZ", a następnie odkładając słuchawkę, zestawić obie rozmowy. Warunkiem zestawienia połączenia jest załączony w panelu portierskiego **bit4** w programie P17.

Funkcja ta może być wykorzystywana w zamkniętych osiedlach, biurowcach itp.

### <span id="page-28-0"></span>**XII. PROGRAMOWANIE CENTRALI**

Możliwa jest - w sposób programowy - zmiana szeregu parametrów pracy centrali (indywidualnych kodów otwierania oraz programów ułatwiających montaż i naprawy instalacji).

Zmiany parametrów dokonujemy za pomocą programów instalatorskich. Dostęp do programów zabezpieczony jest hasłem instalatora. Wszystkie ustawienia centrali zapisywane są w pamięci stałej i nie ulegają utracie po wyłączeniu zasilania.

W przypadku systemów z wieloma centralami, zmiany ustawień dotyczą tylko tej centrali, w której zostały zrobione. W celu przenoszenia ustawień do innych central należy użyć programu komputerowego CDNP.

**Możliwy jest odczyt wszystkich ustawień centrali, ich zmiana i archiwizacja za pomocą komputera (przez kabel CDN-USB) i darmowe oprogramowanie CDNP (**[www.wsparcie.aco.com.pl](http://www.wsparcie.aco.com.pl/)**).** 

W celu wejścia w programy instalatorskie należy wcisnąć przycisk "**klucz**" i wpisać ośmiocyfrowe hasło (1507xxxx) - potwierdzone jest to sygnałem dźwiękowym modulowanym "w górę", pojawieniem się chwilowo na wyświetlaczu numeru wersji oprogramowania, a następnie komunikatu "**PROGR**". Cztery pierwsze cyfry hasła (1507) są wartością stałą, a następne ("xxxx") są czterocyfrowym hasłem instalatora. Na wykonanie tej czynności mamy ok. 5s. Po chwili pojawia się napis "**Otwie**" jako program zerowy.

**Hasło instalatora w nowej centrali ustawione jest na "0000" i po zakończeniu instalacji musi być zmienione na inne!** (program P7).

## *PRZYKŁAD:*

Chcąc wejść w funkcję programowania centrali o kodzie instalatora 2222 należy wcisnąć "**klucz**" a następnie cyfry 1507 (wartość stała) i 2222.

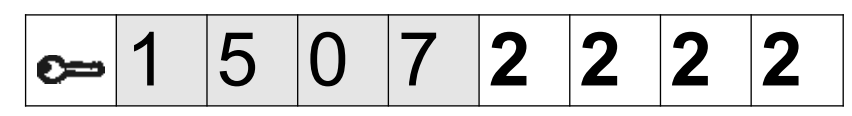

Po wejściu w programowanie instalatorskie na wyświetlaczu pojawi się krótko napis "**PROGR**" i numer wersji oprogramowania, a następnie nazwa programu P0 "**oOtwie**". Programy zmieniamy przyciskami "2" w górę i "8" w dół. Aktualnie wyświetlany program wybieramy wciskając przycisk "**Klucz**". Po wejściu do konkretnego programu na wyświetlaczu pojawi się najpierw wartość aktualnego ustawienia, dopiero po jego wyświetleniu możemy wpisać nowe ustawienie, które musimy zatwierdzić przyciskiem "Klucz", lub anulować przyciskiem "#" (jeżeli nie wpiszemy nowej wartości w ciągu kilku sekund, nastąpi automatyczne wyjście z programowania instalatorskiego nie zmieniając żadnej wartości ustawienia).

Wyjście z funkcji instalatora następuje przez naciśnięcie przycisku "#", poprzez funkcję "0" (z otwieraniem zamka) lub następuje automatycznie po ok.30s bezczynności. Potwierdzenie wyjścia sygnalizowane jest dźwiękiem modulowanym "w dół", a na wyświetlaczu prezentowana jest wówczas aktualna temperatura panująca wewnątrz centrali (wykorzystywana do załączenia podgrzewania wyświetlacza).

W trybie instalatora możliwe jest zresetowanie (ponowne uruchomienie) centrali poprzez wciśnięcie jednocześnie przycisków 7 i 9.

Opisane programy dotyczą zarówno unifonów jak i videomonitorów.

## **Centrala realizuje następujące programy:**

<span id="page-29-0"></span>P0 URUCHOMIENIE SERWISOWE ELEKTROZACZEPU

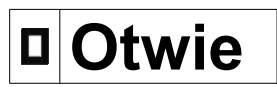

Program służy do serwisowego sprawdzenia czy elektrozaczep pracuje poprawnie i czy otwieranie trwa odpowiednio długi czas.

Wybierając program P0 - "**Otwie**" - naciskając przycisk "klucz" uruchamiamy elektrozaczep na ustawiony w programie P6 czas i wychodzimy z funkcji programowania. Program ten wyłącza także, (jeśli była załączona w programie P5) funkcję serwisowego wywołania unifonu z lokalu.

# <span id="page-30-2"></span>**1**Kodot

Kodem możemy uruchomić Elektrozaczep (np. otworzyć drzwi wejściowe) lub uaktywnić inne urządzenie podłączone do wyjścia ELOCK (np. poprzez moduł przekaźnika CDN-PK), a także, po dwukrotnym naciśnięciu przycisku "klucz", możemy aktywować przekaźnikowe wyjście modułu CDN-I/O (np.: do otwierania drugiej bramy) – program P18.

## <span id="page-30-1"></span>*1.- Zmiana indywidualnego kodu otwierania lokatora*

Chcąc zmienić kod lokalu nr 9 na 4256:

Po wejściu do programu wyświetli się napis "**Numer?**", następnie wpisujemy cyfre 9 jako numer lokalu, zatwierdzamy przyciskiem "klucz", wyświetli się na chwilę aktualna wartość kodu, (jeżeli naciśniemy w tym momencie przycisk "#" to wychodzimy z funkcji bez zmiany kodu), a następnie pojawi się napis "Cyfra1", po którym wpisujemy kolejno pierwszą cyfrę kodu – "4", (napis "Cyfra2") drugą cyfrę – "2", (napis "Cyfra3") trzecią cyfrę – "5", (napis "Cyfra4") i ostatnią czwartą cyfrę – "6". Zostanie wyświetlony napis "**Gotowe**" i kod (4256) zostanie zapisany w pamięci dla lokalu nr 9.

Wartość "**Numer?**" podajemy już jako nr dzwonienia do lokalu wybierany z klawiatury, ponieważ centrala uwzględnia ustawienia w programie P9 (przesunięcie, zakres) i automatycznie oblicza adres fizyczny unifonu. Należy pamiętać, że w **Tabeli Kodów**, fabrycznie dołączonej do centrali, kody otwierania odpowiadają adresom fizycznym ustawionym w unifonie, co ma znaczenie w przypadku ustawionych przesunięć.

Po przywróceniu ustawień fabrycznych centrali następuje powrót do kodów fabrycznych opisanych w tabeli.

Dodatkowo istnieje możliwość zmiany indywidualnego kodu otwierania samodzielnie przez lokatora – opis w programie P16 bit7.

W celu całkowitego zablokowania korzystania z kodów otwierania należy ustawić tabelę kodów o numerze "9999".

## <span id="page-30-0"></span>*2.- Zmiana kodu otwierania dla administratora*

Po wejściu do programu wyświetli się napis "**Numer?**", następnie wpisujemy cyfrę "0" jako numer lokalu i zatwierdzamy przyciskiem "**klucz**" (pojawi się na krótko napis "**KodAdm**"). Po pojawieniu się napisu "**Cyfra1**", wpisujemy kolejno pierwszą cyfrę kodu, napisu "**Cyfra2**" drugą cyfrę itd. Po wpisaniu ostatniej szóstej cyfry zostanie wyświetlony napis "Gotowe" i wpisany kod zostanie zapisany w pamięci jako kod administratora. Nowy kod kasuje poprzednią wartość kodu. Kod zostaje także skasowany przy przywróceniu ustawień fabrycznych centrali. Nie należy wpisywać kodu zaczynającego się cyframi 1507, gdyż jest to początek hasła instalatora (na wyświetlaczu pojawi się napis "**Błąd!**" i centrala wyjdzie z trybu programowania).

Elektrozaczep uruchamiamy poprzez wybranie przycisku "**klucz**" i wpisanie sześciu cyfr (lub czterech pierwszych, jeżeli włączony jest bit2 w programie P17) kodu administratora. W ustawieniach fabrycznych nie ma ustawionego kodu administratora.

## <span id="page-31-1"></span>**Ci-GŁ**

Programem tym zmieniamy głośność dzwonienia (1 lub 2) w wybranym lokalu. Po wejściu do programu wyświetli się napis "**Numer?**", po którym wpisujemy numer lokalu dla którego chcemy zmienić głośność dzwonka (lub cyfrę "**0**" jeżeli zmiany mają dotyczyć wszystkich lokali) i zatwierdzamy przyciskiem "**klucz**". Przy zmianie głośności dla konkretnego lokalu na wyświetlaczu pojawi się aktualne ustawienie, a w przypadku ustawiania wszystkich lokali napis "**Wszyst**". Po wyświetleniu napisu "**???**" wpisujemy poziom głośności dzwonienia 1 lub 2 ("1" dla cichego natomiast "2" dla głośniejszego). Po wyświetleniu napisu "**Gotowe**" wybrane ustawienie zostanie zapisane do pamięci. Wartość "**Numer?**" podajemy już jako nr dzwonienia do lokalu wybierany z klawiatury, ponieważ centrala uwzględnia ustawienia w programie P9 (przesunięcie, zakres) i automatycznie oblicza adres fizyczny unifonu.

Po przywróceniu ustawień fabrycznych centrali wszystkie lokale mają ustawiony 2 poziom głośności, który jest standardowym poziomem głośności. Poziom 1 stosujemy w wyjątkowych przypadkach, gdy dzwonienie jest za głośne np. z powodu współpracy panelu z różnymi aparatami.

<span id="page-31-0"></span>P3 USTAWIENIE LICZBY DZWONKÓW DZWONIENIA, ZEZWOLENIE NA DZWONIENIE DO LOKALU

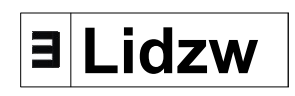

Programem tym zmieniamy liczbę dzwonków od 1 do 7 dzwonienia głównego do lokali. Wpisując "0" jako liczbę dzwonków wyłączamy możliwość dzwonienia do lokalu (lokal wyłączony).

Po wejściu do programu wyświetli się napis "**Numer?**", po którym wpisujemy numer lokalu dla którego chcemy zmienić liczbę dzwonków (lub cyfrę "**0**" jeżeli zmiany mają dotyczyć wszystkich lokali) i zatwierdzamy przyciskiem "**klucz**". Przy zmianie liczby dzwonków dla konkretnego lokalu na wyświetlaczu pojawi się aktualnie ustawiona ilość lub napis "**Wył**" dla braku zezwolenia na dzwonienie. Aby zmienić ilość dzwonków wpisujemy cyfrę określającą ilość dzwonków (1-7) w momencie wyświetlenia aktualnie ustawionej wartość (jeżeli naciśniemy przycisk "#" to wychodzimy z funkcji bez zapisywania zmiany). W przypadku ustawiania dla wszystkich lokali, jako "**Numer?**" wpisujemy "0", pojawi się napis "**Wszyst**" i następnie "**???**" po którym podajemy liczbę dzwonków (1-7). Po wyświetleniu napisu "**Gotowe**" wybrane ustawienie zostało zapisywane do pamięci.

Możemy ustawić maksymalnie 7 dzwonków w dzwonieniu głównym.

Dla wyłączenia dzwonienia do danego lokalu jako ilość dzwonków wpisujemy "0" (na wyświetlaczu pojawi się napis "**Wył**"), natomiast włączenie dzwonienia nastąpi po wybraniu ilości dzwonków od "1" do "7". W przypadku próby dzwonienia do lokalu z lp. dzwonków "0" na wyświetlaczu pojawi się na chwilę

napis "**Wył**". W systemie wielu central wyłączenie dzwonienia działa tylko w tej centrali, w której zostało ustawione.

W lokalu z wyłączonym dzwonieniem nadal działa podzwanianie po otwieraniu kodem (można je wyłączyć w programie P4).

Wartość "**Numer?**" podajemy już jako nr dzwonienia do lokalu wybierany z klawiatury, ponieważ centrala uwzględnia ustawienia w programie P9 (przesunięcie, zakres) i automatycznie oblicza adres fizyczny unifonu.

**UWAGA!** – Przy zmianie liczby dzwonków jednocześnie do wszystkich lokali odblokowują się dzwonienia do lokali wcześniej zablokowanych.

Po przywróceniu ustawień fabrycznych centrali wszystkie lokale mają ustawiona liczbe dzwonków "2".

#### <span id="page-32-0"></span>P4 WŁĄCZANIE - WYŁĄCZANIE PODZWANIANIA DO LOKALU PO OTWIERANIU DRZWI

## **Podzw**

Po otwieraniu drzwi indywidualnym kodem lokatora (lub kartą zbliżeniową RFID – moduł CDN-ACC) w lokalu, do którego przypisany jest kod (karta), słyszalny jest krótki, potrójny sygnał (podzwanianie) informujący o tym zdarzeniu. Program P4 służy do wyłączenia lub włączenia tego sygnału. Fabrycznie jest on włączony.

Po wejściu do programu wyświetli się napis "**Numer?**", po którym wpisujemy numer lokalu dla którego chcemy włączyć lub wyłączyć podzwanianie (lub cyfrę "**0**" jeżeli zmiany mają dotyczyć wszystkich lokali) i zatwierdzamy przyciskiem **klucz**". Przy zmianie ustawień dla konkretnego lokalu na wyświetlaczu pojawi się na chwilę aktualne ustawienie - "**Zał**" dla włączonego lub "**Wył**" dla wyłączonego podzwaniania w lokalu, a w przypadku ustawiania dla wszystkich lokali, napis "**Wszyst**". Po wyświetleniu napisu "**???**"dla włączenia podzwaniania wpisujemy cyfrę "1" - na wyświetlaczu pojawi się na chwilę "Zał" lub cyfrę "**0**" dla wyłączenia podzwaniania - na wyświetlaczu pojawi się na chwilę napis "**Wył**" (jeżeli naciśniemy przycisk "#" to wychodzimy z funkcji bez zapisywania zmiany). Po wyświetleniu napisu "**Gotowe**" wybrane ustawienie zostało zapisywane do pamięci.

Wartość "**Numer?**" podajemy już jako nr dzwonienia do lokalu wybierany z klawiatury, ponieważ centrala uwzględnia ustawienia w programie P9 (przesunięcie, zakres) i automatycznie oblicza adres fizyczny unifonu.

## <span id="page-33-1"></span>**Wywap**

Opcję serwisowego wywołania unifonu z lokalu załączamy w trakcie instalacji systemu. Opcja ta umożliwienia sprawdzenia, samodzielnie przez instalatora, poprawności działania unifonu (dzwonienia, toru rozmównego i otwierania) bezpośrednio z lokalu.

Funkcja działa następująco: po trzykrotnym naciśnięciu przycisku otwierania w unifonie, przy podniesionej słuchawce, centrala zaczyna szukać unifonu z podniesioną słuchawką, wybierając kolejno numery (w zakresie "**Od**" - "**Do**" ustawionym w programie P9). Gdy znajdzie dany unifon, potwierdzi potrójnym sygnałem dźwiękowym słyszalnym w słuchawce, następnie odkładamy słuchawkę i po krótkiej chwili centrala automatycznie zadzwoni do tego unifonu (na wyświetlaczu pojawi się jego numer). Po odebraniu dzwonienia możemy sprawdzić działanie unifonu.

Po wejściu do programu wyświetli się napis "**Numer?**", po którym wpisujemy pojedynczy numer unifonu do sprawdzenia (funkcja aktywna ok. 30 minut), lub wpisujemy cyfrę "0" dla automatycznego wyszukiwania unifonu z podniesiona słuchawką z zakresu "**Od**" - "**Do**" ustawionego w programie P9 (funkcja aktywna ok. 4,5 godziny). Wpisaną cyfrę zatwierdzamy przyciskiem "**klucz**" lub naciskamy przycisk "#" w celu wyjścia z programu. W czasie aktywności tej funkcji możliwe jest normalne użytkowanie systemu i centrali, a na wyświetlaczu w miejscu "Intra" wyświetlany jest symbol "

Funkcja wywołania unifonu z lokalu działa tylko z centrali Master i możemy ją wyłączyć w każdej chwili uruchamiając program P0 – serwisowe uruchomienie elektrozaczepu.

Wartość "**Numer?**" podajemy już jako nr dzwonienia do lokalu wybierany z klawiatury, ponieważ centrala uwzględnia ustawienia w programie P9 (przesunięcie, zakres) i automatycznie oblicza adres fizyczny unifonu.

Funkcja może nie działać poprawnie z niektórymi unisonami innych producentów np.: 1131/520, 1132/520 MATIBUS Urmet itp

<span id="page-33-0"></span>P6 USTAWIENIE CZASU WYSTEROWANIA ELEKTROZACZEPU

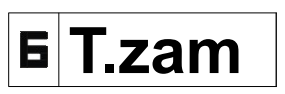

W programie tym ustawiamy czas działania elektrozaczepu (czas otwierania zamka) z zakresu od 1s do 10s oraz czas opóźnienia zadziałania elektrozaczepu z zakresu od 0s do 250s.

**Każde** wejście w ten program uaktywnia **funkcję serwisowego uruchamiania elektrozaczepu**, która przydatna jest przy jego regulacji lub montażu. Funkcja serwisowego uruchamiania elektrozaczepu dostępna jest po wyjściu z programowania instalatorskiego i sygnalizowana jest na wyświetlaczu znakiem  $\overline{P}$   $\rightarrow$  w miejscu "Intra".

W tym przypadku każde naciśnięcie przycisku **"klucz"** powoduje uruchomienie, na ustawiony czas, elektrozaczepu. Funkcję wyłączamy przyciskiem "#".

Po wejściu do programu wyświetli się aktualna wartość ustawionego czasu działania elektrozaczepu i opóźnienia (fabrycznie "**04**" – 0s opóźnienia i 4s działania elektrozaczepu). Podczas wyświetlania aktualnej wartości, możemy podać nową wartość i zatwierdzić przyciskiem "**klucz**" lub nacisnąć przycisk "#", w celu wyjścia z programu bez dokonywania zmian. W programie możemy wpisać maksymalnie liczbę trzy cyfrową *XXY*, (np. 254) gdzie dwie pierwsze cyfry (max 25) określają czas opóźnienia zadziałania elektrozaczepu pomnożony przez 10 (*XX* x 10s. = 250s), a trzecia cyfra określa czas w sekundach działania elektrozaczepu (*Y* = 4s).

Przykładowo chcąc ustawić czas zadziałania elektrozaczepu na 6s wpisujemy cyfrę 6 i zatwierdzamy przyciskiem **"klucz"** (cyfra 0 ustawia czas na 10s)**.**

Wpisując tylko jedną cyfrę (*Y*) rezygnujemy z opóźnienia.

Wpisując liczbę 125 określamy czas otwarcia zamka na 5s, a czas opóźnienia  $na$  12x10s = 120s.

Wpisując liczbę 80 określamy czas otwarcia zamka na 10s, a czas opóźnienia  $na 8x10s = 80s.$ 

### **Czas opóźnienia możemy wykorzystać:**

**-** w centralach Slave jako czas opóźnienia tzw. "otwierania korytarzowego". Jest to czas, podczas którego naciśnięcie przycisku "klucz" w centrali slave, powoduje zadziałanie elektrozaczepu. Opóźnienie to uruchamia się po załączeniu elektrozaczepu w centrali nadrzędnej (centrala nadrzędna wysyła do kolejnej impuls "otwierania korytarzowego").

Czas opóźnienia sygnalizowany jest przez pojawienie się na wyświetlaczu symbolu kluczyka oraz przez odliczanie ustawionego czasu opóźnienia do zera. Jeżeli podczas tego odliczania naciśnięty zostanie przycisk klucza spowoduje natychmiastowe uruchomienie elektrozaczepu. Naciśnięcie przycisku "**#**" spowoduje zakończenie odliczania bez uruchomienia elektrozaczepu.

Jeżeli nie zostanie naciśnięty żaden przycisk, po upływie ustawionego czasu opóźnienia, centrala automatycznie zakończy odliczanie powracając do stanu spoczynku lub przy włączonym bicie 1 w programie P16, uruchomi elektrozaczep.

Dla poprawnego działania funkcji otwierania korytarzowego w centrali nadrzędnej musi być załączony bit 4 w programie P16.

- w centrali Master, jako czas opóźnienia uruchomienia elektrozaczepu po zwarciu zacisków wejścia dodatkowego INPUT. W celu automatycznego uruchomienia elektrozaczepu po skończeniu odliczania musi być załączony bit1 w programie P16. Gdy opóźnienie nie będzie ustawione, uruchomienie elektrozaczepu nastąpi od razu po zwarciu styków wejścia dodatkowego INPUT.

Opóźnienie uruchomienia elektrozaczepu po zwarciu zacisków wejścia dodatkowego INPUT dostępne jest także w centrali Slave – program P12.

<span id="page-35-2"></span>P7 ZMIANA HASŁA INSTALATORA

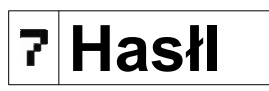

W programie tym ustawiamy nowe 4 cyfrowe hasło instalatora (hasło dostępu do programowania instalatorskiego). Fabrycznie hasło to jest "0000"

Przykładowo ustawmy nowe hasło instalatora na 5482.

Po wejściu do programu wyświetli się napisu "Cyfra1" - wpisujemy pierwszą cyfrę hasła: "5", następnie pojawi się napis "Cyfra2" – wpisujemy drugą cyfrę: "4", napis "Cyfra3" - wpisujemy trzecią: "8" i napis "Cyfra4" - wpisujemy czwartą: "2". Zostanie wyświetlony napis "Gotowe" i nowe hasło zostanie zapisane w pamięci. Jeżeli naciśniemy przycisk "#" to wychodzimy z funkcji bez zmiany hasła.

### *UWAGA!*

*Nie ma możliwości odtworzenia zapomnianego hasła instalatora!!! Aby ustawić hasło na 1507 0000 należy skasować ustawienia panelu, co wiąże się z utratą wszystkich zmienianych wcześniej ustawień.*

<span id="page-35-1"></span>P8 SPRAWDZANIE POPRAWNOŚCI PRZYPISANIA KARTY DO LOKALU

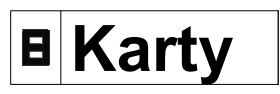

Program służy do sprawdzenia kart i breloków zbliżeniowych - do jakich lokali są one przypisane i jakie mają nr porządkowe.

Po wejściu do programu na wyświetlaczu centrali pojawia się napis "**====**" i od tego momentu po zbliżeniu zaprogramowanej karty lub breloka do modułu czytnika CDN - ACC na wyświetlaczu pojawi się najpierw numer lokalu, do którego przypisana jest ta karta (brelok), a następnie numer porządkowy karty (breloka) w tym lokalu. Funkcję wyłączamy przyciskiem "#".

### <span id="page-35-0"></span>P9 PARAMETRY ZAKRESU DZWONIENIA

## **Param**

W programie tym ustawiamy parametry wybierania i zakresu numerów dzwonienia. Możemy ustawić trzy parametry:

**Prz**": przesunięcie numeru dzwonienia (fabrycznie "0") – wartość przesunięcia określa nam różnicę między wybieranym numerem na klawiaturze centrali a fizycznie ustawionym adresem w unifonie.

- "**Od**": pierwszy obsługiwany numer dzwonienia (fabrycznie "1"),

- "Do": ostatni obsługiwany numer dzwonienia (fabrycznie "255").

Schemat blokowy programowania kolejnych parametrów przedstawia poniższy rysunek:

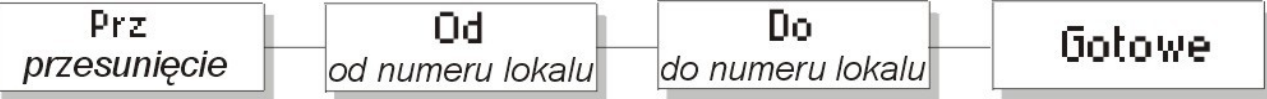

Po wejściu do programu na wyświetlaczu pojawia się napis "**Prz**" oraz jednocześnie wyświetli się aktualna wartość ustawionego przesunięcia. W tym momencie możemy wpisać nową wartość przesunięcia (od 0 do 998) lub wciskając klawisze "**klucz**" - przechodzimy do kolejnego parametru nie zmieniając tej wartości. Wpisując wartość 0 centrala pracuje bez przesunięcia numerów. Kolejnym parametrem jest wartość "Od" – zakres od jakiego centrala ma obsługiwać numery unifonów (numery wybierane z klawiatury – uwzględniające ustawioną wartość przesunięcia). Podczas wyświetlania aktualnej wartości możemy wpisać nową wartość parametru (od 1 do 999) lub wciskając klawisz "klucz" - przechodzimy do kolejnego parametru nie zmieniając tej wartości. Ostatnim parametrem jest wartość "**Do**" – zakres do jakiego centrala ma obsługiwać numery unifonów (numery wybierane z klawiatury – uwzględniające ustawioną wartość przesunięcia). Podczas wyświetlania aktualnej wartości możemy wpisać nową wartość parametru (od 1 do 998) lub wciskając klawisz "**klucz**" - przechodzimy do kolejnego parametru nie zmieniając tej wartości.

Po prawidłowym zapisaniu parametrów na wyświetlaczu pojawi się napis "Gotowe". Naciskając przycisk "#" w dowolnym momencie, wychodzimy z programu bez zapisywania zmian. Centrala podpowiada na podstawie ustawionego przesunięcia jakie możemy podać wartości zakresu dzwonienia "**Od**" - "**Do**".

Uwaga: Po wpisaniu dowolnej wartości dwucyfrowej (od 0 do 99) - należy nacisnąć klawisz "**klucz**" aby ją potwierdzić i tym samym przejść do kolejnego parametru. Po wpisaniu dowolnej wartości trzycyfrowej (od 100 do 999) centrala zapisze ją automatycznie bez zatwierdzania klawiszem "**klucz**" i przejdzie do programowania następnego parametru.

## **OPIS PARAMETRÓW:**

## **- Przesunięcie numeru dzwonienia (**"**Prz**"**):**

Przesunięcie numeru dzwonienia stwarza możliwość obsługi przez centralę lokalów z numerami powyżej 255 (max do 999). W programie P16 (bit6) ustawiamy czy wartość przesunięcia ma być dodawana, czy odejmowana od wartości wybranej na klawiaturze. Fabrycznie bit6 jest wyłączony (centrala ustawiona w trybie odejmowania), a wartość przesunięcia ustawiona na zero (brak przesunięcia). W przypadku przesunięcia numeru dzwonienia automatycznie przesuwa się numer pierwszego i ostatniego obsługiwanego numeru dzwonienia.

## **Przykład przy odejmowaniu** (*różnica wybranego numeru z klawiatury*

*i wartości przesunięcia).*

Gdy numer pierwszego lokalu zaczyna się od nr 301, w aparacie tego lokalu ustawiamy adres fizyczny "1", w aparacie lokalu 302 adres fizyczny "2" itd. Nastepnie ustawiamy wartość przesuniecia numeru dzwonienia "300" tj. wpisujemy w parametrze "Prz" liczbę "300". Od tej chwili unifon z ustawionym adresem fizycznym "1" bedzie dzwonił po wybraniu z klawiatury centrali numeru 301 itd. Wybierane z klawiatury numery poniżej 301 będą zablokowane. Kody do poszczególnych lokali będą zgodne z ustawionymi w unifonach adresami (lokal nr 301 kod nr 1 z tabeli kodów) itd. Maksymalnie możemy przesunąć numer o wartość 998.

W trakcie próby dzwonienia do lokalu o numerze będącym poniżej numeru tego przesunięcia na wyświetlaczu pojawi się napis "**Błąd!**".

#### **Przykład przy dodawaniu** *(suma przesunięcia i wybranego numeru)*

Gdy przykładowo centrala master współpracuje z dwiema centralami podrzędnymi zamontowanymi przy dwóch klatkach, gdzie w obu numeracja lokali jest taka sama - 1 do 20. W lokalach 1-20 pierwszej klatki ustawiamy numery fizyczne unifonów na 101 do 120, a w drugiej odpowiednio od 201 do 220. Dzwoniąc z centrali master będziemy najpierw wybierać numer klatki, a dalej numer lokalu np. wybierając 114 zadzwonimy do lokalu z fizycznie ustawionym unifonem na numer 114, czyli do pierwszej klatki i lokalu 14. Na tej zasadzie wybierając 219 zadzwonimy do lokalu nr 19 w drugiej klatce.

W pierwszej centrali podrzędnej ustawiamy przesunięcie (program P9) na 100, w drugiej na 200 oraz w **obu centralach funkcję dodawania** (bit 6 na "1" w programie P16).

Taka konfiguracja spowoduje, że dzwoniąc do lokalu z centrali podrzędnej wybieramy już tylko jego numer. Centrala do wybranego numeru lokalu doda wartość przesunięcia (w przypadku pierwszej klatki 100, a drugiej 200) i zadzwoni na unifon z fizycznie ustawionym numerem unifonu wynikającego z tej sumy. Np. Wybierając w centrali podrzędnej przy pierwszej klatce numer 12, panel doda 100 i zadzwoni na unifon ustawiony fizycznie na numer 112, wybierając numer 20 w drugiej centrali podrzędnej doda 200 i zadzwoni na unifon z fizycznie ustawionym numerem 220.

#### **Pierwszy obsługiwany numer dzwonienia:**

W parametrze tym wpisujemy pierwszy numer lokalu obsługiwany przez centralę. Jeżeli mamy do danej centrali podłączone lokale od nr71 wpisujemy liczbę "71" jako numer pierwszego obsługiwanego lokalu i zatwierdzamy przyciskiem **"klucz"**. Poniżej tego numeru zablokowane jest otwieranie indywidualnym kodem, a w trakcie próby dzwonienia na wyświetlaczu pojawi sie napis "**Bład!**".

## **Ostatni obsługiwany numer dzwonienia:**

W parametrze tym wpisujemy ostatni numer dzwonienia obsługiwanego przez centralę. Jeżeli mamy do danej centrali podłączone lokale do numeru 80 wpisujemy liczbę "80" jako numer ostatniego obsługiwanego lokalu i zatwierdzamy przyciskiem "klucz". Powyżej tego numeru zablokowane jest otwieranie indywidualnym kodem, a w trakcie próby dzwonienia na wyświetlaczu pojawi się napis "**Błąd!**".

W przypadku wcześniejszego ustawienia przesunięcia numeru dzwonienia, parametry "**Od**" i "**Do**" podajemy jako faktyczne numery dzwonienia (wybierane z klawiatury), a nie numer ustawiony fizycznie na płytce unifonu.

#### **Ustawienie tych parametrów jest konieczne do poprawnej pracy centrali slave przy współpracy z centralą master.**

<span id="page-38-0"></span>P10 USTAWIENIA WYBIERANIA NUMERÓW W SYSTEMIE HOTELOWYM

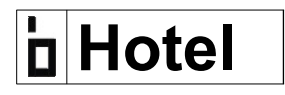

W programie P10 ustawiamy wszystkie parametry związane z tzw. trybem Hotelowym, o którym jest mowa w rozdziale X.

Programowanie trybu hotelowego wykonujemy najczęściej we wszystkich centralach, które obsługują główne wejścia na obiekt (z których musimy dodzwonić się do każdego lokalu).

Gdy centrala pracuje w trybie Hotelowym obsługuje tzw. "Strefy". Strefą może być np. klatka, budynek, grupa budynków, itp. Każdą strefę możemy dowolnie skonfigurować ustawiając jej zakres obsługiwanych aparatów i przesuniecie. Dzięki temu możemy tak skonfigurować system, aby numery abonentów w strefach mogły się powtarzać – w taki sposób ustawiamy zakresy i przesunięcia w strefach, aby nie przekroczyć maksymalnej ilości aparatów 255 z zachowanie zasady, że w każdej strefie może być maksymalnie 99 aparatów i adresy fizyczne aparatów nie mogą się w całym systemie powtarzać.

W każdej strefie może pracować dowolna ilość central slave, w których nie korzystamy już z systemu hotelowego, tylko klasycznie ustawiamy zakres i przesunięcie w programie P9 (w takim przypadku również korzystamy z dodatniego przesunięcia – ustawiony bit6 w P16). Poniższy rysunek pozwala lepiej zrozumieć zasadę działania systemu hotelowego.

Central Slave pracujących w trybie Hotelowym oraz central Slave w strefach może być dowolna ilość.

Ilość stref w systemie może być ustawiona w zakresie od 1 do 10. Ich ustawienia możemy programować bezpośrednio z centrali lub za pomocą komputera.

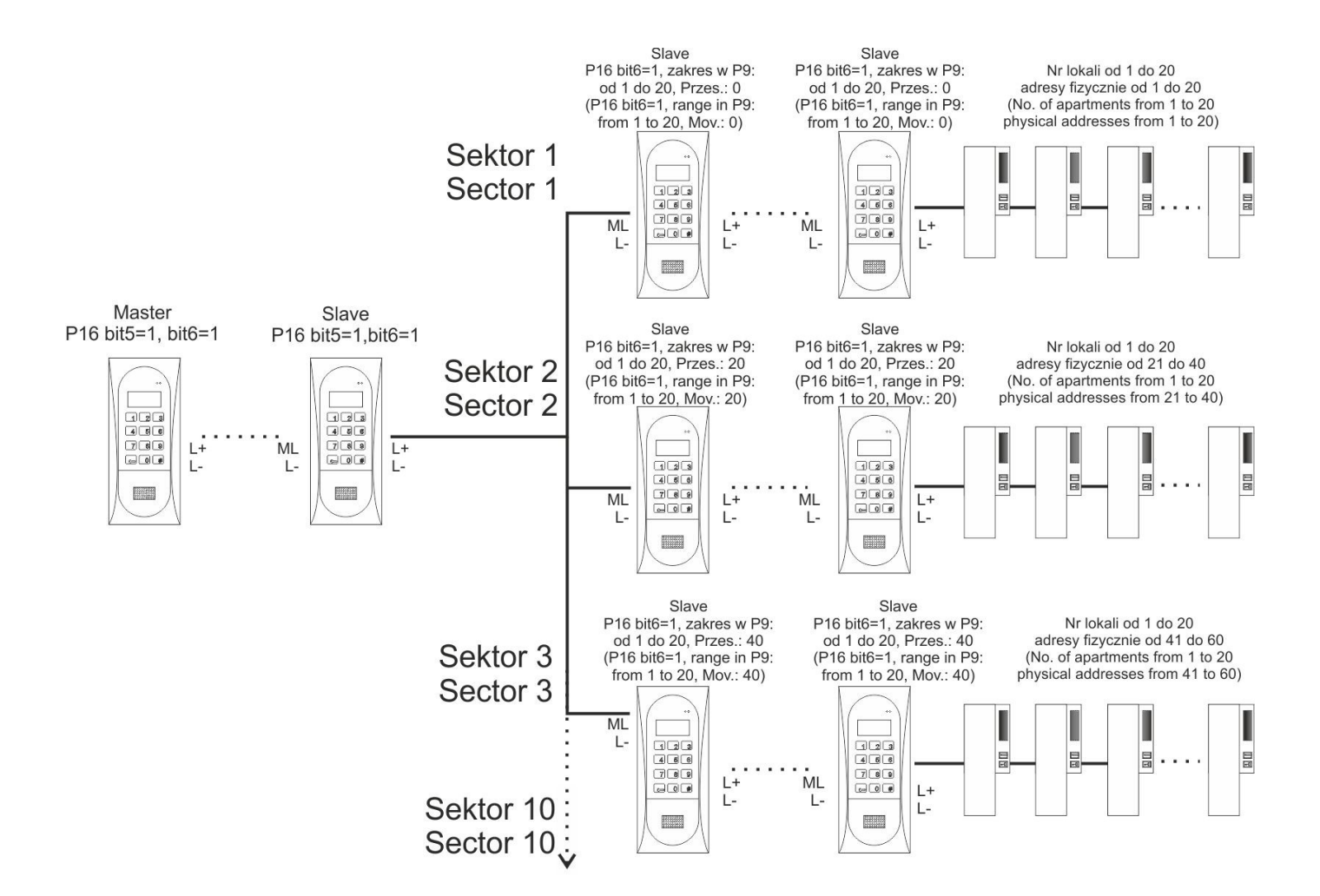

#### **Sposób wybierania numeru:**

 - Wybieranie numeru polega na podaniu nr strefy (od 1 do 9, lub 0 dla 10 strefy) i następnie nr lokalu (1 - 99). W sumie podajemy dwie lub trzy cyfry, gdzie pierwsza oznacza zawsze nr strefy.

#### **Sposób programowania panelu.**

Do programowania ustawień trybu hotelowego możemy wejść jedynie, gdy centralę ustawimy w tryb pracy w systemie Hotelowym - załączony bit5 w P16 oraz konieczne jest również włączenie dodatniego przesunięcia – załączony bit6 w P16 (gdy centrala pracuje w trybie Hotelowym nie możemy zmieniać ustawień w programie P9 oraz nie działają nr dodatkowe – P15).

W programie ustawiamy parametry wybierania osobno każdej strefy:

- "**Od**": pierwszy obsługiwany numer dzwonienia z przedziału od 1 do 99
- "**Do**": ostatni obsługiwany numer dzwonienia z przedziału od 1 do 99

- "**Prz**": przesunięcie numeru dzwonienia – wartość przesunięcia określa nam różnicę między wybieranym numerem w danej strefie (z ustawionego przedziału "**Od**" "**Do**" ) a fizycznie ustawionym adresem w unifonie.

- "**Nr1**" lub "**Nr2**": nr dodatkowy - wpisujemy numer (od 1 do 99), jaki będzie wybierany z klawiatury poza zakresem "**Od**" - "Do".

- "**Adr**": adres fizyczny dla numerów dodatkowych. W każdej ze stref istnieje możliwość wpisania dwóch dodatkowych numerów dzwonienia i zdefiniowania dla nich fizycznych adresów ustawionych w unifonach.

Schemat blokowy programowania kolejnych parametrów przedstawia poniższy rysunek:

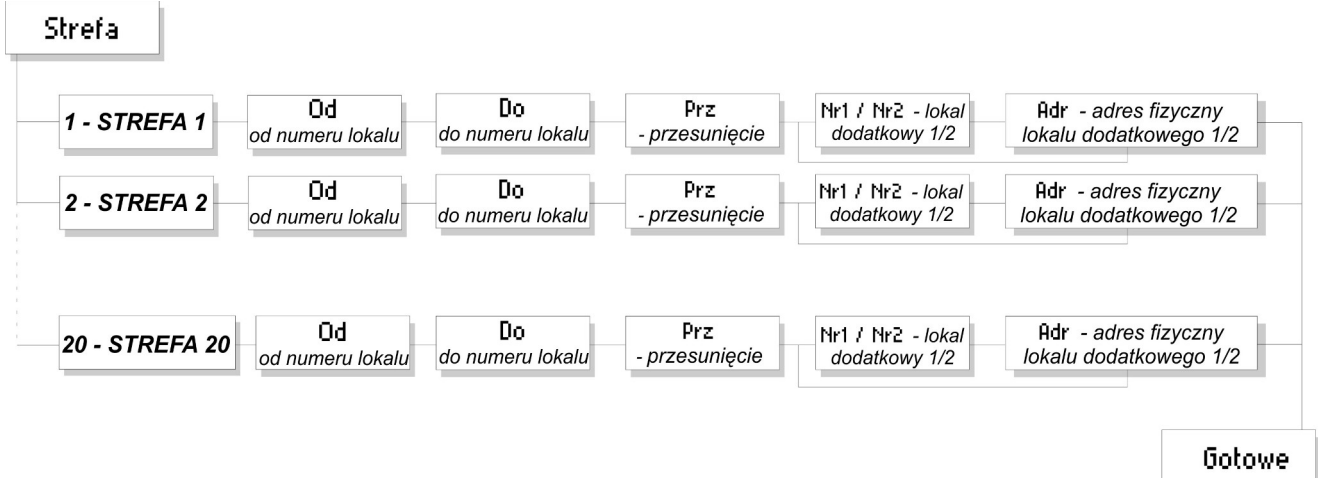

Przed podaniem każdego parametru wyświetlana jest jego aktualnie ustawiona wartość. Potwierdzenie tej wartości klawiszem "**klucz**" pozwala automatycznie przejść do programowania następnego parametru (bez jego zmiany). Jeżeli wpiszemy wartość trzycyfrową dla parametru "**Prz**" i "**Adr**", lub dwucyfrową dla pozostałych, to centrala zapisze ją automatycznie bez zatwierdzania i przejdzie do programowania następnego parametru. Naciskając przycisk "#" w dowolnym momencie wychodzimy z programu bez zapisywania zmian.

Po wejściu do programu na wyświetlaczu pojawia się napis "**Strefa?**" – wpisujemy nr strefy dla której chcemy zmienić ustawienia (od 1 do 9, lub 0 dla 10 strefy) i zatwierdzamy przyciskiem "**klucz**". Wyświetli się parametr "**OD**" – wpisujemy wartość pierwszego numeru aparatu w danej strefie z przedziału od 1 do 99 i zatwierdzamy przyciskiem "**klucz**" (wpisując wartość 0 wyłączamy strefę - ust. Fabryczne). Następnie wyświetli się parametr "**DO**" – wpisujemy wartość ostatniego numeru aparatu w danej strefie z przedziału od 1 do 99 i zatwierdzamy przyciskiem "**klucz**". Kolejnym wyświetlonym parametrem jest "Prz" – wpisujemy wartość przesunięcia pomiędzy ustawionym numerem z przedziału "**Od**" - "**Do**", a adresem fizycznym aparatu i zatwierdzamy przyciskiem "**klucz**". Po pojawieniu się na wyświetlaczu napisu "Nr1" wpisujemy numer, jaki będzie wybierany w danej strefie poza zakresem "**Od**" i "Do" (wpisując wartość 0 wyłączamy nr dodatkowy - ust. Fabryczne) i zatwierdzamy przyciskiem "klucz". Następnie po pojawieniu się napisu "Adr" podajemy fizyczny adres unifonu, na jaki ma dzwonić centrala po wybraniu numeru dodatkowego. Analogicznie programujemy ustawienia drugiego numeru dodatkowego "**Nr2"** i "**Adr**".

Po prawidłowym zapisaniu parametrów na wyświetlaczu pojawi się napis "**Gotowe**".

Fabrycznie wszystkie wartości ustawione są na wartość zero, czyli wszystkie strefy i numery dodatkowe są nieaktywne.

## <span id="page-41-1"></span>**H**Tabel

W programie tym wpisujemy czterocyfrowy numer tabeli kodów na podstawie którego centrala generuje 255 indywidualnych kodów otwierania dla lokatorów. W przypadku korzystania z większej ilości central (Master / Slave), wpisując taki sam numer tabeli kodów w każdej centrali, ustawiamy wszędzie takie same kody otwierania dla lokatorów.

Po wejściu do programu na wyświetlaczu pojawia się aktualny nr tabeli kodów. Następnie podświetlenie wyświetlacza zaczyna mrugać i możemy wpisać nowy numer tabeli. Naciskając przycisk "#" wychodzimy z programu bez zapisywania zmian. Gdy wpiszemy nowy numer tabeli uruchomiona zostanie procedura generowania nowych kodów otwierania i zostaną one zapisanie do pamięci. Nastepnie pojawi się napis "**Gotowe**".

Po tej operacji kody otwierania przyporządkowane lokalom zmienią się na zgodne z nową tabelą. Nie ulega zmianie ustawione hasło instalatora (zmieniamy je w programie P7).

Tabela kodów w przypadku centrali Master jest wpisana z tyłu urządzenia jako 4 cyfrowy numer. W przypadku central typu Slave należy ustawić nr tabeli kodów zgodny z centralą Master. Numery porządkowe w tabeli kodów (od 1 do 255) zawsze odpowiadają fizycznym adresom w unifonach (nie zależnie od przesunięć i innych ustawień).

Funkcję otwierania indywidualnym kodem lokatora możemy wyłączyć wpisując tabelę kodów o numerze "9999".

<span id="page-41-0"></span>P12 WYBÓR FUNKCJI WEJŚCIA DODATKOWEGO "INPUT"

## **Wedod**

W programie tym ustawiamy parametry związane z funkcją wejścia dodatkowego.

Centrala posiada dodatkowe wejście, które za pomocą opcjonalnego przycisku może pełnić funkcję uruchomienia elektrozaczepu (także z opóźnieniem) lub bezpośredniego dzwonienia do lokalu.

Do zacisków INPUT, znajdującego się na płytce Centrali, możemy podłączyć dowolne styki typu "NO" – np. zewnętrzny przycisk zwierny (typu "dzwonkowego"). Wejście zabezpieczone jest przed zwarciem ciągłym.

Po wejściu do programu na wyświetlaczu centrali pojawia się napis "**Adr**" i aktualnie ustawiona wartość. Następnie możemy wpisać wartość od 0 do 255 i zatwierdzamy przyciskiem klucz. W zależności od wpisanej wartości, panel będzie pełnił odpowiednią funkcję. Naciskając przycisk "#" wychodzimy z programu bez zapisywania zmian. Wpisując wartość:

 - "**0**" (ustawienie Fabryczne) po zwarciu styków zostaje uruchomiony elektrozaczep (czas otwierania ustawiony w programie P6). W przypadku central Master, jeżeli w programie P6 zostanie ustawione opóźnienie, elektrozaczep zostanie uruchomiony ze zwłoką (musi być załączony bit1 w programie P16).

- **1** do **255** (adres fizyczny unifonu) po zwarciu styków zostaje rozpoczęta procedura dzwonienia do zaprogramowanego pod tym adresem unifonu. Ustawiony adres może być poza zakresem ustawionym w programie P9.

Dot. serii CDNP6: w przypadku centrali **Slave**, gdy załączymy bit 1 i 2 w P16, wartość parametru "**Adr**" od **1** do **255** odpowiada czasowi (w sekundach) opóźnienia zadziałania elektrozaczepu.

### <span id="page-42-0"></span>P13 USTAWIANIE JEDNEGO Z CZTERECH SYGNAŁÓW DZWONIENIA

# **Figures**

W programie tym możemy ustawić jeden z czterech sygnałów (tonów) dzwonienia dla każdego lokalu indywidualnie lub dla wszystkich lokali jednocześnie. Ton dzwonka ustawiany jest dla każdej centrali osobo, dlatego możemy w różnych centralach ustawić różne dzwonki, dzięki czemu lokator odbierający rozmowę wie z której centrali nadeszło połączenie.

Po wejściu do programu wyświetli się napis "**Numer?**", po którym wpisujemy numer lokalu dla którego chcemy zmienić ton dzwonka (lub cyfrę "**0**" jeżeli zmiany mają dotyczyć wszystkich lokali) i zatwierdzamy przyciskiem "klucz". Przy zmianie ustawień dla konkretnego lokalu na wyświetlaczu pojawi aktualnie ustawiany nr dzwonka, po czym możemy wybrać inny dzwonek wpisując wartość od 1 do 4 – po każdym podaniu wartości zostanie uruchomiony na chwilę sygnał wybranego dzwonka. Wybrany ton zatwierdzamy przyciskiem "klucz" - pojawi się napis "Gotowe" i zostanie zapisany w pamięci.

W przypadku zmiany dla wszystkich lokali pojawi się na chwilę napis "**Wszyst**" i następnie "???" po czym, analogicznie jak w poprzednim przypadku, wpisujemy wartość od 1 do 4 i zatwierdzamy przyciskiem klucz. Po wyświetleniu napisu "**Gotowe**" wybrane ustawienie zostało zapisywane do pamięci.

Naciskając przycisk "#" w dowolnym momencie wychodzimy z programu bez zapisywania zmian.

Wartość "**Numer?**" podajemy już jako nr dzwonienia do lokalu wybierany z klawiatury, ponieważ centrala automatycznie uwzględnia ustawienia w programie P9 (przesunięcie, zakres) i automatycznie oblicza adres fizyczny unifonu.

Fabrycznie ustawiony jest dla wszystkich lokali dzwonek nr 3.

## <span id="page-43-1"></span>**Szuka**

Za pomocą tego programu możemy wyszukać źle odłożony lub uszkodzony unifon. Program wykrywa, który unifon może obciążać linię (z powodu uszkodzenia lub nieodwieszonej słuchawki) co może powodować błędne działanie całego systemu (złe wybieranie adresów, dzwonienie dwóch różnych unifonów, itp). Funkcja jest wyłączona, jeżeli aktywny jest program P5.

Po wejściu do programu wyświetli się napis "Nr." i centrala rozpocznie automatyczne przeszukiwanie unifonów – wyświetlany jest numer dzwonienia aktualnie sprawdzanego unifonu zgodnie z parametrami ustawionymi w programie P9 (przesunięcie, zakres). W przypadku znalezienia źle odłożonego lub uszkodzonego unifonu centrala zasygnalizuje to sygnałem dźwiękowym, mruganiem podświetlenia wyświetlacza oraz wyświetli jego numeru. Po wciśnięciu przycisku "**klucz**" centrala zaczyna przeszukiwać następne unifony. Zakończyć przeszukiwanie możemy w każdym momencie wciskając przycisk "**#**".

W przypadku stosowania unifonów innych niż firmy ACO funkcja ta może działać niepoprawnie. Dodatkowym testem jest test linii - program P25

## <span id="page-43-0"></span>P15 DODATKOWO OBSŁUGIWANE NUMERY

# **Nrdod**

W programie tym ustawiamy parametry związane z dwoma numerami dodatkowymi. Dodatkowe numery wykorzystujemy, gdy chcemy np.: dzwonić do jednego unifonu (do jednego adresu fizycznego) z dwóch różnych numerów wybieranych z centrali, lub wybierać numer dzwonienia spoza ustawionego zakresu w programie P9. Możemy również wykorzystać nr dodatkowy w przypadku, gdy mamy problem z odzywaniem się jakiegoś aparatu (tzw. podzwanianiem) mimo, że dzwonimy do innego unifonu (najczęściej problemowy jest unifon z adresem fizycznym "1"). Wtedy programujemy tak centralę, aby po wybraniu numeru "1" centrala dzwoniła na adres fizyczny np. "100" (wtedy adres fizyczny "100" ustawiamy w aparacie w lokalu "1").

Każdy numer dodatkowy ma możliwość ustawienia automatycznego otwierania.

Gdy ta funkcja jest załączona a słuchawka jest zdjęta z widełek, elektrozaczep zostanie uruchomiony automatycznie po pierwszym sygnale dzwonienia. Jeżeli słuchawka w czasie pierwszego sygnału dzwonienia była odwieszona na widełkach, to centrala działa normalnie – możemy podnieść słuchawkę i prowadzić rozmowę. Funkcję automatycznego otwierania wykorzystujemy najczęściej w lokalach użytkowych – gdy lokal jest czynny, zdejmujemy

słuchawkę z widełek i każdy jest wpuszczany automatycznie, natomiast gdy lokal jest nieczynny, odkładamy słuchawkę i domofon działa normalnie.

Numer dodatkowy wykorzystujemy także, gdy chcemy, aby centrala posiadała opcje tylko dzwonienia na dany numer – bez możliwości otwierania i prowadzenia rozmowy (funkcję tą załączamy w P17 bit7). W tym przypadku centrala wyłącza się po dzwonieniu (zaprogramowaną liczbą dzwonków), lub po podniesieniu słuchawki przez lokatora. (Nie działa także autootwieranie).

W przypadku pokrycia się numerów "podstawowych" i "dodatkowych", numery dodatkowe mają priorytet i dzwonienie w tych przypadkach wykonywane jest zawsze z ich ustawieniami. Kod otwierania aktywnego numeru dodatkowego jest kodem jego fizycznego adresu.

W programie ustawiamy następujące parametry:

- "**NumDod**": podajemy 1 lub 2, w zależności, który numer dodatkowy chcemy programować

- "**Num**": podajemy numer od 1 do 999 jaki ma być wybierany z klawiatury (gdy wpiszemy "0", wyłączamy numer dodatkowy)

- "**Adr**": podajemy adres fizyczny unifonu od 1 do 255, na który ma centrala dzwonić po wybraniu numeru dodatkowego

- "**Ton**": podajemy numer tonu dzwonka od 1 do 4, jakim ma dzwonić numer dodatkowy.

- "**Lid**": podajemy liczbę dzwonków od 1 do 7, z jaką ma dzwonić numer dodatkowy

- "**GłCi**": podajemy liczbę 1 lub 2, w zależności z jaką głośnością ma dzwonić numer dodatkowy

- "**Aotw**": włączenie funkcji autootwierania: podajemy "0" dla wyłączenia, lub "1" dla włączenia funkcji

Schemat blokowy programowania kolejnych parametrów przedstawia poniższy rysunek:

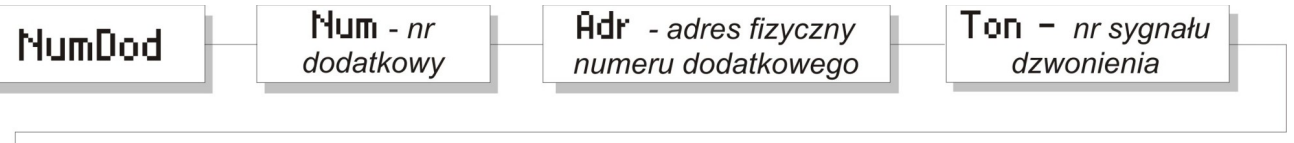

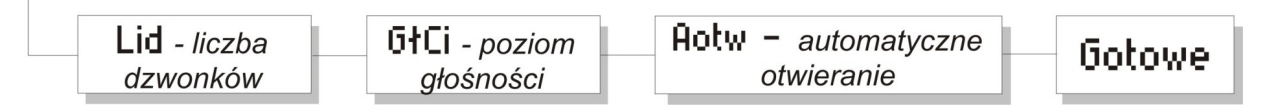

Przed podaniem każdego parametru wyświetlana jest jego aktualnie ustawiona wartość. Potwierdzenie tej wartości klawiszem "**klucz**" pozwala automatycznie przejść do programowania następnego parametru (bez jego zmiany). Jeżeli wpiszemy wartość trzycyfrową dla parametru "**Num**" i "**Adr**", lub jednocyfrową dla pozostałych, to centrala zapisze ją automatycznie bez zatwierdzania i przejdzie do programowania następnego parametru. Wartości jedno i dwucyfrowe dla parametru "**Num**" i "Adr" muszą być zatwierdzone klawiszem "klucz. Naciskając przycisk "#" w dowolnym momencie wychodzimy z programu bez zapisywania zmian.

Po wejściu do programu wyświetli się napis "**NumDod**"- centrala oczekuje na wybranie numeru porządkowego (1 lub 2) numeru dodatkowego. Po wybraniu wartości 1 (pierwszy numer dodatkowy) lub 2 (drugi numer dodatkowy) na wyświetlaczu pojawia się napis "**Num**" i aktualna wartość numeru. Następnie podajemy nową wartość numeru dodatkowego, od 1 do 999 (wpisując wartość 0 - ust. fabryczne - wyłączamy numer dodatkowy). Dalej pojawia się napis "Adr", po którym wpisujemy adres fizyczny unifonu od 1 do 255, do którego ma dzwonić centrala po wybraniu numeru dodatkowego. Kolejnym programowanym parametrem jest "**Ton**" - sygnał dzwonka, podajemy wartość od 1-4 (numer sygnału). Następnymi wyświetlonymi parametrami są: "**Lid**" - liczba dzwonków (wartość 1-7), "**GłCi**" - poziom głośności (wartość 1 lub 2) i na końcu "**AOtw.**" automatyczne otwieranie (wartości "1" - załączone lub "0" -wyłączone. Po prawidłowym zapisaniu parametrów na wyświetlaczu pojawi się napis "**Gotowe**".

Analogicznie programujemy ustawienia drugiego numeru dodatkowego.

Fabrycznie numery dodatkowe są wyłączone.

## <span id="page-45-1"></span>P16 BITY-1 USTAWIENIA PARAMETRÓW CENTRALI

## **Bity1**

W programie tym ustawiamy parametry bitowe związane z działaniem centrali, które mogą być tylko załączone – wartość "1" lub wyłączone – wartość "0".

Po wejściu do programu przyciskając przycisk "klucz" przeglądamy (bez zmian) aktualne ustawienia kolejnych bitów. Aby zmienić aktualnie wyświetlane ustawienie wpisujemy cyfrę "1" dla włączenia funkcji (bitu) - na wyświetlaczu pojawi się na chwilę "1" i centrala przejdzie do kolejnego parametru, lub wpisujemy cyfrę "0" dla wyłączenia funkcji (bitu) - na wyświetlaczu pojawi się napis "**0**" i centrala przejdzie do kolejnego parametru.

Po wpisaniu nowej wartości nie trzeba jej potwierdzać przyciskiem "**klucz**" – centrala zapisze zmianę i automatycznie przejdzie do kolejnego bitu.

Po prawidłowym zapisaniu parametrów na wyświetlaczu pojawi się napis "**Gotowe**".

Opis poszczególnych parametrów (w nawiasach kwadratowych znajduje się napis wyświetlany na wyświetlaczu centrali):

### <span id="page-45-0"></span>*Bit1.- Załączenie otwierania po upływie czasu otwierania korytarzowego.*

**[1otw]** Załączenie tego bitu powoduje, że po upływie ustawionego czasu opóźnienia w programie P6 nastąpi automatyczne włączenie elektrozaczepu – (autootwieranie) po otwieraniu korytarzowym lub zwarciu wejścia INPUT w centrali "Master".

## <span id="page-46-5"></span>*Bit2.- Funkcja wejścia Input w centrali slave*

**[2FInp]** Włączenie tego bitu (musi być również załączony bit1) spowoduje, że zwarcie wejścia "INPUT" otworzy elektrozaczep z opóźnieniem wpisanym jako wartość programu P12. Wyłączony bit powoduje, że zwarcie wejścia "INPUT" w centrali slave, przy ustawionej wartości w programie P12, wywoła dzwonienie do wybranego lokalu.

### <span id="page-46-4"></span>*Bit3.- Praca z opcjonalnym elektronicznym modułem dodatkowym.*

**[3Modu]** Włączenie tego bitu jest niezbędne do współpracy (komunikacji) centrali z elektronicznymi modułami dodatkowymi (lub komputerem poprzez USB) podłączonymi do gniazd EXMOD. Fabrycznie bit ten jest załączony.

### <span id="page-46-3"></span>*Bit4.- Załączenie impulsu otwierania korytarzowego.*

**[4Kory]** Bit ten włącza funkcję, która ma za zadanie, po procedurze otwierania drzwi w centrali, wysłanie impulsu powodującego uaktywnienie w kolejnych centralach funkcji otwierania korytarzowego. Oczekiwanie na otwarcie drzwi przy kolejnych centralach sygnalizowane jest przez pojawienie się na wyświetlaczu znaku " $\sim$ " i czasu do zakończenia takiej możliwości. W tym stanie naciśnięcie przycisku "**klucz**" spowoduje natychmiastowe włączenie elektrozaczepu, natomiast przycisku "#" rezygnację z takiej możliwości. W przypadku załączenia bitu1, po upływie ustawionego czasu, elektrozaczep włączy się automatycznie bez konieczności naciskania przycisku. Czas aktywności funkcji otwierania korytarzowego programowany jest w każdej centrali w programie P6 (musi być różny od zera) i liczony jest od chwili zakończenia procedury otwierania w poprzedniej centrali.

### <span id="page-46-2"></span>*Bit5.- Załączenie wybierania numerów w systemie hotelowym.*

**[5Hot]** Po włączeniu tego bitu ustawiamy centralę w tryb pracy w systemie Hotelowym. Załączenie bitu umożliwia "weiście" do programu P10, w którym ustawiamy parametry tego trybu.

## <span id="page-46-1"></span>*Bit6.- Zmiana kierunku przesunięcia numeru dzwonienia.*

 **[6+-Pr]** Bit ten ustala nam kierunek przesunięcia numeru dzwonienia:

- **"Odejmowanie":** bit wyłączony "0" (ust. fabryczne). Przy tym ustawieniu centrala odejmuje od wybranego klawiaturą numeru lokalu wartość przesunięcia ustawionego w programie P9 i dzwoni na unifon z fizycznie ustawionym adresem wynikającym z tej różnicy. Stosuje się w celu wybierania lokali z numerem wyższym niż 255.
- "Dodawanie": bit załączony "1". Przy tym ustawieniu centrala dodaje do wybranego klawiaturą numeru lokalu wartość przesunięcia ustawionego w programie P9 i dzwoni na unifon z fizycznie ustawionym adresem wynikającym z tej sumy. Dodawanie stosuje się najczęściej w centralach Slave, pracujących z centralą ustawioną w tryb hotelowy.

### <span id="page-46-0"></span>*Bit7.- Załączenie możliwości zmiany kodu otwierania przez użytkownika.*

**[7ZmKo]** Załączenie tego bitu umożliwia zmianę indywidualnego kodu otwierania przez użytkownika. Użytkownik zmienia go w następujący sposób:

Po wywołaniu klasycznie procedury otwierania (tj. wybraniu numeru lokalu, zatwierdzeniu przyciskiem "**klucz**" i wybraniu starego kodu otwierania), należy w trakcie 2 pierwszych sekund procedury otwierania nacisnąć ponownie przycisk "**klucz**" **-** pojawi się napis "**KodOtw**" i "**Cyfra1**". Po tym podajemy kolejno cztery cyfry nowego kodu otwierania. Następnie pojawi się napis "**Ponow**" i ponownie (w celu uniknięcia pomyłek) podajemy nowy kod otwierania. Gdy dwa razy wpisany nowy kod będzie taki sam to wyświetli się napis "**Gotowe**" i zostanie zapisany do pamięci. Gdy wpisane kody będą się różnić centrala wyświetli napis "**Błąd!**" i wyjdzie z funkcji bez dokonania zmiany kodu. W czasie programowania nowego kodu możemy zawsze wyjść z programowania (bez jego zmian) naciskając przycisk "#".

<span id="page-47-1"></span>*Bit8.- Blokada możliwości przywracania ustawień fabrycznych ("resetu")*

**[8Rst]** Za pomocą tego bitu możemy włączyć lub wyłączyć możliwość przywracania ustawień fabrycznych centrali (kasowania ustawień pamięci centrali). Gdy bit jest załączony ("1") po włączeniu centrali i zakończeniu odliczania (w trakcie wyświetlania chwilowo napisu "**ACO**") wciśnięcie jednoczesne przycisków "2,5,8" powodują uruchomienie procedury przywracania ustawień fabrycznych. Gdy bit jest wyłączony ("0") nie mamy możliwości przywrócenia ustawień fabrycznych. Domyślnie możliwość przywrócenia ustawień fabrycznych jest właczona – "1".

**UWAGA! Jeżeli możliwość przywrócenie ustawień fabrycznych jest wyłączona i nie znamy hasła instalatora, to nie ma możliwości wejścia w procedury instalacyjne. W tej sytuacji powrót do fabrycznego hasła instalatora jest możliwy tylko u producenta.**

W ustawieniach fabrycznych wszystkie bity oprócz bitu3 i bitu8 są wyłączone.

## <span id="page-47-0"></span>P17 BITY-2 USTAWIENIA PARAMETRÓW CENTRALI

## **Bity2**

W programie tym ustawiamy parametry bitowe związane z działaniem centrali, które mogą być tylko załączone – wartość "1" lub wyłączone – wartość "0".

Po wejściu do programu przyciskając przycisk "**klucz**" przeglądamy (bez zmian) aktualne ustawienia kolejnych bitów. Aby zmienić aktualnie wyświetlane ustawienie wpisujemy cyfrę "1" dla włączenia funkcji (bitu) - na wyświetlaczu pojawi się na chwilę "**1**" i centrala przejdzie do kolejnego parametru, lub wpisujemy cyfrę "0" dla wyłączenia funkcji (bitu) - na wyświetlaczu pojawi się napis "**0**" i centrala przejdzie do kolejnego parametru.

Po wpisaniu nowej wartości nie trzeba jej potwierdzać przyciskiem "**klucz**" – centrala zapisze zmianę i automatycznie przejdzie do kolejnego bitu.

Po prawidłowym zapisaniu parametrów na wyświetlaczu pojawi się napis "**Gotowe**".

Opis poszczególnych parametrów (w nawiasach kwadratowych znajduje się napis wyświetlany na wyświetlaczu centrali):

## <span id="page-48-6"></span>*Bit1.- Wybór kamery podglądu obrazu w stanie spoczynku.*

**[1VidS]** W zależności od ustawienia bitu, do podglądu obrazu w stanie spoczynku, (gdy nie jest prowadzona rozmowa) używany jest obraz z kamery:

- z centrali głównej (Master), jeżeli Bit1 = 0

- z centrali podrzędnej, jeżeli Bit1 = 1,

Bit ten ustawiamy tylko w jednej z central typu Slave.

W trakcie rozmowy obraz przekazywany jest zawsze z kamery centrali, z którego prowadzona jest rozmowa.

## <span id="page-48-5"></span>*Bit2.- Skrócony (czterocyfrowy) kod otwierania administratora.*

**[24Adm]** Po właczeniu tego bitu sześciocyfrowy kod otwierania administratora (zaprogramowanych w programie P1) zostaje skrócony do czterech pierwszych cyfr.

#### <span id="page-48-4"></span>*Bit3.- Dzwonienie portierskie.*

**[3DPor]** Załącza dzwonienie portierskie - opis rozdział XI.

### <span id="page-48-3"></span>*Bit4.- Przekierowanie portierskie.*

**[4PPor]** Załącza przekierowanie portierskie w centrali podrzędnej) - opis rozdział XI.

### <span id="page-48-2"></span>*Bit5.- Tylko dzwonienie dla numerów dodatkowych.*

**[5Tdzw]** Załączenie tego bitu powoduje, że nie ma możliwości rozmowy i otwierania drzwi dzwoniąc na numery dodatkowe; nie działa autootwieranie.

## <span id="page-48-1"></span>*Bit6.- Wyłączenie wyświetlania numeru lokalu w module 230E(od v4.1).*

**[6BlNr]** Załączenie bitu blokuje pokazywanie numeru lokalu w module do nazwisk 230E. Dowolny numer możemy wpisać wtedy przy nazwisku.

## <span id="page-48-0"></span>*Bit7.- dla CDNP6: Współpraca z elektrozaczepem rewersyjnym.*

**[7ReEz]** Bit załączający współpracę z elektrozaczepem rewersyjnym.

### <span id="page-48-8"></span>*Bit8.- Praca z modułem Multimaster (CDN-MM)*

**[8 MM ]** Bit załącza działanie panelu z modułem Multimaster. Moduł umożliwia podłączenie do 5 masterów (np. na wejściach głównych) w jednym punkcie (tzw. połączenie w gwiazdę), w celu skrócenia długości instalacji. Szczegółowe informacje dostępne na www.aco.com.pl.

W ustawieniach fabrycznych wszystkie bity są wyłączone.

<span id="page-48-7"></span>P18 PARAMETRY DODATKOWEGO MODUŁU WEJŚCIA-WYJŚCIA "CDN-I/O"

## **E**We/Wy

W programie tym ustawiamy parametry związane z modułem CDN I/O (moduł rozszerzający wejścia i wyjścia centrali).

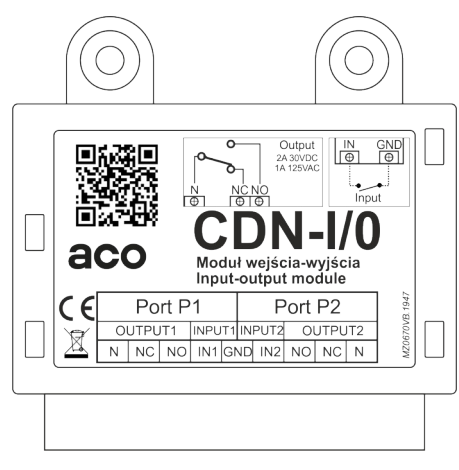

Moduł I/O posiada dwa porty: P1 i P2. Każdy port ma jedno wejście INPUT (zwierane do masy w celu wysterowania) i przekaźnikowe wyjście OUTPUT (styki NO i NC o obciążeniu maksymalnym 2A dla 30VDC lub 1A dla 125VAC). Fabrycznie oba porty są wyłączone.

W programie tym możemy zmienić niezależnie ustawienia dotyczące wejścia i wyjścia obu portów. Do konfiguracji każdego wejścia konieczne jest podanie jednego parametru (numer funkcji), a dla konfiguracji każdego wyjścia potrzebne jest podanie dwóch parametrów (czasu załączenia wyjścia i numeru pełnionej funkcji).

## **Ogólny opis funkcji:**

Wejścia INPUT obu portów mogą pełnić niezależnie funkcję:

- uruchomienie elektrozaczepu (wywołanie procedury otwierania)

- dzwonienie do lokalu

Wyjścia OUTPUT obu portów mogą pełnić niezależnie funkcję:

- załączenie wyjścia na ustawiony czas po wysterowaniu wejścia tego samego portu

- załączenie wyjścia na ustawiony czas przed każdym uruchomieniem elektrozaczepu.

- załączenie wyjścia na ustawiony czas nastąpi po wciśnięciu w trakcie rozmowy drugiego przycisku F2 w aparacie (tylko aparaty Inspiro i UP720M i wszystkie modele videomonitorów), bądź wywołania otwierania dodatkowego kodem lub kartą.

- załączenie wyjścia na ustawiony czas nastąpi po naciśnięciu dowolnego przycisku klawiatury lub modułów dodatkowych

- załączenie wyjścia na ustawiony czas nastąpi po trzykrotnym wciśnięciu przycisku otwierania w aparacie (tylko aparaty Inspiro i UP720M), bez konieczności prowadzenie rozmowy.

- uruchomienie elektrozaczepu (wywołanie procedury otwierania) po trzykrotnym wciśnięciu przycisku otwierania w aparacie, bez konieczności prowadzenie rozmowy i bez konieczności podłączania modułu CDN I/O.

### **W programie ustawiamy następujące parametry:**

- **"IN**": podajemy wartość od 0 do 255 dla wejścia pierwszego lub drugiego portu ("**IN1**" lub "**IN2**"")

- "**OU**": podajemy czas aktywności wyjścia w sekundach od 0 do 255 pierwszego lub drugiego portu ("**OU1**" lub "**OU2**"")

- **"Nrf**": podajemy nr funkcji od 0 do 3, jaką ma pełnić wyjście pierwszego lub drugiego portu ("**Nrf1**" lub "**Nrf2**")

Jeżeli czas aktywności wyjścia portów będzie ustawiony na zero i dla tego portu ustawiona będzie funkcja "0", to cały port będzie nieaktywny (wejście i wyjście) – ustawienie fabryczne.

Nie ma możliwości sterowania wyjścia1 wejściem2 i odwrotnie.

## **Opis parametrów dot. Wejść (INPUT):**

Jeżeli ustawiona będzie dowolna funkcja ("**Nrf**") różna od zera (1 do 3), to zwarcie wejścia (INPUT) tego portu do masy (GND) wywoła następujące działanie:

- dla parametru "**IN**" = 0 - uruchamiany zostanie elektrozaczep,

- dla parametru "**IN**" = 1 do 255 - nastąpi dzwonienie do aparatu o takim adresie fizycznym.

Do poprawnego działanie wejść czas aktywności wyjścia portu ("**OU**") nie ma znaczenie.

Możliwe jest uruchomienie elektrozaczepu bez konieczności połączenia z unifonem (oraz bez konieczności podłączenia modułu I/O).

W tym przypadku port P1 ustawiamy:

- czas aktywności wyjścia portu na 0 "**OU1**" = 0,
- czas aktywności wejścia portu na 0 "**IN1**" = 0,

- funkcję portu 3 - "**Nrf1**" = 3,

Przy takim ustawieniu po trzykrotnym naciśnięciu przycisku otwierania w aparacie (przy podniesionej słuchawce) uruchamiany zostanie elektrozaczep.

## **Opis parametrów dot. Wyjść (OUTPUT):**

Dla każdego wyjścia możemy ustawić (parametr "**OU**") czas jego aktywności (działania) w sekundach w zakresie od 1 do 255. Dla wpisanego czasu "0" wyjście jest nieaktywne – wyłączone. Dla każdego wyjścia możemy ustawić również (parametr "**Nrf**") numer funkcji od 0 do 3 jaką ma pełnić, zgodnie z opisem:

- *Funkcja nr 0:* Załączenie wyjścia na ustawiony czas nastąpi po każdym zwarciu wejścia INPUT tego portu do masy. Ustawienie takie może służyć, jako np.: sterowanie otwieraniem dodatkowej bramy wjazdowej (np. z wykorzystaniem trzeciej żyły od przycisku F2 unifonu INS-UP720M).
- *Funkcja nr 1*: Załączenie wyjścia na ustawiony czas nastąpi przed każdym załączeniem elektrozaczepu; może służyć, jako np.: podłączenie elektrozaczepu zasilanego rewersyjnie lub sterowanie zapaleniem światła na klatce schodowej.

Dla portu P1 funkcja działa tylko w przypadku, gdy otwieranie realizowane jest kartą, kodem lub z lokalu, którego **numer mieści się w zakresie OD-DO** (program P24). Funkcję można wykorzystać np.: do otwierania różnych drzwi (w obrębie jednej klatki) w zależności od wybranego numeru lokalu. Wyjście do elektrozaczepu łączymy wtedy do zacisku "N" modułu I/O a elektrozaczepy odpowiednio do wyjść "NC" i "NO" modułu I/O.

*Funkcja nr 2:* Załączenie wyjścia na ustawiony czas nastąpi po wciśnięciu w trakcie rozmowy drugiego przycisku w unifonie (F2), bądź wywołania otwierania dodatkowego kodem lub kartą.

Otwieranie dodatkowe polega na wybraniu klawiaturą numeru lokalu, **dwukrotnym** zatwierdzeniu przyciskiem "**klucz**" (na wyświetlaczu pojawi się napis "**====**") i wybraniu czterocyfrowego, prawidłowego dla danego lokalu, kodu wejścia (pojawi się napis "**Wyj-1**" lub "**Wyj-2**" w zależności od aktywnego portu P1 lub P2).

**Czterocyfrowy kod jest tym samym kodem, co kod otwierający normalne drzwi wejściowe**. Otwieranie dodatkowe realizowane jest także dla kodu administratora poprzedzonego **dwukrotnym** naciśnięciem przycisku "**klucz**" (na wyświetlaczu pojawi się napis "**====**").

Otwieranie dodatkowe kartą zbliżeniową polega na naciśnięciem przycisku "klucz" i następnie zbliżeniu karty do czytnika ACC.

Funkcję tą wykorzystujemy do otwierania np.: bramy wjazdowej (instalacja domofonowa nie wymaga dodatkowych żył i działa tylko z unifonami ACO).

*Funkcja nr 3:* Załączenie wyjścia na ustawiony czas nastąpi po naciśnięciu dowolnego przycisku klawiatury, przycisku modułu dodatkowego lub dla CDNP6 (tylko port P1) po trzykrotnym naciśnięciu przycisku otwierania w unifonie przy podniesionej słuchawce. Funkcja może służyć, np.: jako sterowanie zapaleniem światła przed wejściem lub otwieraniem dodatkowej bramy bez konieczności dzwonienia do lokalu.

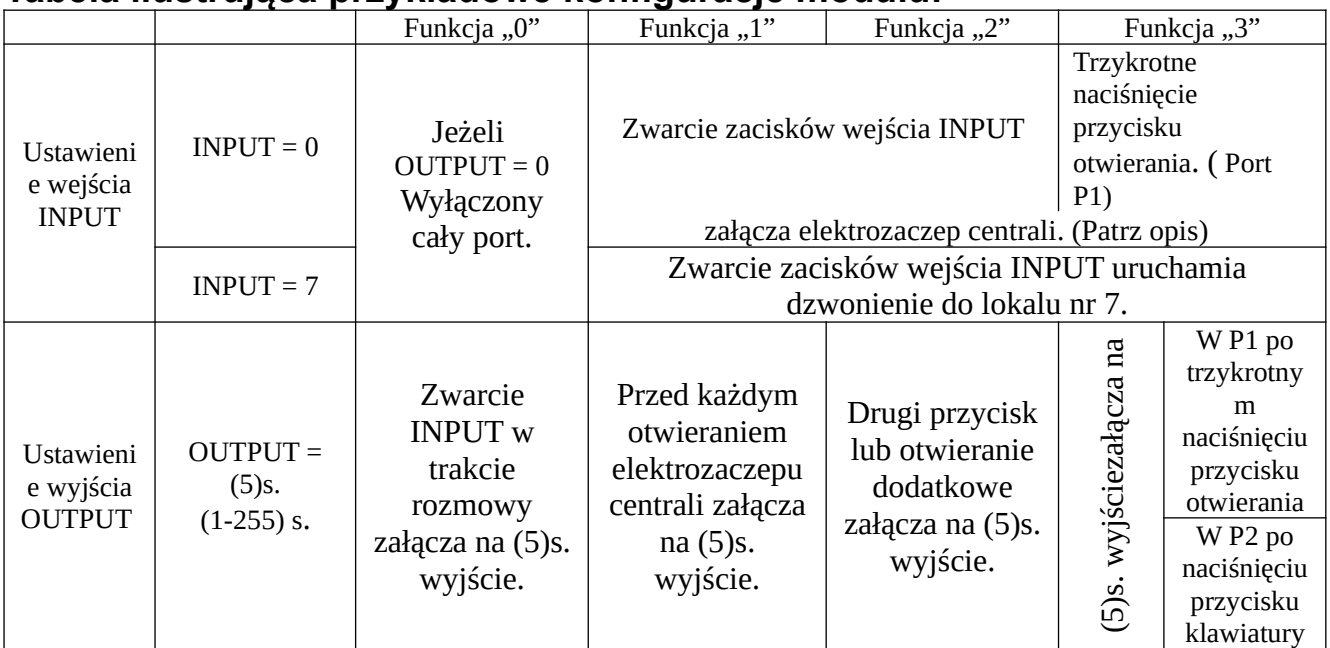

#### **Tabela ilustrująca przykładowe konfiguracje modułu:**

Schemat blokowy programowania kolejnych parametrów przedstawia poniższy rysunek:

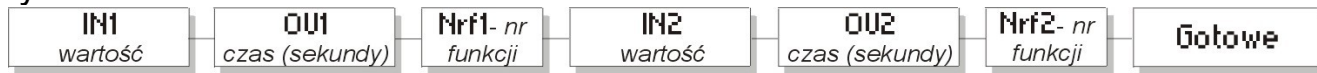

Przed podaniem każdego parametru wyświetlana jest jego aktualnie ustawiona wartość. Potwierdzenie tej wartości klawiszem "**klucz**" pozwala automatycznie przejść do programowania następnego parametru (bez jego zmiany). Jeżeli chcemy zmienić daną wartość, to podczas jej migania podajemy nową i zatwierdzamy przyciskiem "**klucz**". Wpisując wartość trzycyfrową dla parametru "IN" i "OU", lub jednocyfrową dla "Nrf", to centrala zapisze ją automatycznie bez zatwierdzania i przejdzie do programowania następnego parametru. Wartości jedno i dwucyfrowe dla parametru "**IN**" i "**OU**" muszą być zatwierdzone klawiszem "**klucz**". Naciskając przycisk "#" w dowolnym momencie wychodzimy z programu bez zapisywania zmian.

Po wejściu do programu wyświetli się napis "**IN1**" – centrala oczekuje na podanie wartości od 0 do 255 związanego z funkcją wejścia pierwszego portu. Kolejnym wyświetlonym parametrem jest "**OU1**" – wartość od 0 do 255 wyrażona w sekundach, określająca czas aktywności wyjścia pierwszego portu. Następnie, po wyświetleniu "**Nrf1**" podajemy numer funkcji od 0 do 3, jaką ma pełnić port 1. Dalej przechodzimy do programowania analogicznie tych samych parametrów, ale dotyczących portu drugiego ("**IN2**", "OU2", "Nrf2").

Po prawidłowym zapisaniu parametrów na wyświetlaczu pojawi się napis "**Gotowe**".

Dokładny opis poszczególnych funkcji i przykładowe zastosowanie modułu CDN-I/O:

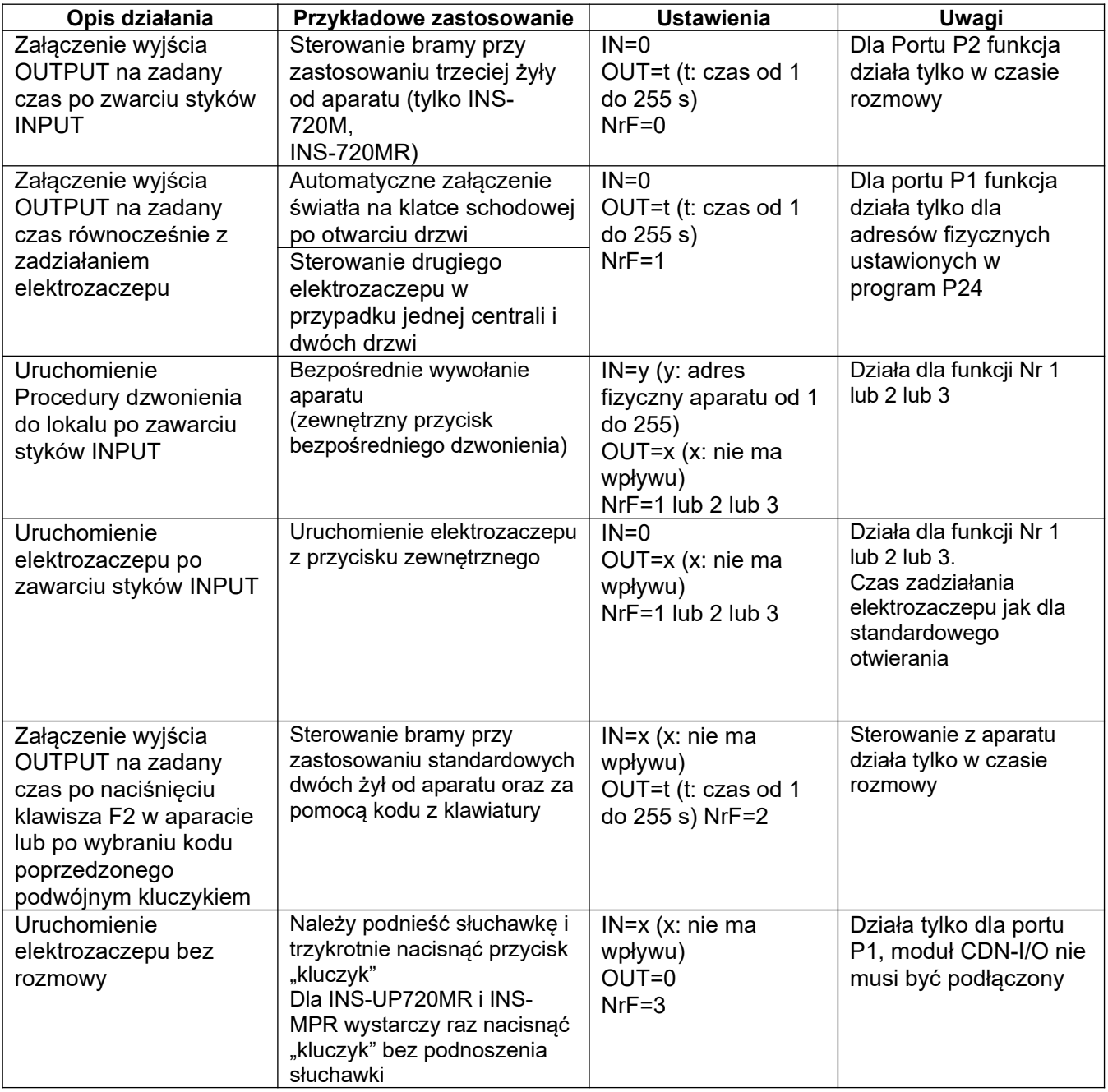

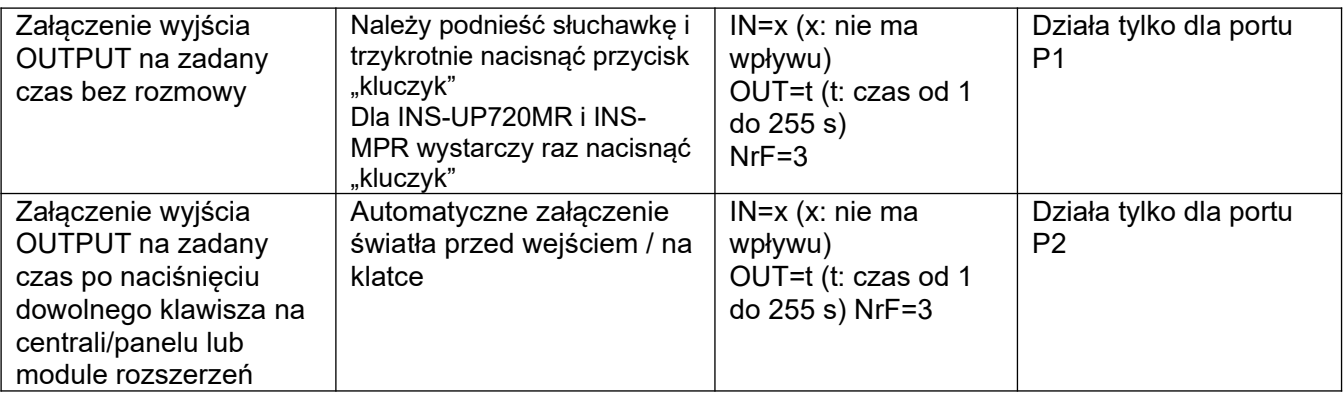

#### Przykładowe ustawienia modułu CDN-I/O:

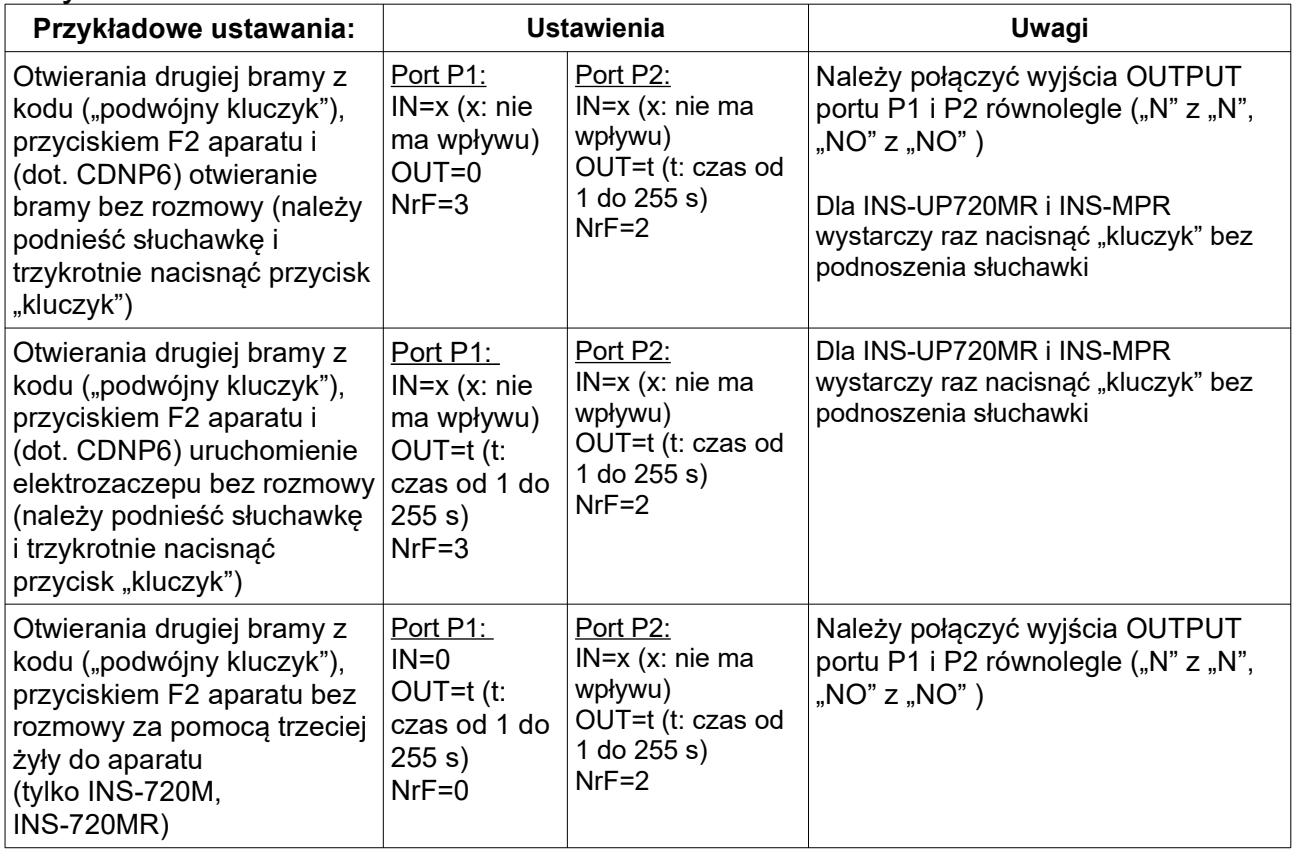

#### <span id="page-53-0"></span>P19 PROGRAMOWANIE ELEKTRONICZNEGO MODUŁU NAZWISK 230E

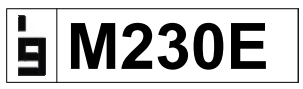

Programem tym możemy dodawać i zmienić wpisy (nazwiska) elektronicznego modułu do nazwisk CDN - 203E, a także ustawić Intro wyświetlane w stanie spoczynku modułu. Uwaga: dla modułów od wersji 7.00 programowanie dostępne tylko z komputera.

Po wejściu do programu wyświetli się napis "Adres?" – centrala oczekuje na podanie wartości od 1 do 255, która odpowiada adresowi fizycznemu unifonu, do którego ma być przypisany wyświetlany w module wpis (nazwisko).

Wpisane wartości jedno i dwucyfrowe muszą być zatwierdzone klawiszem "klucz", natomiast wartość trzycyfrową centrala zapisze automatycznie bez zatwierdzania. Wpisując wartość "**0**" przechodzimy do edytowania **INTRO**, które będzie wyświetlane w stanie spoczynku, np.: jako wizytówka, dane firmy, adres, numery telefonów, lub reklama. Z poziomu programu komputerowego do obsługi modułu ("230E") możemy w łatwy sposób dodawać i edytować nazwiska oraz wpisać łącznie 4 różne ekrany Intro, które będą po kolei (z ustawionym czasem przerwy od 1s – 15s) pokazywać się na ekranie. Moduł CDN - 230E łączymy z komputerem za pomocą specjalnego kabla CDN-USB, a oprogramowanie można pobrać bezpłatnie ze strony [www.wsparcie.aco.com.pl](http://www.wsparcie.aco.com.pl/)

Po podaniu wartości "Adres?" na ekranie panelu pojawi się znak "H-H", a na ekranie modułu pojawią się dane przypisane do tego adresu.

Kursor jest ustawiony w górnym wierszu na pierwszej pozycji, na której musi być zapisany jakiś znak - w przeciwnym wypadku cały wpis **zostanie w całości wykasowany** z modułu. Pierwszy wiersz również nie może być w całości pusty (musi być tekst) ponieważ spis wyświetlany jest alfabetycznie wg pozycji od początku górnego wiersza. W module możemy wpisywać tylko duże litery.

Wpisywanie tekstu do modułu odbywa się za pomocą następujących cyfr klawiatury panelu:

- Pozycję kursora zmieniamy za pomocą:

- 4.- Przesuwanie kursora w lewo,
- 5.- Przesuwanie kursora z górnego na dolny wiersz i odwrotnie,
- 6.- Przesuwanie kursora w prawo,
- Litery zmieniamy tylko w pozycji wskazanej przez kursor, za pomocą:
	- 1.- Przewijanie liter do góry (bez polskich liter),
	- 7.- Przewijanie liter w dół (bez polskich liter),
	- 2.- Przewijanie polskich liter do góry,
	- 8.- Przewijanie polskich liter w dół,
	- 3.- Przewijanie cyfr i znaków dodatkowych do góry,
	- 9.- Przewijanie cyfr i znaków dodatkowych w dół,

0.- Kasowanie znaku – wpisywanie spacji (wpisując spację w pierwszej pozycji górnego wiersza rezygnujemy z pokazywania wszystkich danych tego adresu).

Wpisany tekst zatwierdzamy przyciskiem "klucz". Zmiany zostają zapisane do pamięci. Na wyświetlaczu modułu pojawia się napis "ZAPIS DANYCH PROSZE CZEKAĆ". Sortowanie wg alfabetu jest tylko możliwe za pomocą programu komputerowego. Jeżeli sortowanie alfabetyczne jest załączone, nie ma możliwości dodawania lub edycji poszczególnych nazwisk z poziomu centrali. Naciskając przycisk "#" w dowolnym momencie (oprócz momentu zapisu

danych) wychodzimy z programu bez zapisywania zmian.

Moduł CDN -230E nie pokazuje wpisu, jeśli dzwonienie wywołane jest z innych modułów np.: I/O, 2NP, 6NP, 10NP lub wejścia dodatkowego panelu: INPUT. Kasowanie pamięci opisano w rozdziale XV.

## <span id="page-55-0"></span>**M-ACC**

Program ten służy do dodawania do modułu ACC kart i breloków zbliżeniowych. Obsługiwane karty i breloki są w standardzie Unique 125 kHz.

Dla każdego adresu fizycznego unifonu (od 1 do 255) możemy przypisać maksymalnie 6 kart lub breloków (z numerami porządkowymi od 1 do 6). Istnieje możliwość dopisania dodatkowych 6 kart Administratora, które nie są przypisane do adresu fizycznego unifonu.

Karta (brelok), która została dodana do pamięci modułu staje się aktywna i po zbliżeniu do modułu uruchamia w centrali procedurę otwierania (załączenie elektrozaczepu). Jeżeli w programie P4 załączone będzie podzwanianie, to dla adresu, do którego przypisana jest karta, będzie słyszalny w unifonie sygnał potwierdzenia wywołania procedury otwierania .

#### **Dodawanie i usuwanie kart:**

Po wejściu do programu wyświetli się napis "Adres?" – centrala oczekuje na podanie wartości od 1 do 255, która odpowiada adresowi fizycznemu unifonu, do którego ma być przypisana karta (lub karty). Wpisane wartości jedno i dwucyfrowe muszą być zatwierdzone klawiszem "**klucz**", natomiast wartość trzycyfrową centrala zapisze automatycznie bez zatwierdzania.

Wpisując wartość "**0**" dodajemy do modułu kartę Administratora.

#### Dodawanie kart indywidualnie:

Po podaniu wartości "Adres?" na wyświetlaczu pojawi się napis "Karta". Następnie wciskamy przycisk centrali od 1 do 6 odpowiadający numerowi porządkowemu (pozycji), dla którego ma być przypisana karta, a następnie zbliżamy nową kartę do modułu. W przypadku, gdy karta była już zapisana wcześniej lub na danej pozycji wpisana jest już inna karta, na wyświetlaczu pojawi się napis "**Błąd!**" i centrala zakończy programowanie wychodząc z programu. Po poprawnym dodaniu karty na wyświetlaczu pojawi się napis "Gotowe". Naciskając przycisk "#" w dowolnym momencie wychodzimy z programu bez zapisywania zmian.

#### Usuwanie kart:

Po podaniu wartości "Adres?" na wyświetlaczu pojawi się napis "Karta". Następnie wpisujemy cyfrę "0" - ustawiamy centralę w tryb usuwania kart. Centrala czeka na podanie numeru porządkowego karty do wykasowania ( od 1 do 6). Po tej procedurze karta o podanym numerze porządkowym zostanie wykasowana z pamięci modułu. Centrala potwierdzi wykasowanie karty potrójnym piknięciem po czym wyświetli się napis "**Gotowe**". Procedurę można przerwać przyciskiem "#". Jeżeli zamiast numeru porządkowego karty do wykasowania (1-6) wpiszemy numer "0", to zostaną wykasowane wszystkie karty przypisane do tego adresu.

Istnieje możliwość zarządzania kartami (dodawanie, usuwanie, przenoszenie kart do innych czytników, robienie kopi zapasowej, itp.) za pomocą programu komputerowego do obsługi modułu CDN - ACC: "**ACC**". Moduł

CDN - ACC łączymy z komputerem za pomocą specjalnego kabla CDN-USB, a oprogramowanie można pobrać bezpłatnie ze strony [www.wsparcie.aco.com.pl](http://www.wsparcie.aco.com.pl/).

Czas wpisywania kart ograniczony jest do ok. 10s.

Istnieje możliwość sprawdzenia poprawności przypisania karty do lokalu w programie P8.

<span id="page-56-1"></span>P21 PROGRAMOWANIE MODUŁU DO NAZWISK Z PRZYCISKAMI 2,6,10NP

## **M-Xnp**

Programem tym programujemy adres fizyczny aparatu (1-255) pod który ma dzwonić wybrany przycisk modułu 2NP, 6NP lub 10NP.

Po wybraniu programu P21 wpisujemy adres fizyczny aparatu i zatwierdzamy przyciskiem "**klucz**". Na ekranie wyświetlacza pojawi się znak "**P>> X** ". Teraz w czasie ok. 10s. wciskamy przycisk modułu, do którego chcemy przypisać ten adres. Każdy z przycisków programujemy indywidualnie. Chcąc wyłączyć przycisk (nie będzie wybierał żadnego numeru), jako numer lokalu wpisujemy wartość "0".

Ustawienia numerów w pamięci modułu możemy ustawić automatycznie (numeracja odpowiednio od dolnego przycisku 1, 2, 3 itd.):

- Wyłączamy napięcie zasilania modułu, wciskamy jednocześnie przyciski (licząc od dołu) 1, 3, 5 i włączamy zasilanie.

## <span id="page-56-0"></span>P22 PROGRAMOWANIE NAPISU INTRO NA WYŚWIETLACZU

## **INTRO**

W programie tym możemy zmieniać treść napisu, tzw. Intro, które jest wyświetlane na ekranie centrali w stanie spoczynku. Fabrycznie jest to napis "**aco**".

Po wejściu do programu na ekranie centrali wyświetli się aktualny napis Intro. Wpisywanie tekstu odbywa się za pomocą następujących cyfr klawiatury panelu:

- Pozycję kursora zmieniamy za pomocą:

- 4.- Przesuwanie kursora w lewo,
- 6.- Przesuwanie kursora w prawo,

- Litery zmieniamy tylko w pozycji wskazanej przez kursor za pomocą:

- 1.- Przewijanie dużych liter do góry (bez polskich liter),
- 7.- Przewijanie dużych liter w dół (bez polskich liter),
- 2.- Przewijanie małych liter do góry (bez polskich liter),
- 8.- Przewijanie małych liter w dół (bez polskich liter),
- 3.- Przewijanie cyfr i znaków dodatkowych do góry,
- 9.- Przewijanie cyfr i znaków dodatkowych w dół,
- 0.- Kasowanie znaku wpisywanie spacji.

Wpisany tekst zatwierdzamy przyciskiem "klucz" – zostaje on zapisany do pamięci. Naciskając przycisk "#" wychodzimy z programu bez zapisywania zmian.

Centrala posiada możliwość zapisania 6 różnych ekranów, po 6 znaków każdy, które będą wyświetlanie po kolei (ze stałym interwałem). Z poziomu centrali możemy edytować tylko 1 ekran, natomiast pozostałe 5 możemy zaprogramować jedynie za pomocą programu komputerowego "**CDNP"**(do pobrania bezpłatnie ze stronie [www.wsparcie.aco.com.pl\)](http://www.wsparcie.aco.com.pl/).

## <span id="page-57-1"></span>P23 PROGRAMOWANIE CZASU WŁĄCZENIA NAPISU "WEZWIJ SERWIS"

## **SERWI**

W programie tym możemy ustawić czas (w miesiącach) po którym na wyświetlaczu centrali pojawi się napisu "Wezwij Serwis".

Po wejściu do programu na ekranie centrali wyświetli się na chwilę aktualna wartość miesięcy i dni do uaktywnienia napisu lub napis "**Wył**", jeżeli funkcja jest wyłączona. Następnie po pojawieniu się "??" wpisujemy wartość miesięcy od 1 do 49 (dni zostają zerowane automatycznie) i zatwierdzamy przyciskiem "klucz". Wpisana wartość jednocyfrową musi być zatwierdzona klawiszem "klucz", natomiast wartość dwucyfrową centrala zapisze automatycznie bez zatwierdzania. Najdłuższym czasem jaki możemy wpisać to "49" miesięcy. Wpisując większą wartość wyłączamy funkcję. Wpisując wartość "0" aktywujemy napis natychmiast.

Wpisany czas należy traktować orientacyjnie – po upływie roku różnica może wynosić nawet kilka dni. Przy braku prądu czas nie jest liczony. W ustawieniach fabrycznych funkcja jest wyłączona. Po zablokowaniu możliwości przywrócenia ustawień fabrycznych centrali (program P16 bit 8) napis może wyłączyć tylko osoba znająca hasło instalatora.

## <span id="page-57-0"></span>P24 PROGRAMOWANIE ZAKRESU DODATKOWEGO "OD-DO"

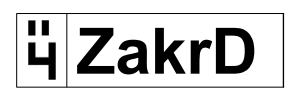

W programie tym ustawiamy zakres dodatkowy adresów aparatów, który związany jest z wykorzystaniem **funkcji 1 portu1** modułu I/O. Funkcję tą można wykorzystać do otwieranie z centrali jednej z dwóch par drzwi, w

zależności od wybranego adresu lokalu (uruchamiany jest jedne z dwóch elektrozaczepów). Sytuacja ma miejsce, kiedy są dwie bramy, a możemy zainstalować tylko jedną centralę. Funkcja ta działa również w przypadku korzystania z otwierania kartą lub kodem danego lokalu.

Jeżeli dzwonienie lub otwieranie kartą/kodem odbywa się w ustawionym przedziale "**OD-DO**", to przekaźnik **portu1** przełącza się podając napięcie na jeden elektrozaczep. Jeżeli natomiast dzwonienie lub otwieranie kartą/kodem odbywa się poza przedziałem "**OD-DO**", przekaźnik **portu1** nie przełącza się, podając napięcie na drugi elektrozaczep. W ustawieniach modułu I/O (program P18) należy ustawić dla portu 1: odpowiedni czas zadziałania tego portu w sekundach (np. OU1 **4**) oraz funkcję nr 1 (Nrf1-**1**).

Po weiściu do programu wyświetli się napis "OD" – centrala oczekuje na podanie wartości (1 - 255), która odpowiada adresom fizycznym unifonów. Wartości jedno i dwucyfrowe muszą być zatwierdzone klawiszem "**klucz**", natomiast wartość trzycyfrową centrala zapisze automatycznie bez zatwierdzania. Następnie wyświetli się napis "DO" – centrala oczekuje na podanie wartości (1 - 255), która odpowiada adresom fizycznym unifonów.

#### Podłaczenie:

Wyjście elektrozaczepu z centrali (zacisk "- ELOCK") łączymy do zacisku "N" modułu I/O, a elektrozaczepy odpowiednio do wyjść "NC" i "NO" modułu. Zacisk "+ ELOCK" łączymy wspólnie do elektrozaczepów.

### <span id="page-58-0"></span>P25 TEST LINII – SPRAWDZANIE APARATÓW W INSTALACJI

## **TestL**

W programie tym sprawdzamy czy aparaty w instalacji nie powodują zakłóceń przy wybieraniu adresów. Program sprawdza czy znajdują się w instalacji aparaty, które mogą mieć uszkodzony układ załączający lub dekodujący adres.

Po wejściu do programu wyświetli się napis "TestL", zostaje wykonany "reset" wszystkich unifonów, a następnie w instalację zostaje włączony sygnał dźwiękowy. W tym czasie każdy uszkodzony aparat będzie emitować sygnał dźwiękowy (należy przejść po obiekcie i sprawdzić, czy w mieszkaniach nie słychać testowego sygnału). Gdy na wyświetlaczu pojawi się dodatkowo napis "**Zwar.L**", oznacza że któryś aparat w instalacji jest na pewno uszkodzony. Uszkodzone aparaty należy bezwzględnie odłączyć od instalacji, ponieważ mogą powodować błędne działanie całego systemu. W poprawnej instalacji w trakcie testu nie powinien być słyszalny żaden aparat, a na wyświetlaczu powinien być napis "**TestL**". Test wyłączamy przyciskiem "#".

W przypadku dalszej niepoprawnej pracy instalacji uruchamiamy program p14

## <span id="page-59-2"></span>**XIII. ZMIANA JĘZYKA OBSŁUGI CENTRALI**

Centra CDNP umożliwiają zmianę języka wyświetlanych komunikatów. Fabrycznie w centralach wgrane są dwa języki: polski (jako pierwszy) i angielski (jako drugi). Na zamówienie istnieje możliwość wgrania dowolnego języka pierwszego i/lub drugiego (w tej sprawie prosimy o kontakt z firmą ACO).

Jeżeli nie będzie zablokowana możliwość przywrócenia ustawień fabrycznych centrali (bit8 w programie P16), to ustawienie dodatkowego języka nastąpi po naciśnięciu jednocześnie przycisków "**456**" po włączeniu centrali i zakończeniu odliczania (w trakcie chwilowo wyświetlanego napisu "**ACO**"). Natomiast naciśnięciu jednocześnie przycisków "**123**" spowoduje przywrócenie języka podstawowego.

## <span id="page-59-1"></span>**XIV. MONTAŻ PRZYCISKU WEJŚCIA DODATKOWEGO**

Centrala posiada dodatkowe wejście (INPUT), które w zależności od ustawień programu P12 może pełnić funkcję: dodatkowego uruchomienia elektrozaczepu (także z opóźnieniem) lub bezpośredniego wybierania numeru.

Do jego zacisków podłączamy przycisk typu zwiernego (monostabilny NO) – np. dzwonkowy. Po zwarciu przycisku następuje wywołanie ustawionej funkcji.

W przypadku awarii przycisku i jego długotrwałemu zwarciu centrala wykona aktywną funkcję tylko jeden raz. Dopiero po usunięciu zwarcia centrala ponownie będzie reagowała na stan wejścia "INPUT".

## <span id="page-59-0"></span>**XV. KASOWANIE USTAWIEŃ PAMIĘCI CENTRALI I MODUŁÓW**

#### *1.- przywracanie ustawień fabrycznych centrali*

W razie konieczności skasowania ustawień pamięci centrali należy uruchomić procedurę przywracania ustawień fabrycznych. W tym celu wyłączamy zasilanie centrali, odczekujemy ok. 10s i ponownie włączamy. Po odliczaniu, w trakcie chwilowo wyświetlanego napisu "ACO", należy wcisnąć jednocześnie przyciski 2,5,8. Jeżeli możliwość przywracania ustawień fabrycznych jest aktywna (program P16 bit8=1) centrala wyświetli napis "**Reset!**" i wygenerowany zostanie przerywany sygnał dźwiękowy - przywrócone zostaną ustawienia fabryczne.

Jeżeli możliwość przywracania ustawień fabrycznych jest nieaktywna (program P16 bit8=0) centrala wyświetli napis "**Błąd!**".

Procedura przywracania ustawień fabrycznych nie zmienia numeru tabeli kodów (wpisanej w programie P11), a wszystkie kody otwierania zostają przywrócone zgodnie z tym numerem tabeli kodów. Procedura przywracania ustawień fabrycznych nie zmienia ustawień dodatkowych modułów CDN-230E, CDN-ACC ani napisu INTRO wyświetlacza centrali.

### *2.- Kasowanie ustawień napisu INTRO wyświetlacza panelu*

Procedura wygląda tak samo jak w przypadku przywracania ustawień fabrycznych centrali z tą różnicą, że wciskamy jednocześnie przyciski "2,5,8,0".

#### *3.- Kasowanie ustawień pamięci elektronicznego modułu do nazwisk 230E*

W razie konieczności skasowania wszystkich wpisów (nazwisk) w elektronicznym module CDN-230E (w wersji od 1.4) należy wyłączyć zasilanie, odczekać ok. 10s i wciskając jednocześnie trzy przyciski modułu ponownie włączyć zasilanie. Operacja ta kasuje wszystkie dane i wpisuje ekran główny (intro modułu) z danymi producenta.

W razie konieczności przesortowania wpisów wg alfabetu należy podłączyć moduł do komputera i skorzystać z programu komputerowego "230E"

#### *4.- Kasowanie kart w module dodatkowym ACC*

Jednoczesne wykasowanie wszystkich kart z modułu możliwe jest tylko za pomocą programu komputerowego "ACC". Indywidualne kasowanie kart opisane jest w programie P20.

#### *5.-Kasowanie ustawie pamięci modułu z przyciskami 6NP, 10NP*

Ustawienia numerów w pamięci przycisków możemy skasować i ustawić automatycznie:

Numerację odpowiednio od dolnego przycisku 1, 2, 3 itd.:

- Wyłączamy napięcie zasilania modułu, wciskamy jednocześnie przyciski (licząc od dołu) 1, 3, 5 i włączamy zasilanie.

## <span id="page-60-0"></span>**XVI. USTAWIENIA FABRYCZNE**

- $\#$  Komunikaty centrali obsługiwane w języku polskim,
- Tabela kodów o fabrycznym lub ostatnio wpisanym numerze,
- $\#$  Hasło instalatora "1507 0000".
- $\oplus$  Brak kodu administratora.
- Brak przesunięcia dzwonienia przesunięcie = 0.
- $\#$  Numer pierwszego obsługiwanego lokalu "1".
- Numer maksymalnie obsługiwanego lokalu 255.
- Dzwonienie do wszystkich lokali załączone.
- Głośność dzwonienia do wszystkich lokali poziom 2,
- $\#$  Ton sygnału dzwonienia do wszystkich lokali nr 3,
- $\#$  Ilość dzwonków w dzwonieniu do wszystkich lokali 2,
- Czas otwierania elektrozaczepu 4s.,
- Wyłączona obsługa elektrozaczepu rewersyjnego,
- W centrali podrzędnej wyłączone otwieranie korytarzowe,
- $\oplus$  Wejście dodatkowe wartość "0" (otwieranie).
- $\#$  Parametry systemu hotelowego ustawione na "0".
- $\oplus$  Parametry modułu dodatkowego I/O ustawione na "0",
- $\oplus$  Parametry Bitowe P16 i P17 ustawione na "0" (oprócz bitu 3 i 8),
- Włączona możliwość przywrócenia ustawień fabrycznych panelu,
- Włączona obsługa dodatkowego modułu elektronicznego,
- $\oplus$  Zakres dodatkowy ustawiony na OD 1 DO 255,
- Przywrócenie ustawień fabrycznych nie kasuje napisu Intra.
- Włączona komunikacja z modułami zewnętrznymi
- Parametry modułu dodatkowego I/O: Port 1 wyłączony, Port 2: Funkcja Nr2 (sterowanie wbudowanym wyjściem OUTPUT), czas akt. wyjścia: 1s

## <span id="page-61-3"></span>**XVII. UTRZYMANIE CZYSTOŚCI**

Domofon czyścimy lekko wilgotną lub antystatyczną szmatką. Nie stosować żadnych środków rozpuszczających!

## <span id="page-61-2"></span>**XVIII. ZASADY BEZPIECZEŃSTWA PRZY MONTAŻU I UŻYTKOWANIU**

- Instalacja powinna być wykonana przez wykwalifikowanego instalatora.
- Przed otwarciem obudowy centrali wyłączyć napięcie zasilania.
- Unikać niestabilnych źródeł zasilania i przepięć elektrycznych gdyż może to spowodować nieprawidłową pracę lub uszkodzenie centrali.
- W metalowej ramce **obowiązkowo** uziemić obudowę (poprzez oznaczony zacisk na podstawie) z odpowiednią instalacją ochronną (PE).
- Przy przeszkoleniu w zakresie obsługi centrali należy poinformować użytkownika, że wszelkie błędy w jej pracy może naprawić tylko osoba wykwalifikowana i do tego upoważniona.
- Nie wolno narażać centrali na kontakt z różnego rodzaju żrącymi środkami chemicznymi, gdyż może to spowodować uszkodzenie urządzenia.
- Podczas wykonywania prac przy instalacji domofonowej należy przestrzegać obowiązujących przepisów BHP.

## <span id="page-61-1"></span>**XIX. ZASADY SKŁADOWANIA ZUŻYTYCH URZĄDZEŃ ELEKTRYCZNYCH**

Zużyte urządzenia elektryczne nie mogą być składowane wraz z innymi odpadami. Należy je składować w miejscach do tego przeznaczonych. W tym celu prosimy zwrócić się do odpowiedzialnych instytucji lub firm zajmujących się recyklingiem odpadów. - Dyrektywa 2002/96/we/ z dnia 27.01.2003

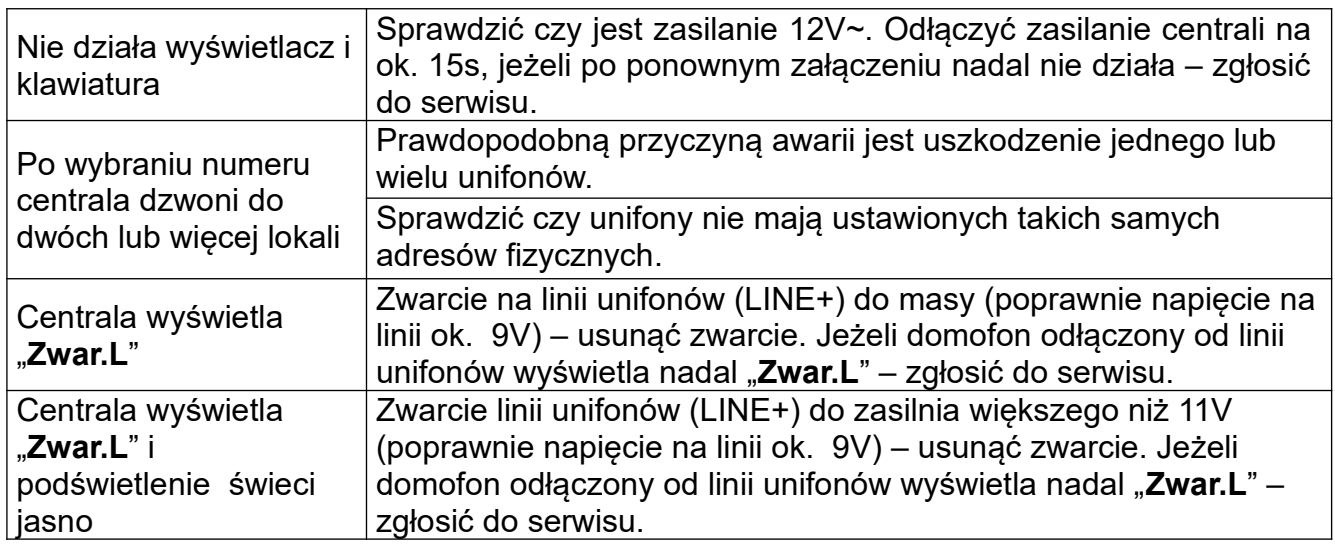

## <span id="page-61-0"></span> **XX. ROZWIĄZYWANIE TYPOWYCH PROBLEMÓW**

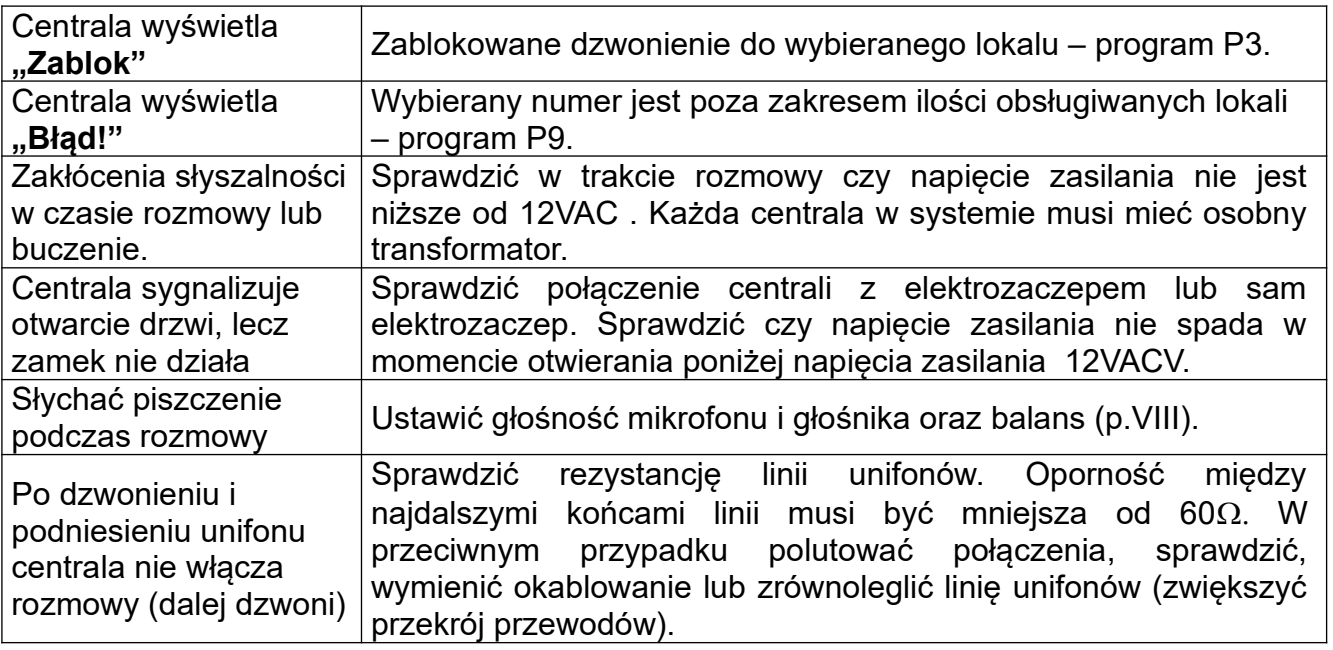

### <span id="page-62-0"></span>**XXI. Lista zmian w poszczególnych wersja oprogramowania central**

- **Wersja 6.10 K-00 do K-03**: Wbudowany wyjście drugie (przekażnikowego) dla panelu Master. Dodanie obsługi modułu Multimaster (CDN-MM). Poprawka drobnych błędów.
- **Wersja 6.10 K-04 do K-06**: Poprawki drobnych błędów oraz dołożenie możliwośći załączenia wymuszenia wybierania trzy cyfrowego w systemie hotelowym. Funkcjonalność bitu 3 w P16 ("Praca z opcjonalnym elektronicznym modułem dodatkowym") zmienia swoją funkcjonalność na załączenie wybierania trzech cyfr w trybie hotelowym. Praca z modułem jest załączona na stałe.

Po załączeniu tej funkcji, gdy w trybie hotelowym wybierzemy jedną lub dwie cyfry centrala pokaże "**Błąd**" – nie będzie możną wybrać numeru np.11 (pierwszy lokal w pierwszej strefie) tylko 101.

- **Wersja 6.10 K-07**: Poprawki drobnych błędów oraz zmiany dotyczące podzwaniania. Po wyłączeniu podzwaniania i wejściu na ten adres kodem/kartą nie słychać w słuchawce krótkiego dzwięku.
- **Wersja 6.17 K-01**: Wersja na płytce CDNP 7.0. Centrala wyświetla "Zwar.L" przy zwarciu LINE+ do DC+.
- **Wersja 6.17 K-02**: Poprawa procedury zapisu do pamięci EE dynamiczna kontrola zajętości podczas zapisu strony.
- **Wersja 6.17 K-03**: Dodanie procedury kontroli LCD i resetowanie LCD w przypadku błędu w komunikacji, ograniczenie ilości odświerzania zawartości LCD. Centrala może działać z uszkodzonym / niezainicjowanym wyświetlaczem. Usunięto procedurę czyszczenia intro z klawiszy 2580. Dodano limiter ilości beepów wywoływanych z ACC.
- **Wersja 6.17 K-04**: Zmniejszenie opóźnienia w procedurze kontroli LCD Slave nie gubi impulsu korytarzowego.

#### Notatki

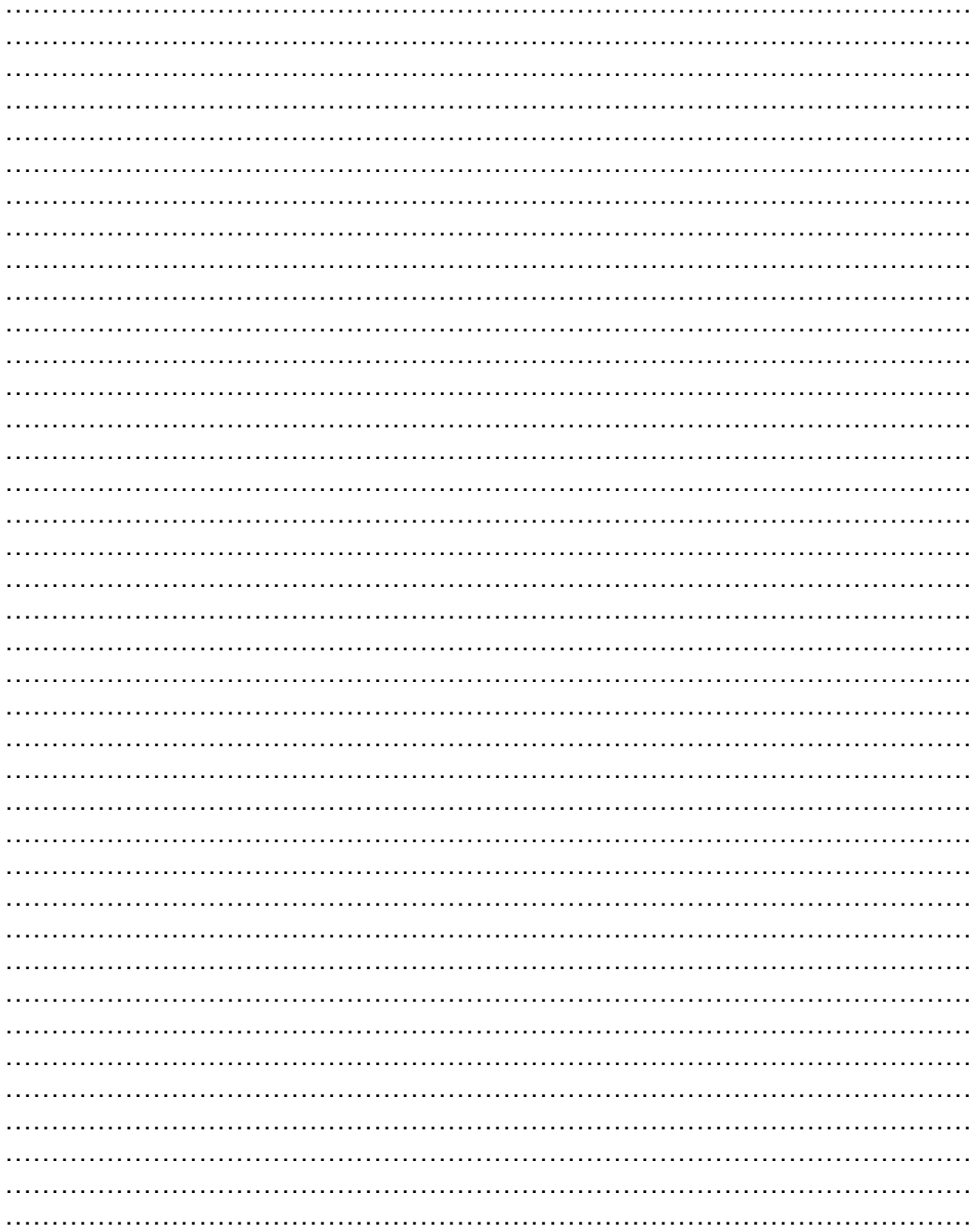

IU0401vK.2247

62-002 Suchy Las, ul. Diamentowa 7, tel./fax 61 843 93 72 www.aco.com.pl